# **W WS30 080**

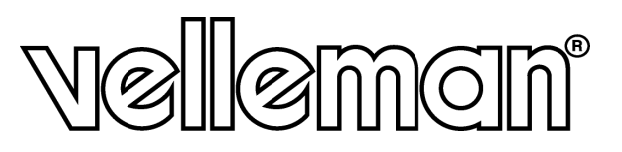

**WEATHER CENTRE WITH SOLAR TRANSMITTER AND PC INTERFACE** WEERSTATION MET ZENDER OP ZONNE-ENERGIE EN PC-INTERFACE STATION MÉTÉO AVEC ÉMETTEUR SOLAIRE ET INTERFACE PC **I ESTACIÓN METEOROLÓGICA CON TRANSMISOR SOLAR E INTERFAZ PC** WETTERSTATION MIT SOLARSENDER UND PC-SCHNITTSTELLE

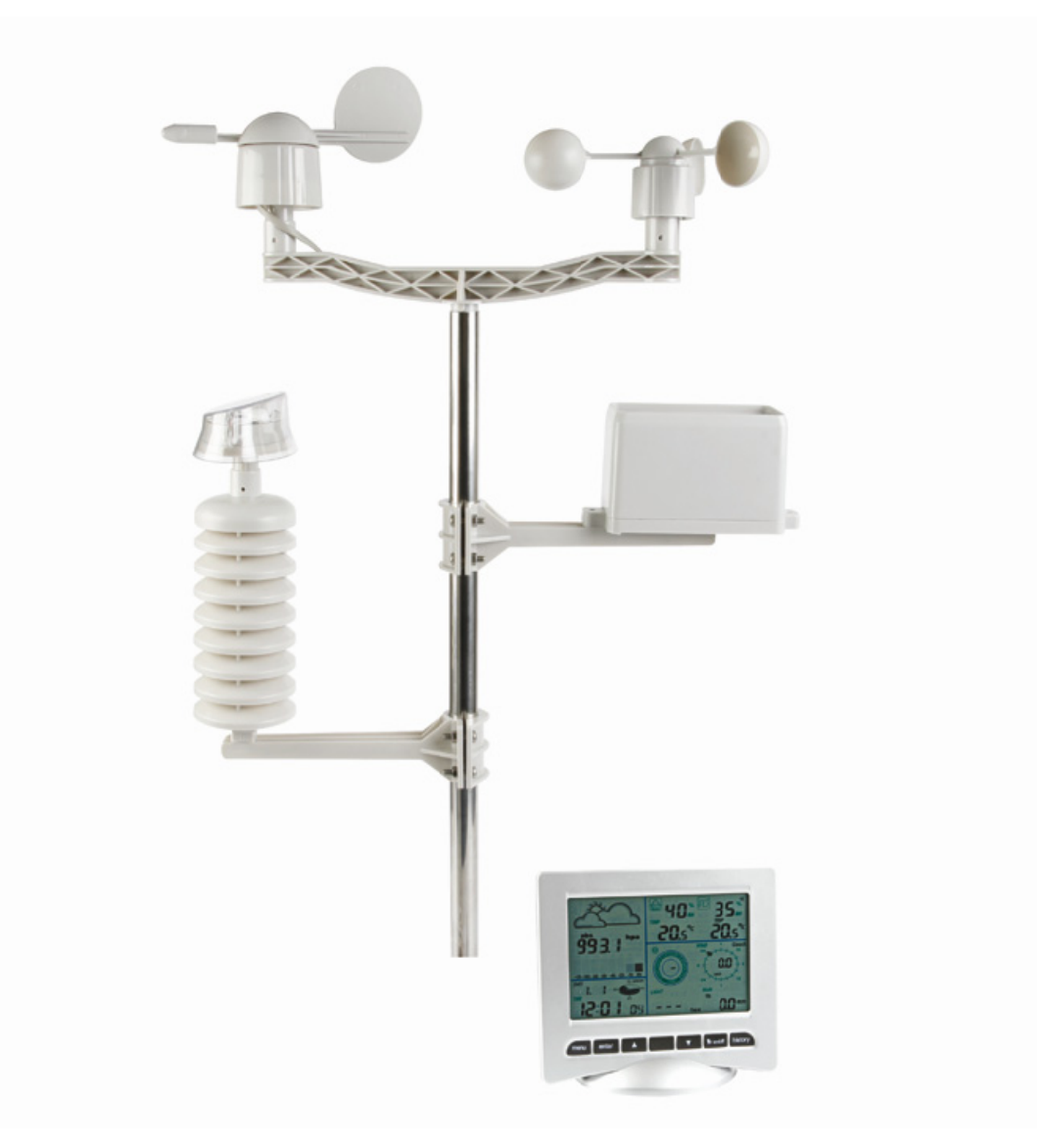

# $\epsilon$

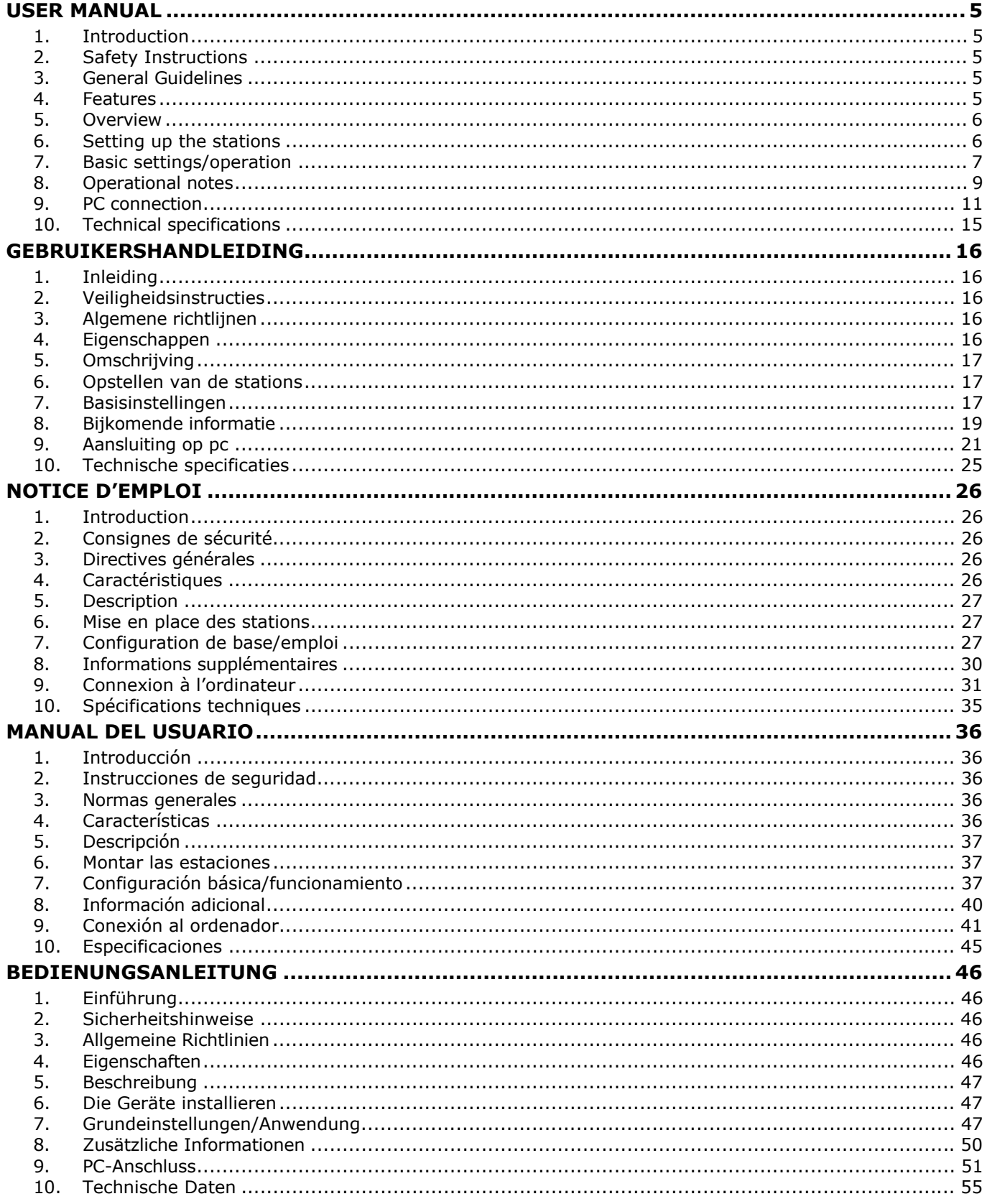

 $\overline{2}$ 

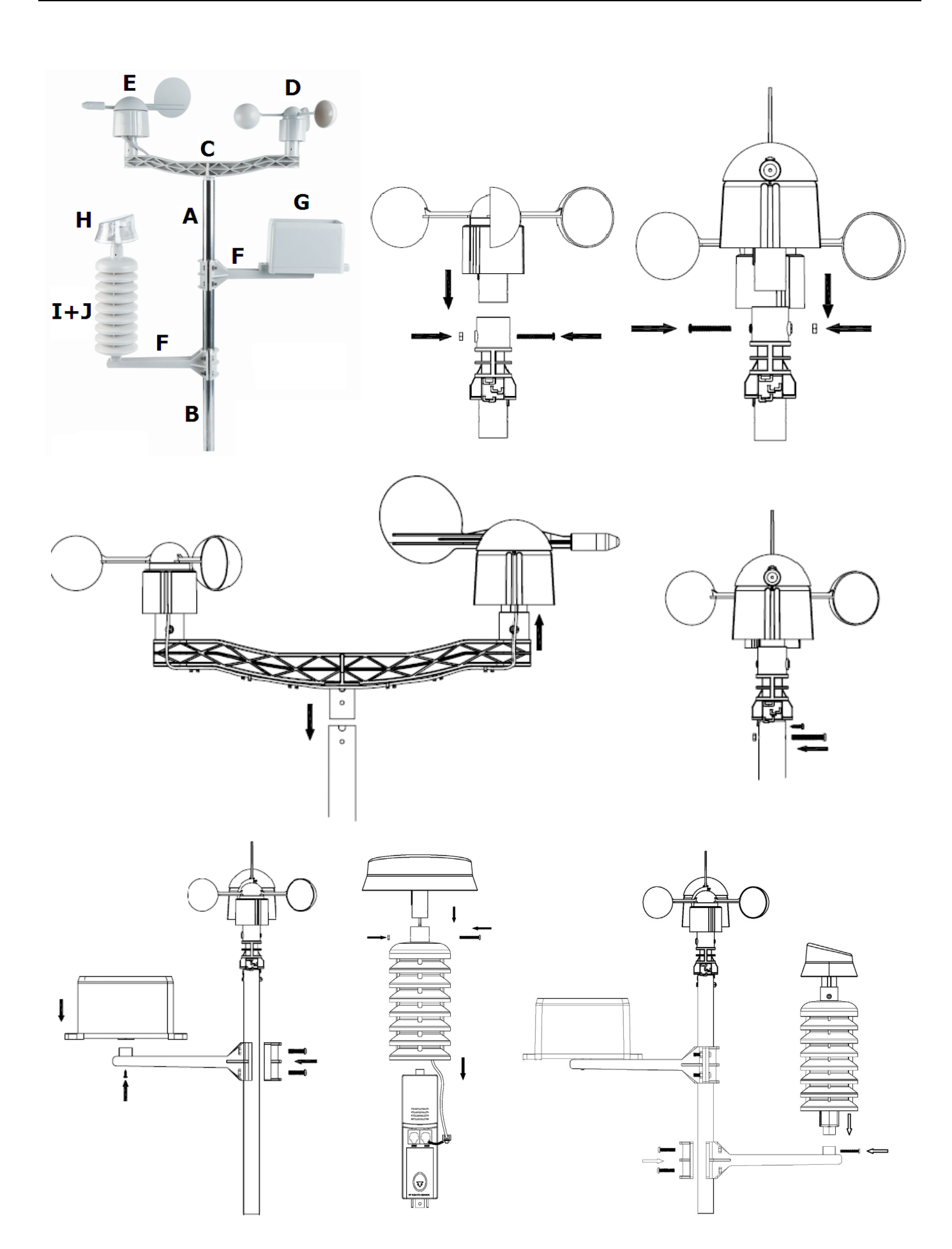

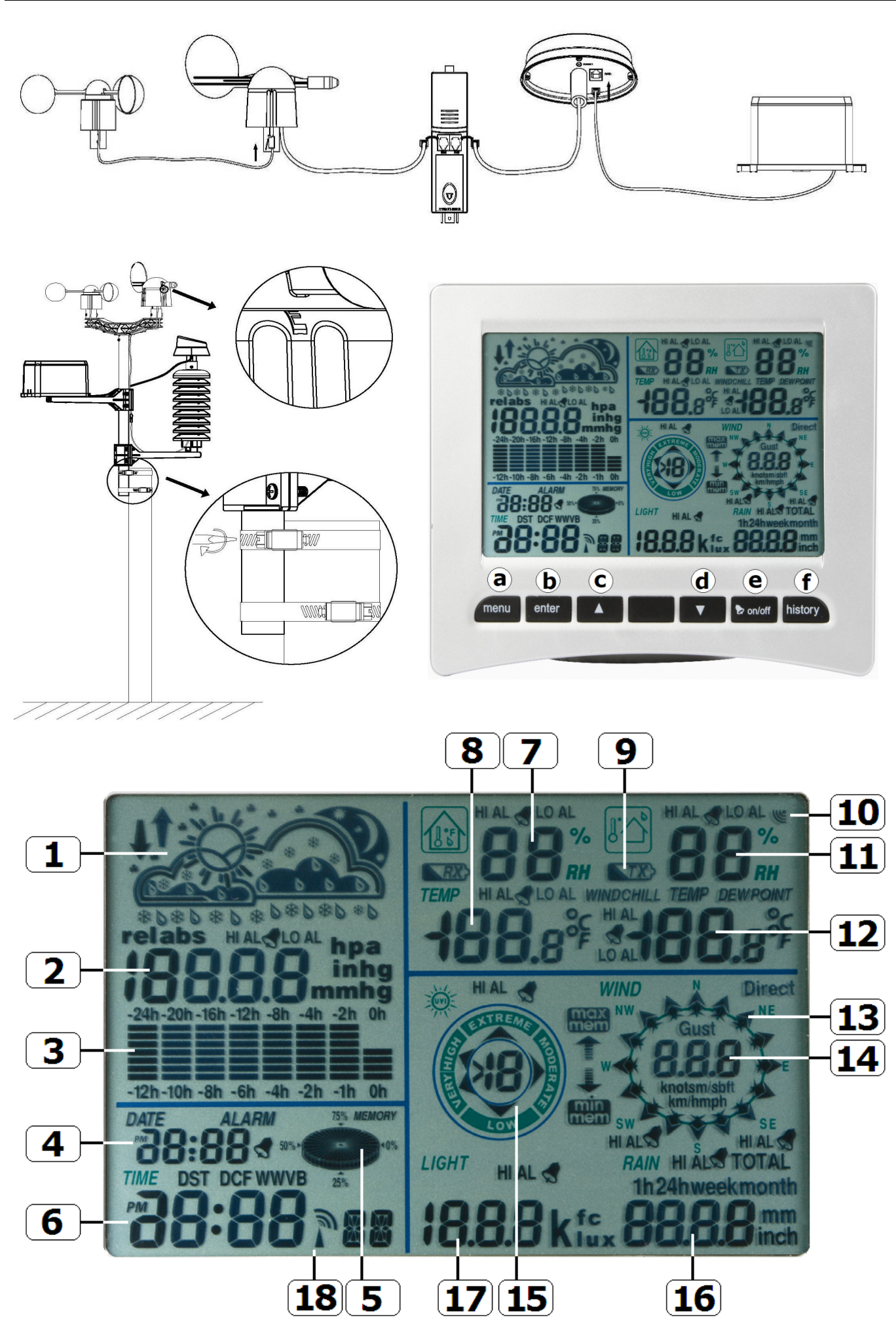

## User manual

## **1. . Introdu uction**

## **To all residents of the European Union**

#### **Important environmental information about this product**

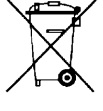

This symbol on the device or the package indicates that disposal of the device after its lifecycle could This symbol on the device or the package indicates that disposal of the device after its lifecycle could<br>harm the environment. Do not dispose of the unit (or batteries) as unsorted municipal waste; it should be taken to a specialized company for recycling. This device should be returned to your distributor or to a local recycling service. Respect the local environmental rules.

If in doubt, contact your local waste disposal authorities.

Thank you for buying the WS3080! Please read the manual thoroughly before bringing this device into service. If the device was damaged in transit, do not install or use it and contact your dealer.

For more info concerning this product and the latest version of this user manual, please visit our **we ebsite www w.velleman .eu.** 

## **2. . Safety I Instruct ions**

Keep this device away from children and unauthorized users.

## **3. . Genera l Guideli nes**

Refer to the **Velleman® Service and Quality Warranty** on the last pages of this manual.

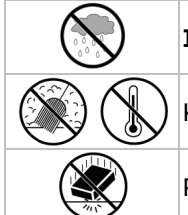

Indoor use only. Keep the display away form rain, moisture, splashing and dripping liquids.

Keep this device away from dust and extreme heat.

Protect this device from shocks and abuse. Avoid brute force when operating the device.

- Familiarise yourself with the functions of the device before actually using it.
- All modifications of the device are forbidden for safety reasons. Damage caused by user modifications to the device is not covered by the warranty.
- Only use the device for its intended purpose. Using the device in an unauthorised way will void the warranty.
- Damage caused by disregard of certain guidelines in this manual is not covered by the warranty and the dealer will not accept responsibility for any ensuing defects or problems.

## **4. . Feature es**

- solar-powered transmitter
- rain gauge
- PC connection through USB (software included)
- PC connection through USB (software included)<br>all weather data from the base station and up to 4080 sets of weather data history banks with user adjustable measuring intervals can be recorded and uploaded to your PC
- indication of:
	- o wind speed: mph, m/s, km/h, knots, beaufort
	- o wind direction: on LCD compass
	- o time: radio-controlled trough WWVB, DCF
	- o UV index
	- o rainfall data: inches or mm, 1 hour/24 hours/one week/one month/total since last reset
	- o weather forecast: based on changing barometric pressure
	- o barometric pressure: Hg or hPa
	- o indoor temperature: °C, °F
	- o outdoor te mperature: °C, °F
	- o wind chill temperature: °C, °F
	- o dew point temperature display: °C, °F
	- o indoor and outdoor humidity
- o weather forecast: based on changing barometric pressure<br>
o barometric pressure: Hg or hPa<br>
o indoor temperature: °C, °F<br>
o uutdoor temperature: °C, °F<br>
o wind chill temperature: °C, °F<br>
o dew point temperature display: °
- synchronized instant reception
- 12 or 24 hour display
- perpetual c alendar
- time zone s setting
- alarm clock
- alarm clock<br>LED backlight
- wall mount or standing free

## **5. Overview**

Refer to the illustrations on pages **3** and **4** of this manual.

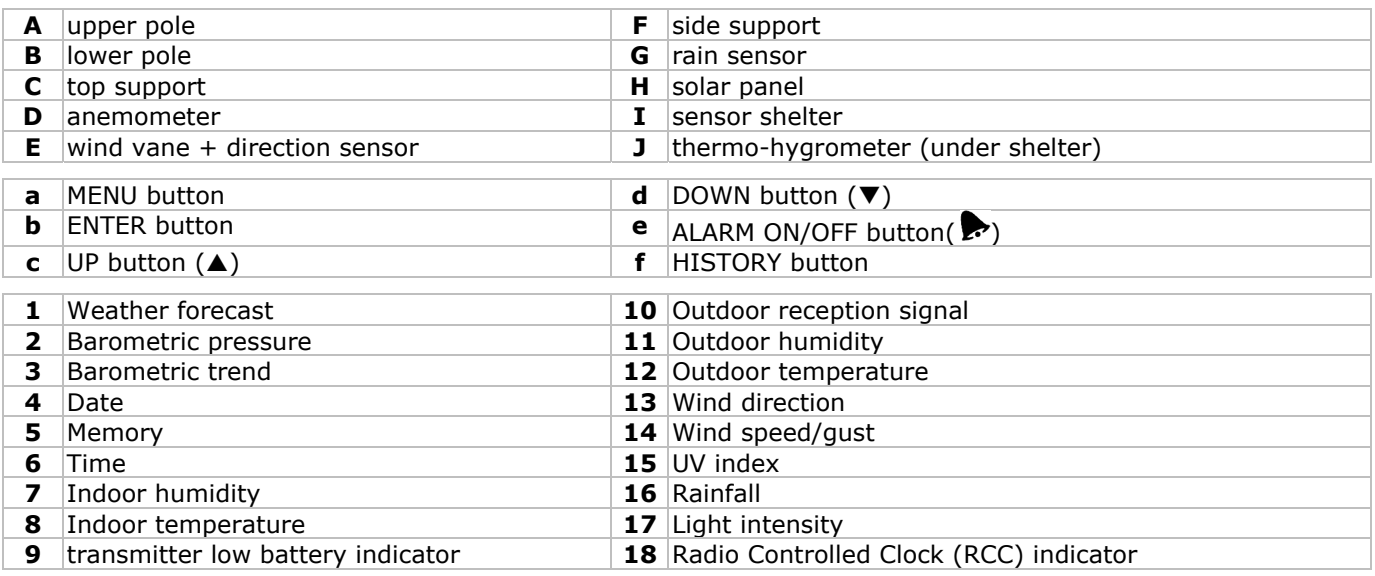

## **6. Setting up the stations**

Refer to the illustrations on pages **3** and **4** of this manual.

- Connect the lower pole **[B]** with the upper pole **[A]**.
- Place the anemometer **[D]** on the top support **[C]** and fix with a bolt and nut.
- Place the wind vane **[E]** on the top support **[C]** and fix with a bolt and nut.
- Place the top support **[C]** on top of the upper pole **[A]** and fix with a bolt and nut.
- Mount a side support **[F]** on the pole **[A+B]** and place the rain sensor **[G]** on top. Secure it with a screw.
- Mount the second side support **[F]** on the pole **[A+B]**.
- Place the solar panel **[H]** on top of the shelter **[I]** and secure it with a bolt and nut.
- Make all necessary connections: Connect the anemometer **[D]** to the wind vane **[E]** phone jacket. Connect the wind vane **[E]** to the thermohygrometer **[J]** WIND phone jacket (left). Connect the rain sensor to the thermo-hygrometer **[J]** RAIN phone jacket (right).
- Insert 2 x AA rechargeable batteries (incl.) into the thermo-hygrometer **[J]** respecting the polarity as indicated inside the casing. **Only** use rechargeable batteries!
- To ensure DCF reception, immediately insert 3 x AA batteries into the receiver respecting the polarity. Refer to **§8.1 Initialization** for more information on DCF. Note that the receiver is located inside the thermohygrometer
- Slide the thermo-hygrometer **[J]** into the shelter **[I]**.
- Place the thermo-hygrometer **[J]** on top of the second side support **[F]** and secure it with a screw.
- It is strongly recommended to test the station before mounting it outdoors.
- Wait for the two stations to synchronize. This synchronisation may take a couple of minutes. Do not touch any button during synchronisation. Once the synchronisation finishes, make sure that all components work properly.
- Once testing is completed, you can mount the station on an outdoor pole (not incl.) using the included clamps. Choose a suitable mounting location for the receiver. Commonly, the communication between the two stations can reach a distance of 100m in the open field, provided that there are no obstacles such as buildings, trees, vehicles, high-voltage lines, etc. Radio interference such as from PCs, radios and television sets can entirely cut off the communication. Take this into consideration when choosing a mounting location. **Notes:**
	- On the edges of the wind direction sensor **[E]** the direction is indicated ("N" = north, "E" = east, "S" = south and "W" = west). Make sure these inscriptions match the real wind direction. Use a compass (not incl.) when installing the station to position the direction sensor correctly.
	- Make sure the solar panel is facing the sun to keep the transmitter batteries sufficiently charged.

## **7. Basic settings/operation**

- Use the MENU button **[a]** to scroll through the available menus. Use the ENTER button **[b]** to select a mode or accept a value.
- Change values with the **△ [c]** or ▼ [d] button

## **Notes:**

- Keep the ▲ [c] or ▼ [d] button pressed to increase setting speed.
- Exit the menu setting at any time by pressing the HISTORY button **[f]** or simply wait 30s until the receiver automatically returns to normal display.
- When not in setup, press the HISTORY button **[f]** to switch on the backlight for ±10s.
- All settings can also be made through the software (see **§9 PC connection**)
- Refer to the table below for an overview of the menu and setting options.

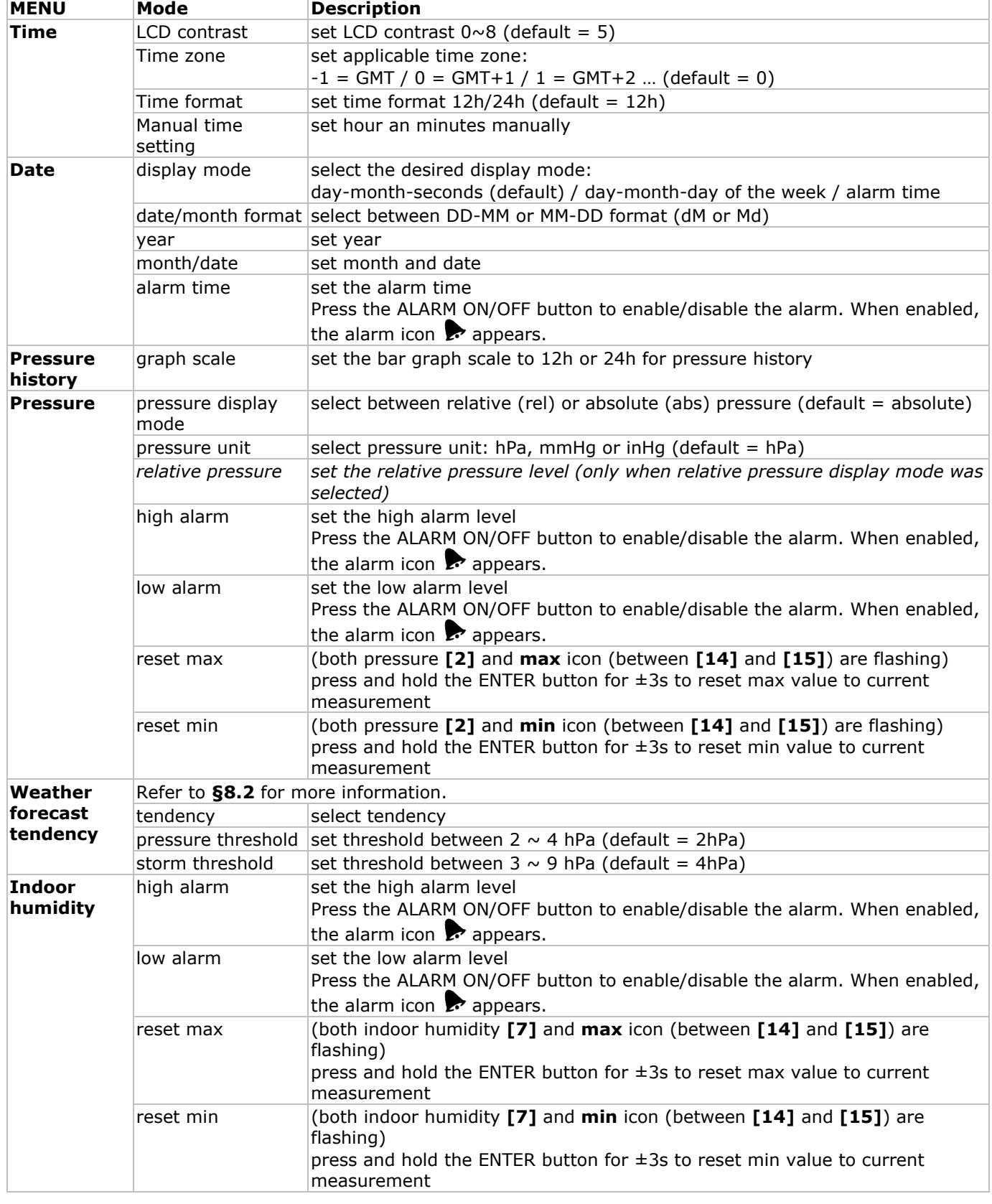

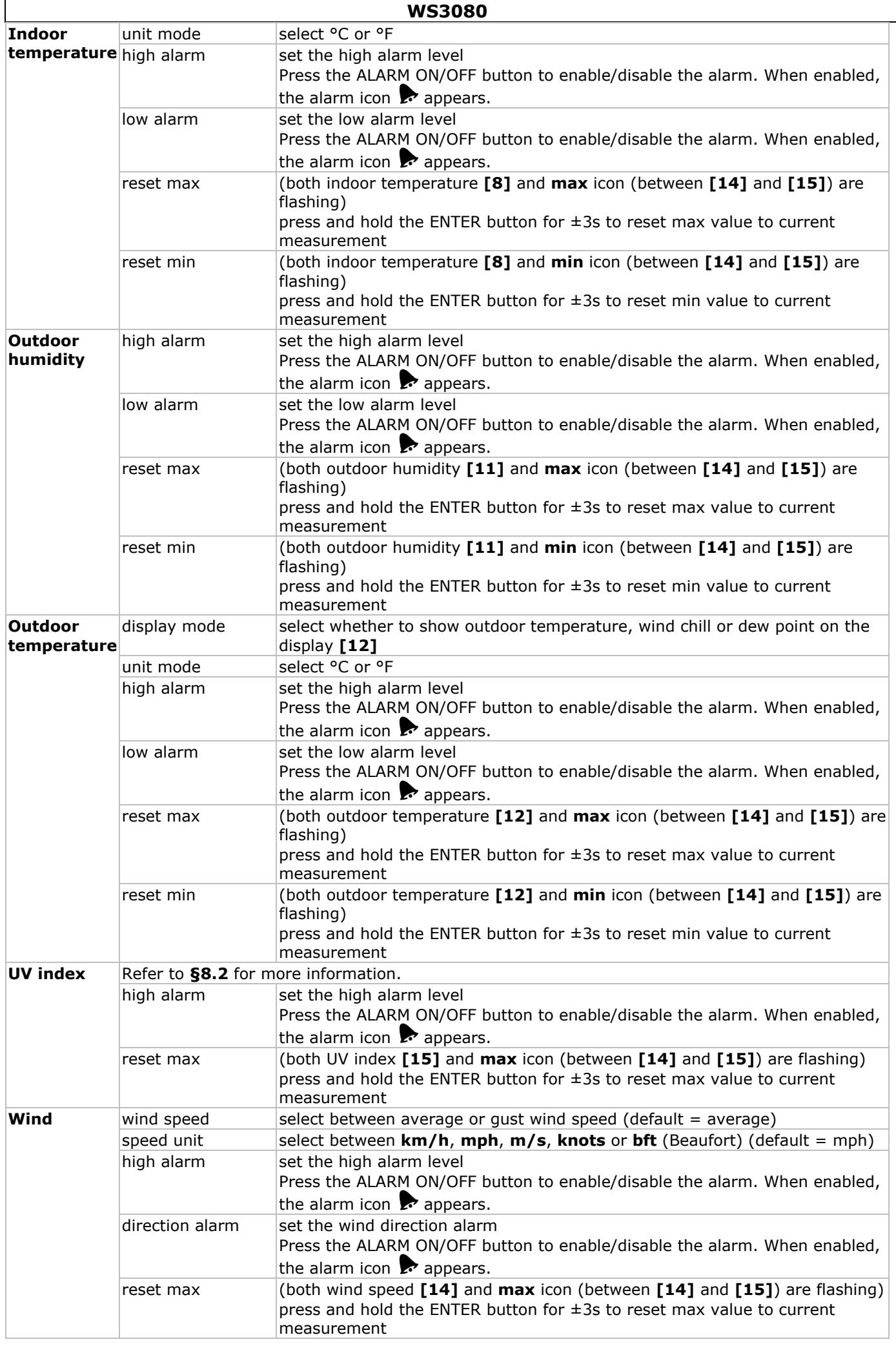

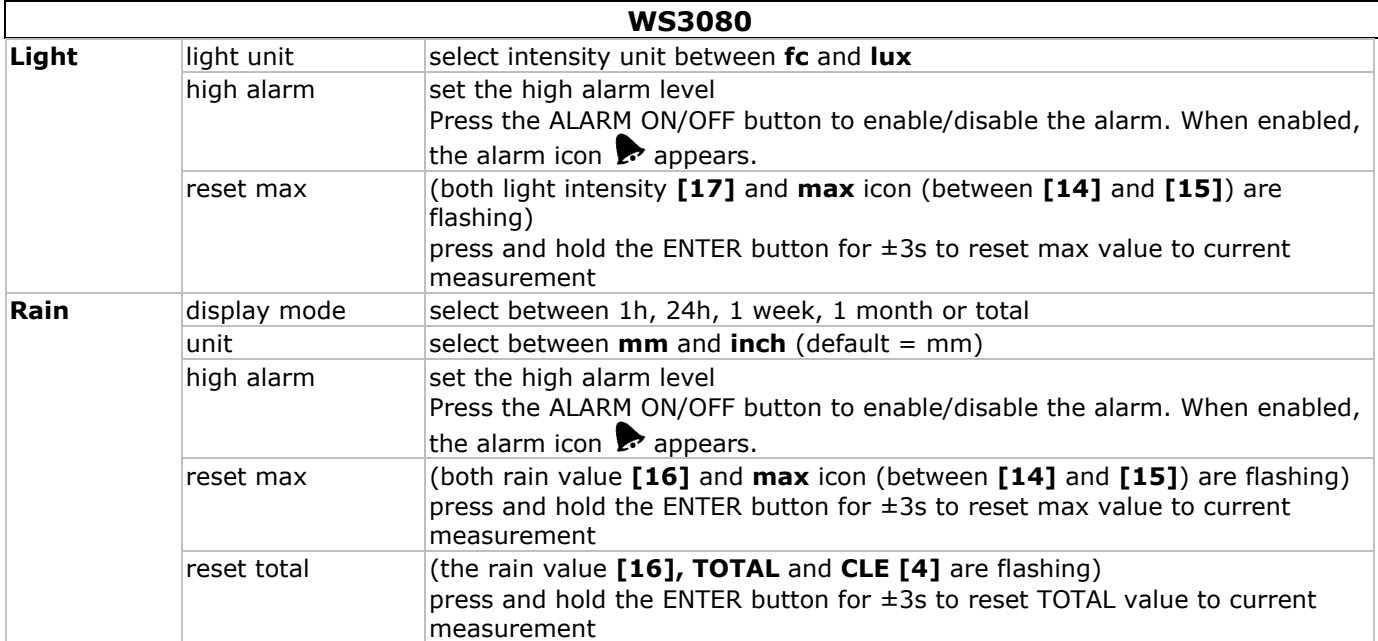

• Use the HISTORY button **[f]** to enter the base station memory. **Note:** the default interval for data memory is 30 minutes. This interval can only be changed via the software (refer to **§9 PC connection**).

- Use the  $\overline{\mathbf{v}}$  **[d]** button to scroll down through the memory, use the  $\triangle$  **[c]** to scroll up. **Note:** when the end of the memory is reached, the base station returns to normal display.
- To clear the complete memory, press the ENTER button **[b]**. The word **CLE [4]** and the memory indicator **[5]** will start flashing. Press and hold the ENTER button **[b]** for ±3s to erase the memory. **Note:** to save a copy of the memory on a PC, refer to **§9 PC connection**.

## **8. Operational notes**

## **8.1 Initialization**

## **RF connection**

- When batteries are inserted into the base station, it enters RF receiving mode and tries to connect to the sensor for 144s. When connection is established, it will receive data for temperature, humidity, wind speed and rain each 48s, for light intensity each 60s. **Do not** press any key until outdoor data is displayed to avoid interrupting the learning process.
- If reception fails 8 times in a row, connection is lost and outdoor temperature **[12]** and humidity **[11]** indicate "----". The base station enters RF receiving mode again for 144s.
- To force RF receiving state manually, press and hold the  $\Psi$  [d] button for  $\pm 4s$ .

## **DCF connection**

- When batteries are inserted into the thermo-hygrometer (sensor) it will first transmit weather data for 24s.
- Then it will start looking for a DCF signal for about 5 minutes. If no signal is found, it will attempt again every hour until it does. Meanwhile the time can be set manually (see **§7**).
- Once a signal is received, the sensor transmits the signal to the base station and the time is updated; the RCC indicator **[18]** is shown. **Notes:** 
	- o When your time zone is **not** UTC+1:00 (GMT + 1:00) you should set the time manually to ensure the time is updated correctly once DCF connection is established.
	- o Best reception for DCF signals is between midnight and 6:00am.

## **DCF principle**

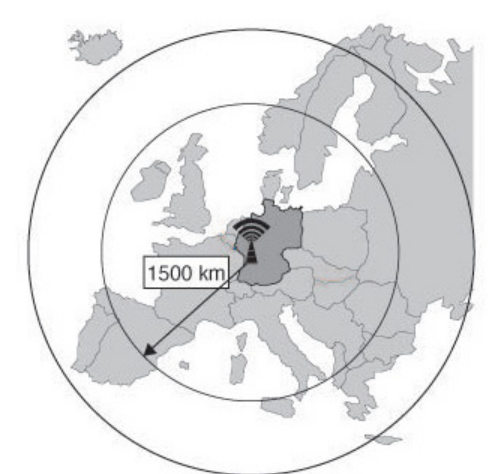

The **WS3080** thermo-hygrometer contains a receiver which receives a radio-signal from a radio station located at Mainflingen near Frankfurt, Germany. This long-wave radio-signal (DCF77, 77.5 kHz) is based on atomic clocks and contains time and date information. For more information refer to www.ptb.de (PTB  $=$ Physikalisch-Technische Bundesanstalt). The **WS3080**  automatically synchronizes with this master clock radio-signal. Due to its nature, the radio-signal can be received indoors. However, it should be noted that the signal is weakened by the presence of concrete and metal. Therefore the clock must not be installed in concrete basements or inside metal cages. In large concrete office buildings or apartments, the clock should be located near a window for better reception. Also avoid installing the clock near strong magnetic fields or other devices that generate a lot of electrical noise (e.g. engines).

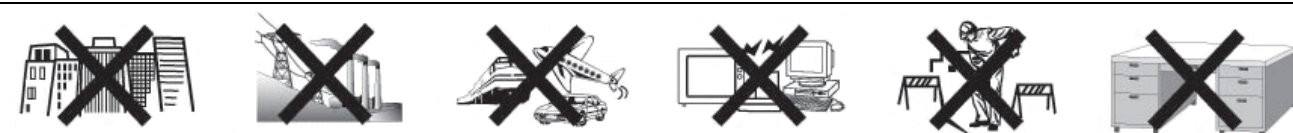

## **8.2 Weather forecast tendency Symbol overview:**

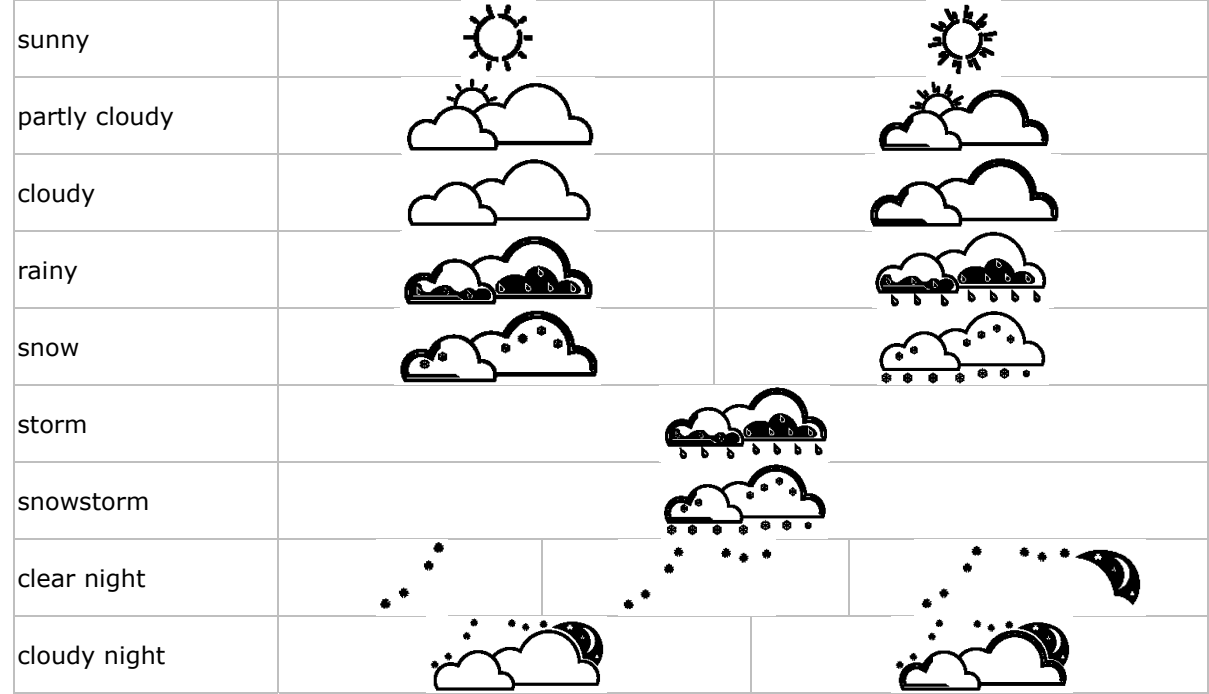

#### **Pressure sensitivity setting:**

The pressure threshold for weather forecasting can be set from  $2 \sim 4$ hPa (default 2hPa). Areas that experience frequent changes in air pressure require a higher hPa setting compared to areas where the air pressure is more stable. For example when 4hPa is selected there must be a fall or rise in air pressure of at least 4hPa to change the weather forecast icon.

#### **Storm threshold sensitivity setting:**

When a dramatic change in pressure is measured the weather icons (rain and clouds) will begin to flash indicating a storm. Similar to the general pressure sensitivity setting it is possible to adjust the storm threshold sensitivity form  $3 \sim 9$ hPa (default 4hPa). When there is a pressure drop higher that the threshold over a period of 3 hours, the storm forecasting will be activated. The clouds, rain icon and tendency arrows will flash for 3 hours indicating the storm warning feature has been activated.

#### **8.3 UV index**

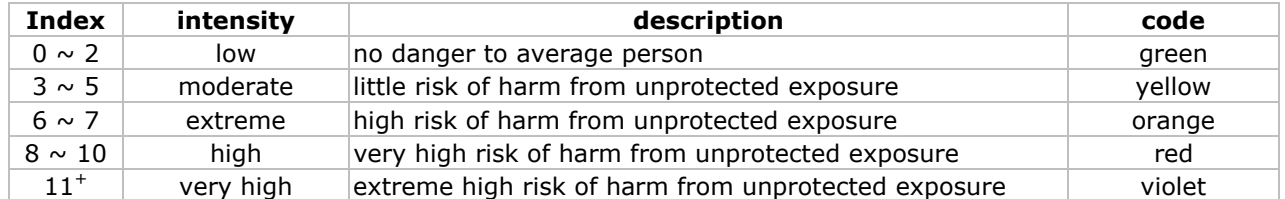

**Note:** table based on average adult persons with pale skin and is for indication only. People with a sensitive skin or children may already suffer from UV-related problems when exposed to even low UV intensities.

#### **8.4 Reset to factory defaults**

Press and hold the  $\triangle$  button **[c]** for  $\pm$ 20s to reset the base station to factory default settings. Note that the memory is also cleared.

## **9. PC connection**

- The receiver can hold up to 4,080 weather data entries (with date and time) in its internal memory. This memory is non-volatile (EEPROM) and will be preserved in case of a power failure (e.g. battery replacement). When memory is full, the oldest data sets are overwritten.
- It is possible to read, copy, store and print this memory data by connecting the receiver to a PC (not incl.) running the appropriate software.

## **Minimum system requirements**

operating system: Windows NT4 (SP 6a), 2000, XP, Vista, 7 web browser: Internet Explorer 6.0 processor: Pentium III, 500MHz memory: 128MB (256MB recommended) CD ROM drive + free USB port

## **Software installation**

- Place the included CD ROM into the reader of a suitable computer. Do not connect the receiver yet.
- When the auto-run feature on the PC is enabled, follow the instructions on the screen. If not, open the drive, locate the file **setup.exe** and double click it. **Note:** make sure you are logged on to the system with an administrator account when installing or running
- the software. Select the installation language and click next.
- Click next and select the destination folder (change directory when desired).
- Click next and the software will be installed automatically.
- Press OK to finish the installation process.
- When required, restart the computer.
- Plug the included USB cable into the USB port on the receiver (left side) and plug the other end into the USB port of the computer.

#### **Software use**

- Prior to using the software, make sure the time set on the base station and the PC is the same. This to avoid time discrepancies between actual recording time and the time shown on the PC.
- To start the EasyWeatherPlus software, go to "Start—All Programs—EasyWeahterPlus" and click on the "EasyWeatherPlus" icon.

**Note:** run the program under an administrator account.

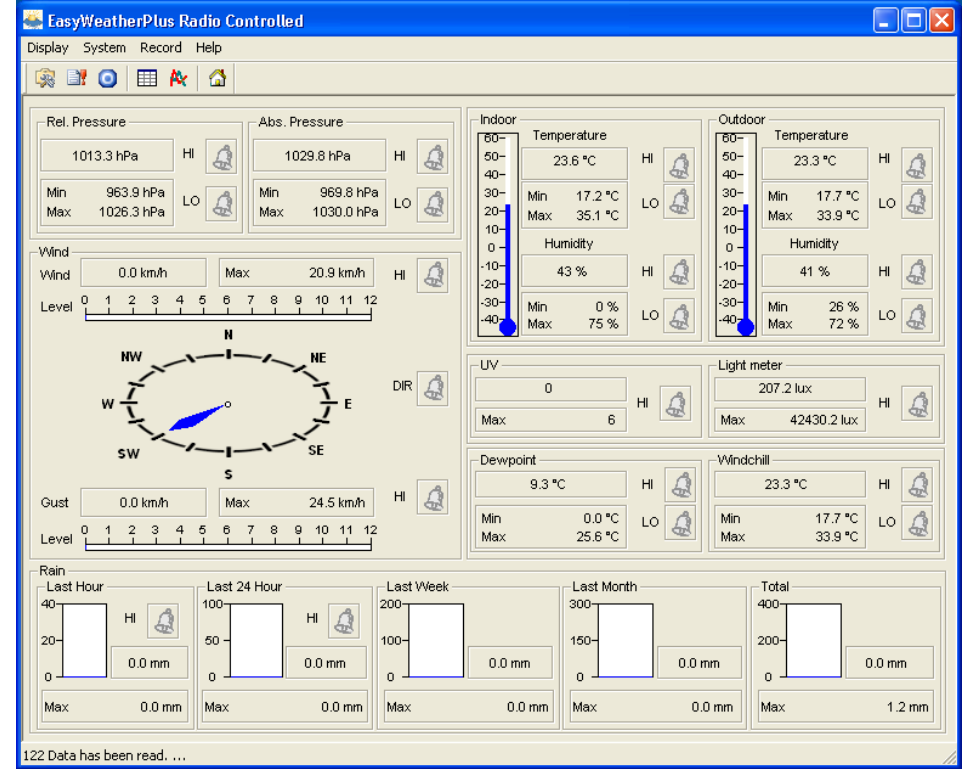

• The computer starts to download all data on the weather station. This might take a few minutes to complete. Do not attempt to change settings during this download or the data transfer will fail. • Set the interface language via the Display – Language option.

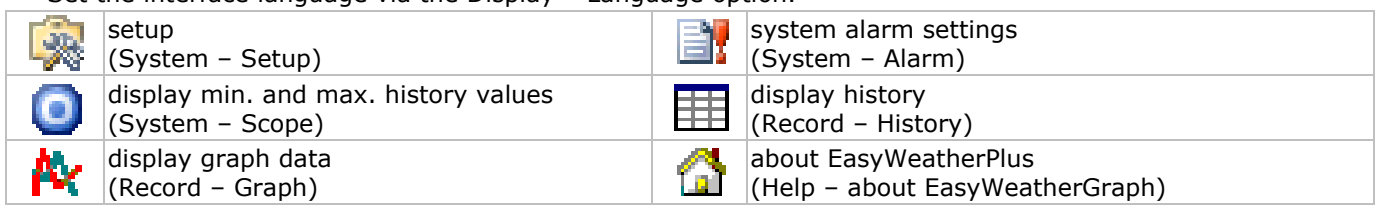

#### **WS3080**

## **Setup:**

- Use this menu to change the settings of the base station and enable the alarms.
- When finished, click **Save** to send the data to the base station. It takes about 1 minute for the update to take effect.

**Note:** the interval range =  $5 \sim 240$  minutes

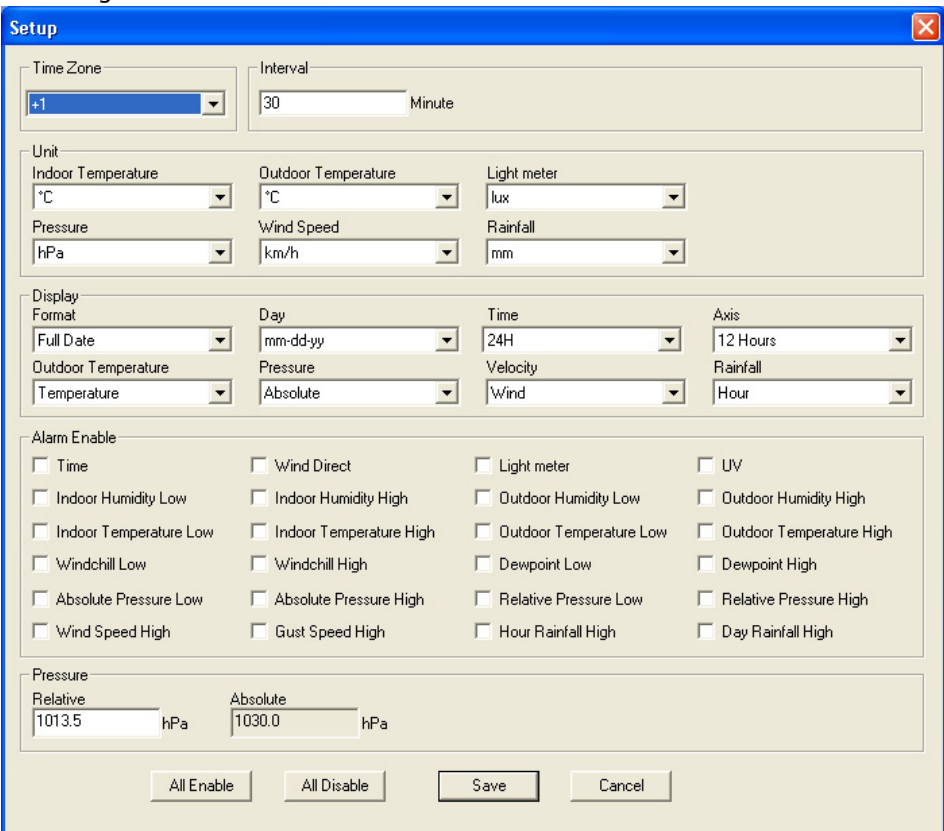

#### **System alarm settings:**

- Use this menu to set the alarm limits of the base station.
- When finished, click **Save** to send the data to the base station. It takes about 1 minute for the update to take effect.

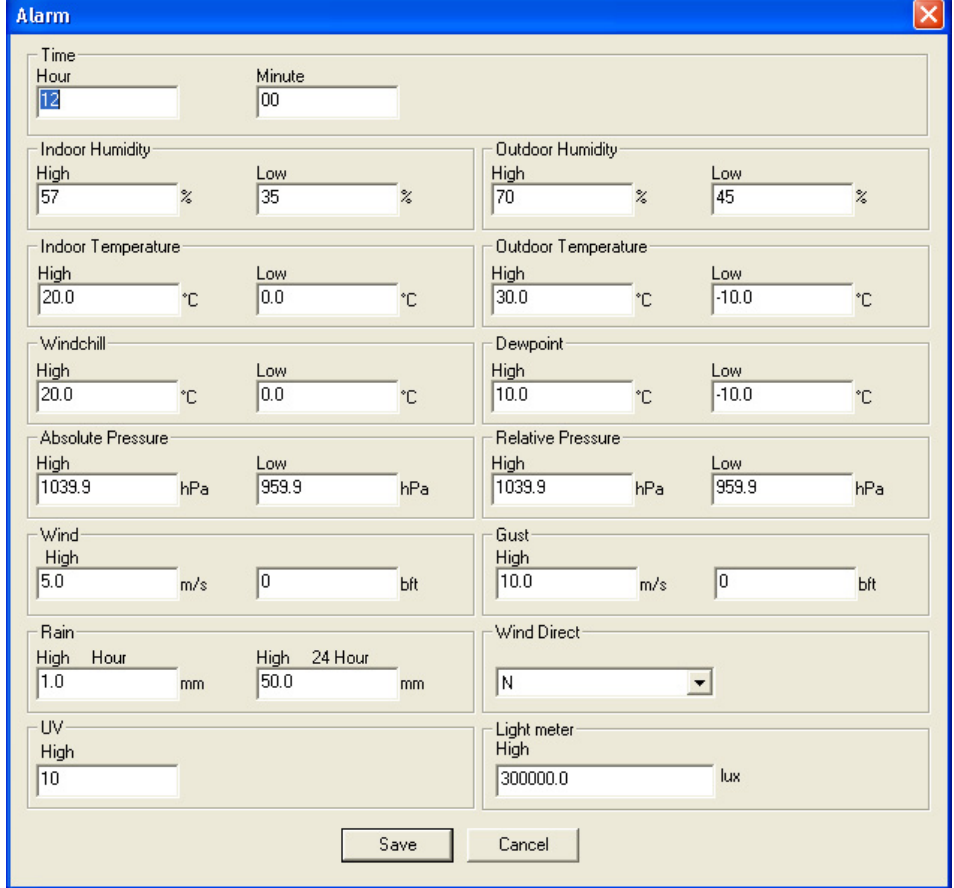

## **O** min. and max. history values:

- Use this menu to review and reset minimum and maximum measured values.
- Select the desired data entries and click **reset** to clear the data on the base station. It takes about 1 minute for the update to take effect.

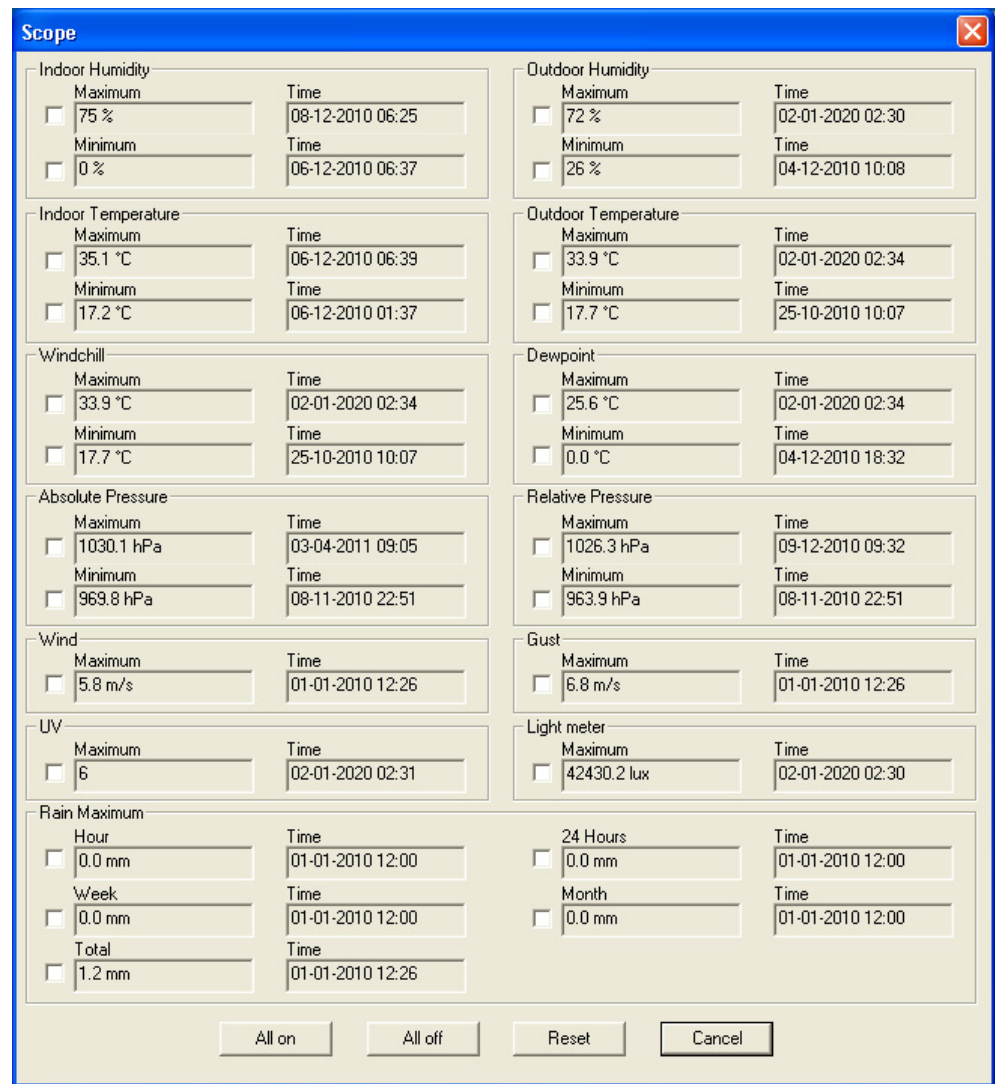

## **Display history:**

- Use this menu to see the measurement history list.
- Set the time interval (condition) in the upper left corner of the display (1 hour, 24 hours, a week, a month or user defined). When user defined is selected, set the desired start and end time.
- Click **Search** (upper right corner) to retrieve the data.

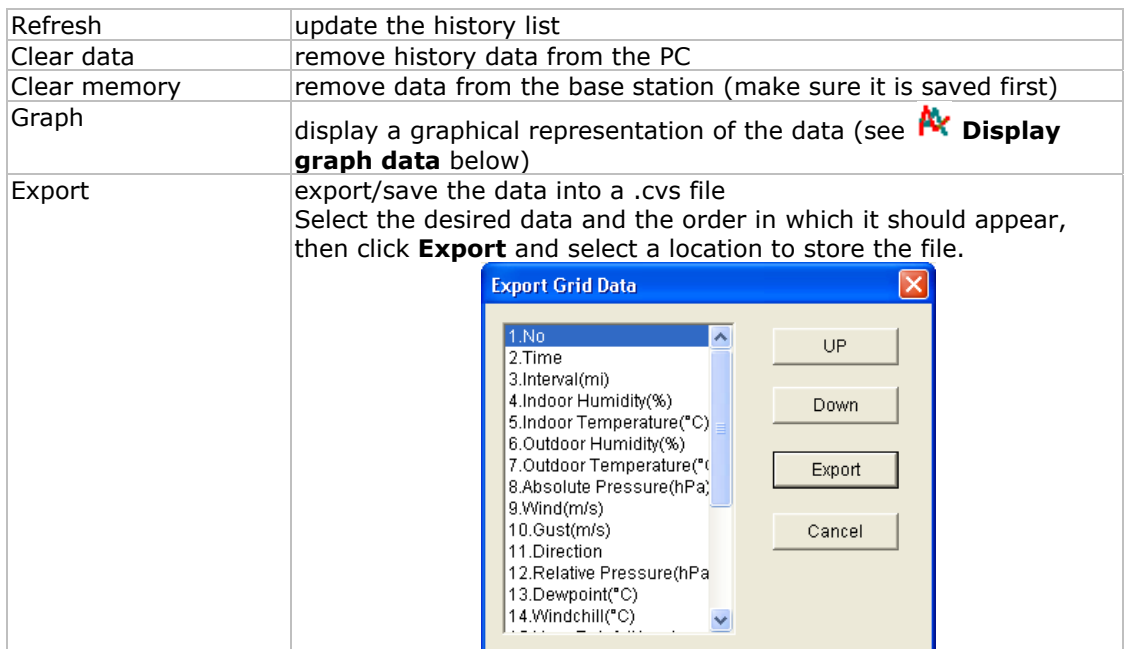

#### **WS3080**

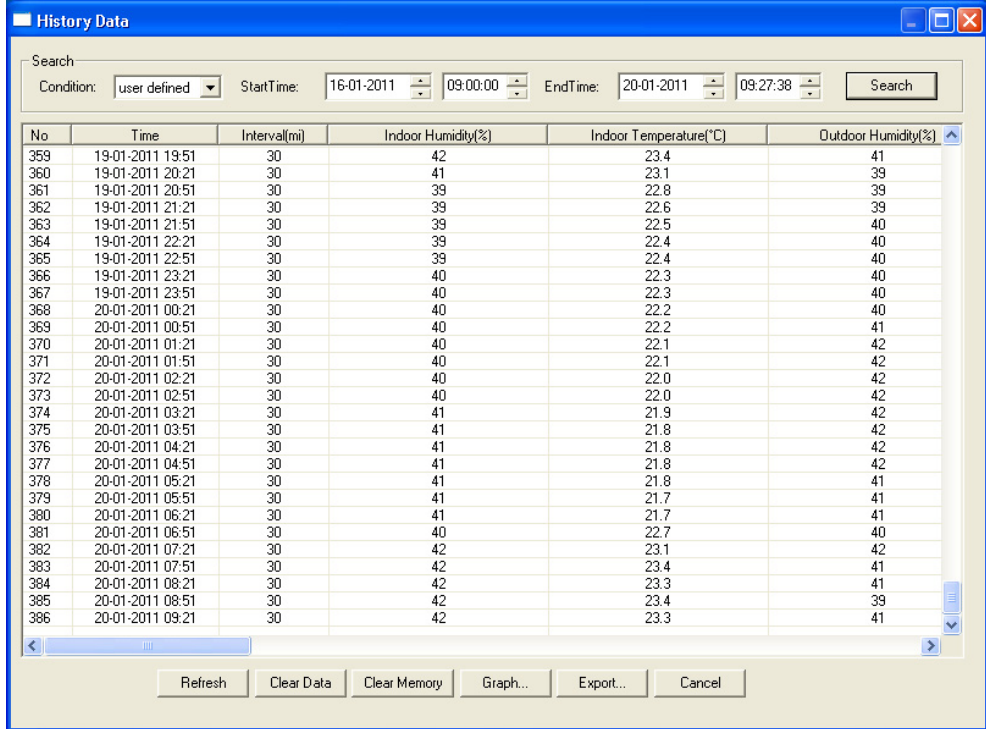

## **AX** Display graph data:

- Use this menu to see the a graphical representation of the selected data.
- Select the desired data in the bottom left corner of the display (Series):

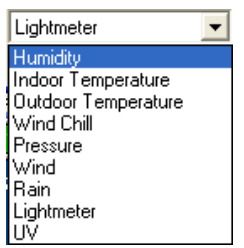

- Set the time interval (condition) in the upper left corner of the display (1 hour, 24 hours, a week, a month or user defined). When user defined is selected, set the desired start and end time.
- Click **Search** (upper right corner) to retrieve the graph.
- To zoom in on a section of the graph, select the area with the mouse pointer.
- Click **Refresh** to update the graph.
- Press **Export** to save the graph as a image file (.JPEG format).

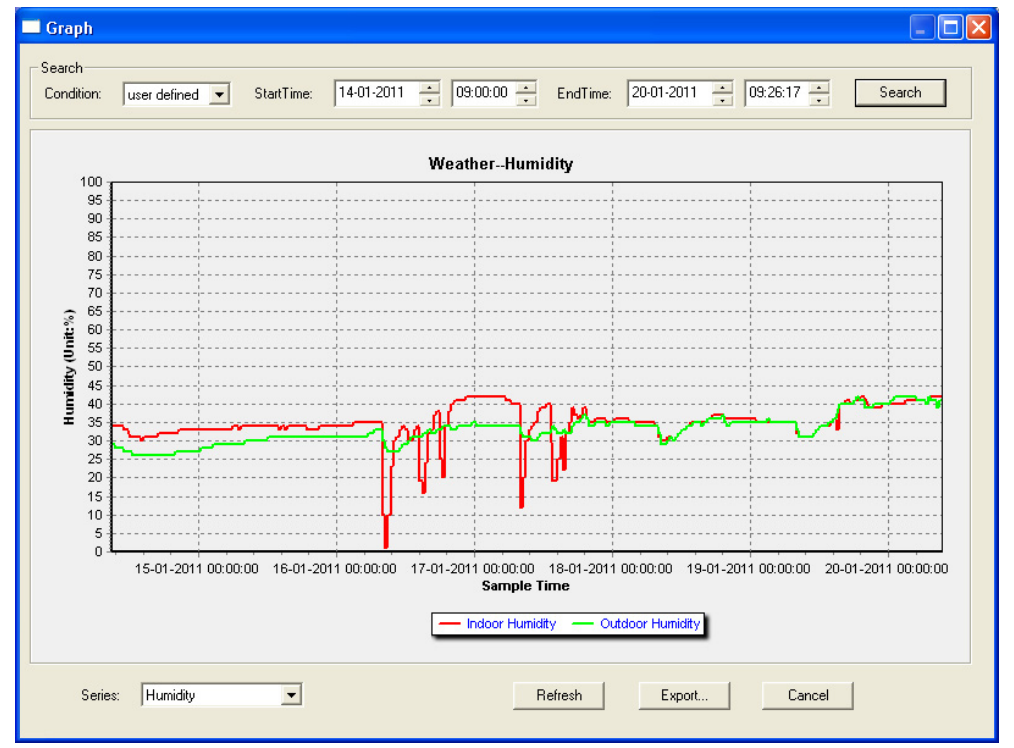

## **WS3080**

**Note:** when the graph function is not working properly, perform following steps:

- 1. Locate the folder containing "EasyWeatherPlus.exe".
- 2. Create a text file (using notepad or WordPad) containing following line:
	- **regsvr32 easyweatherplus.ocx**
- 3. Save the file as **reg\_graph.bat**.
- 4. Double click the file to re-initialize the graphical driver.

## **About EasyWeatherPlus**

• Use this option to see the release version of the EasyWeatherPlus software

## **10. Technical specifications**

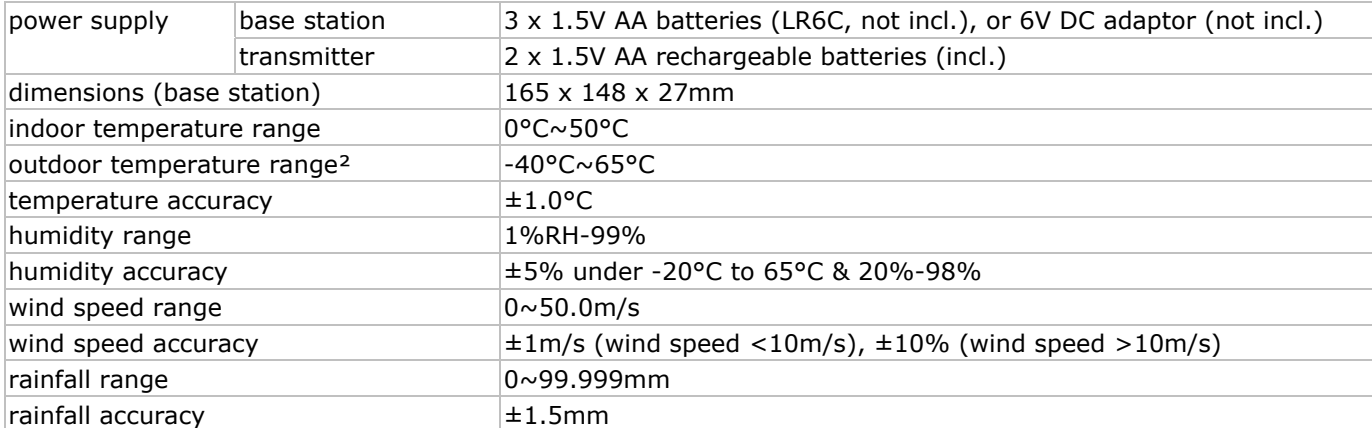

**Use this device with original accessories only. Velleman nv cannot be held responsible in the event of damage or injury resulted from (incorrect) use of this device.** 

#### **The information in this manual is subject to change without prior notice.**

#### © **COPYRIGHT NOTICE**

**The copyright to this manual is owned by Velleman nv.** All worldwide rights reserved.

No part of this manual or may be copied, reproduced, translated or reduced to any electronic medium or otherwise without the prior written consent of the copyright holder.

## **GEB BRUIKE ERSHAN NDLEIDI ING WS3080**

## **1. . Inleidin ng**

## Aan alle ingezetenen van de Europese Unie

#### **Be elangrijke m milieu-infor rmatie betr reffende dit t product**

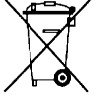

Dit symbool op het toestel of de verpakking geeft aan dat, als het na zijn levenscyclus wordt weggeworpen, dit toestel schade kan toebrengen aan het milieu. Gooi dit toestel (en eventuele batterijen) niet bij het gewone huishoudelijke afval; het moet bij een gespecialiseerd bedrijf terechtkomen voor recyclage. U moet dit toestel naar uw verdeler of naar een lokaal recyclagepunt

brengen. Respecteer de plaatselijke milieuwetgeving.

#### **He ebt u vrage n, contacte eer dan de plaatselijke e autoriteit ten betreffe ende de ver rwijdering.**

Dank u voor uw aankoop! Lees deze handleiding grondig voor u het toestel in gebruik neemt. Werd het toestel beschadigd tijdens het transport, installeer het dan niet en raadpleeg uw dealer.

#### Voor meer informatie over dit product en de meest recente versie van deze handleiding, zie **ww ww.vellema an.eu.**

## **2. . Veilighe eidsinstr ructies**

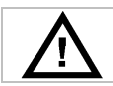

Houd buiten het bereik van kinderen en onbevoegden.

## **3. . Algeme ene richt lijnen**

Raadpleeg de Velleman® service- en kwaliteitsgarantie achteraan deze handleiding.

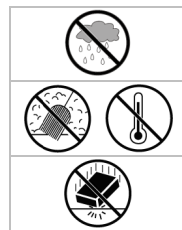

Gebruik het toestel enkel binnenshuis. Bescherm tegen regen, vochtigheid en opspattende vloeistoffen. vloeistoffen.<br>Bescherm tegen stof en extreme hitte.

Bescherm tegen schokken en vermijd brute kracht tijdens de bediening.

- Leer eerst de functies van het toestel kennen voor u het gaat gebruiken.
- Om veiligheidsredenen mag u geen wijzigingen aanbrengen. Schade door wijzigingen die de gebruiker heeft aangebracht valt niet onder de garantie. Om veiligheidsredenen mag u geen wijzigingen aanbrengen. Schade door wijzigingen die de gebruiker heeft<br>aangebracht valt niet onder de garantie.<br>• Gebruik het toestel enkel waarvoor het gemaakt is. Bij onoordeelkundig gebr
- Gebruik het toestel enkel waarvoor het gemaakt is. Bij onoordeelkundig gebruik vervalt de garantie.
- zal de verantwoordelijkheid afwijzen voor defecten of problemen die hier rechtstreeks verband mee houden.

## **4. . Eigensc chappen**

- z zender op zo nne-energie
- p pluviometer
- zender op zonne-energie<br>• pluviometer<br>• USB-poort voor aansluiting op pc (software meegeleverd)
- opslag en uploaden naar pc van alle gegevens van het basisstation en tot 4080 gegevensbanken met instelbare meetintervallen
- w weergave:
	- o windsnelheid: mph, m/s, km/h, knopen, beaufort
	- o windrichting: windroos op lcd-scherm
	- otijd: radiogestuurd via WWVB-, DCF-signaal
	- o uv-index

 $\circ$  gegevens regenval: inch of mm, 1 uur/24 uur/1 week/1 maand/totaal sinds laatste reset

o weersvoorspelling: gebaseerd op wijzigingen in luchtdrukverloop

- o luchtdruk : Hg of hPa
- o temperatuur binnenshuis: °C, °F
- o temperatuur buitenshuis: °C, °F
- o verkillingsfactor: °C, °F
- o dauwpunt: °C, °F
- o vochtigheid binnen- en buitenshuis

• alarm: temperatuur, vochtigheid, verkillingsfactor, dauwpunt, regenval, windsnelheid, luchtdruk, storm

- gesynchroniseerde ontvangst
- 1 12/24 u tijds sweergave
- eeuwige kalender
- instelbare tijdzone
- klok met alarm
- achtergrondverlichting met led
- m muurmontag e of vrijstaa and gebruik

## **5. Omschrijving**

Raadpleeg de figuren op pagina's 3 en 4 van deze handleiding.

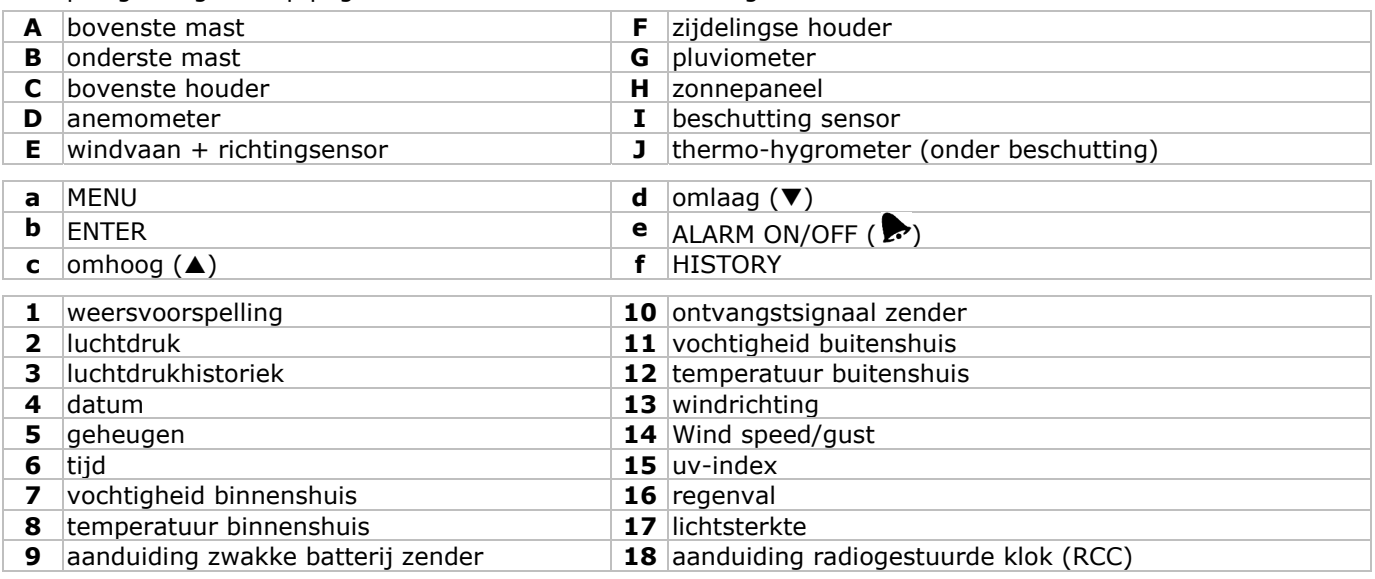

## **6. Opstellen van de stations**

- Steek de onderste mast **[B]** in de bovenste mast **[A]**.
- Plaats de anemometer **[D]** op de houder **[C]** en bevestig met een bout en een moer.
- Plaats de windvaan **[E]** op de houder **[C]** en bevestig met een bout en een moer.
- Plaats de houder **[C]** bovenaan de bovenste mast **[A]** en bevestig met een bout en een moer.
- Bevestig een zijdelingse houder **[F]** op elk van de masten **[A+B]** en plaats de pluviometer **[G]** op een van de houders. Bevestig met een schroef.
- Plaats het zonnepaneel **[H]** bovenaan de beschutting **[I]** en bevestig met een bout en een moer.
- Bekabeling:
- Verbind de anemometer **[D]** met de aansluiting op de windvaan **[E]**. Verbind de windvaan **[E]** met de WINDaansluiting op de thermo-hygrometer **[J]**. Verbind de pluviometer met de RAIN-aansluiting op de thermohygrometer **[J]**.
- Plaats 2 herlaadbare AA-batterijen (meegeleverd) in de thermo-hygrometer **[J]** volgens de polariteitaanduidingen. Gebruik enkel herlaadbare batterijen!
- Plaats ook 3 AA-batterijen in de ontvanger volgens de polariteitaanduidingen. Raadpleeg **§8.1 Initialisatie** voor meer informatie over het DCF-signaal. Merk op dat de ontvanger zich in de thermo-hygrometer bevindt.
- Schuif de thermo-hygrometer **[J]** in zijn beschutting **[I]**.
- Plaats de thermo-hygrometer **[J]** bovenaan de tweede houder **[F]** en bevestig met een schroef.
- Het is aan te raden om het station te testen alvorens het te installeren.
- Wacht tot de twee stations synchroniseren. Dit kan enkele minuten duren. Druk tijdens de synchronisatieprocedure op geen enkele toets. Controleer na de synchronisatieprocedure of alle onderdelen naar behoren functioneren.
- Na de testprocedure kunt u het station met behulp van de meegeleverde klemmen op een mast (niet meegeleverd) installeren. Kies een geschikte installatieplaats voor de ontvanger. Doorgaans bedraagt het zendbereik ongeveer 100 m, op voorwaarde dat er zich geen obstakels zoals gebouwen, bomen of voertuigen tussen zender en ontvanger bevinden. Radio-interferentie afkomstig van pc's, radio- en televisietoestellen kunnen het signaal volledig onderbreken.

#### **Opmerkingen:**

- Op de windvaan **[E]** staat de windrichting aangeduid ("N" = noord, "E" = oost, "S" = zuid en "W" = west). Zorg dat deze aanduidingen overeenkomen met de echte windrichting. Gebruik hiervoor een kompas (niet meegeleverd).
- Richt het zonnepaneel naar de zon toe zodat de batterijen keer op keer herladen worden.

## **7. Basisinstellingen**

- Scroll doorheen het menu met MENU **[a]**, selecteer met ENTER **[b]**.
- Wijzig de waarde met  $\triangle$   $[c]$  of  $\nabla$   $[d]$ .

#### **Opmerkingen:**

- Houd **A [c]** of  $\Pi$  **[d]** ingedrukt om de waarde sneller te wijzigen.
- Verlaat het menu met HISTORY **[f]** of wacht een 30-tal seconden tot de ontvanger automatisch het menu verlaat.
- Druk bij een normale weergave op HISTORY **[f]** om de achtergrondverlichting gedurende 10 seconden in te schakelen
- De ontvanger kunt u ook softwarematig instellen (zie: **§9 Aansluiting op de pc**).
- Raadpleeg de tabel hieronder voor een overzicht van het menu en de instelopties.

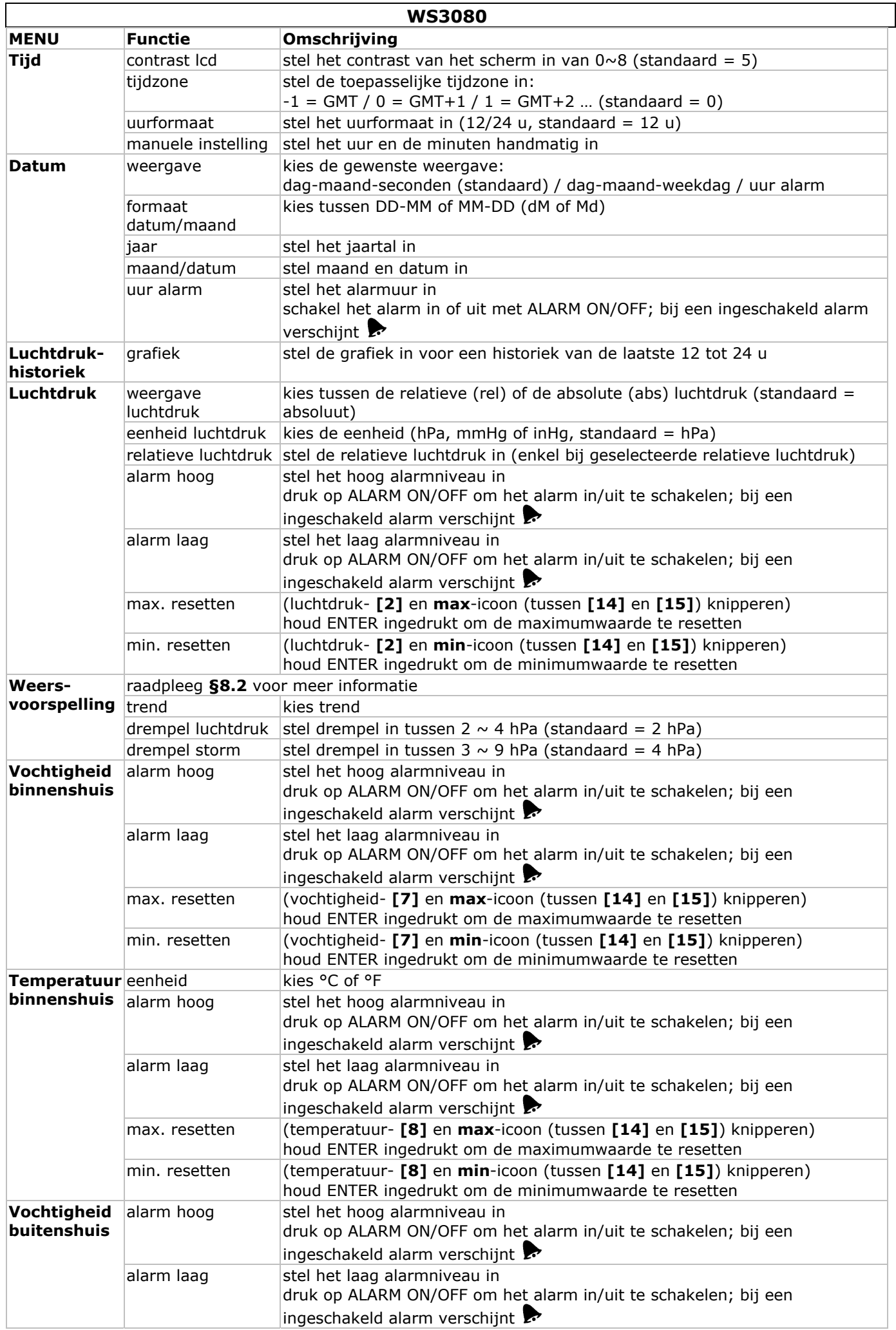

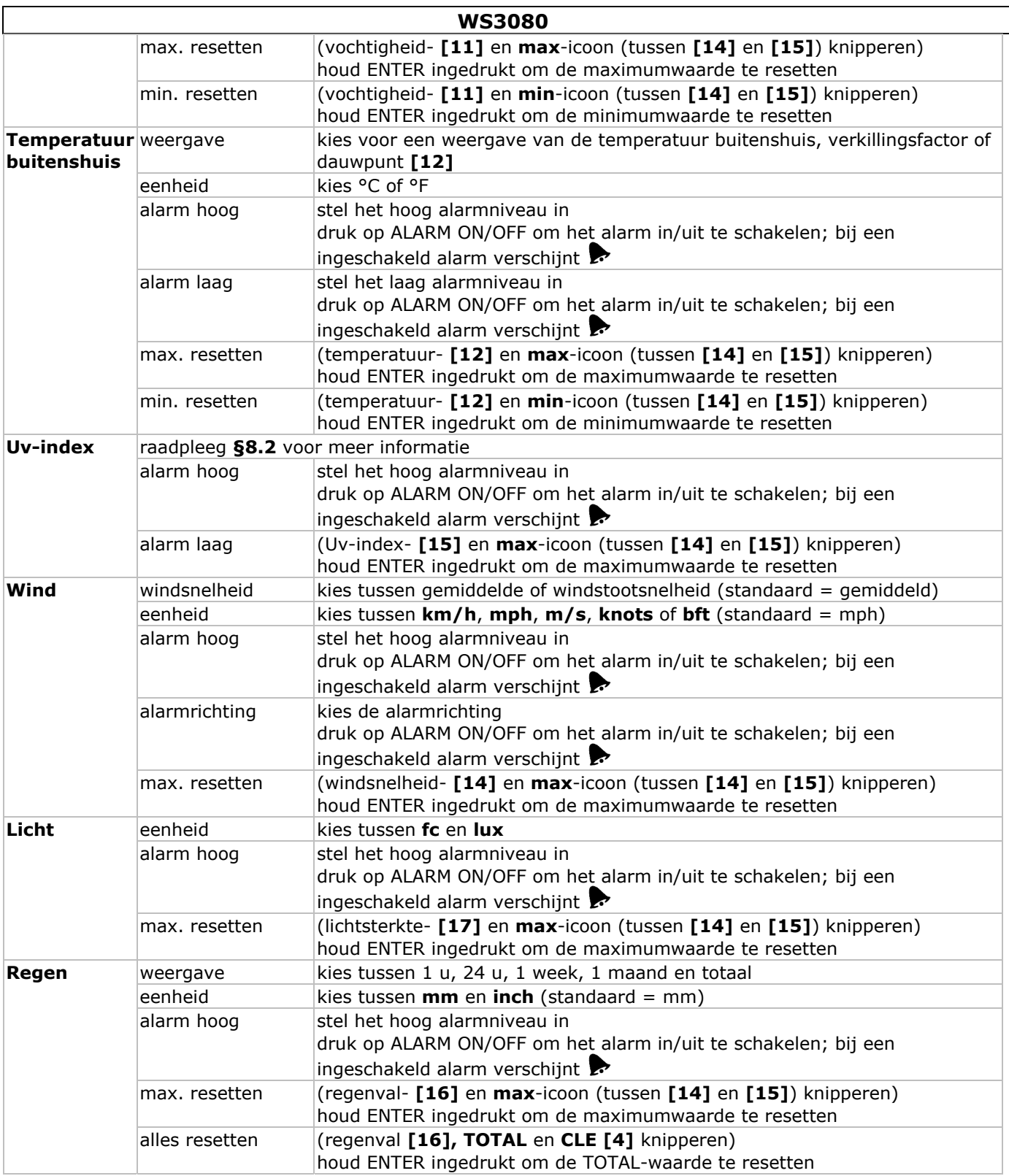

• Druk op HISTORY **[f]** om de geheugeninhoud weer te geven. **Opmerking:** Het station schrijft de gegevens om de 30 minuten naar het geheugen. Dit interval is enkel instelbaar via de software (raadpleeg **§9 Aansluiting op pc**).

 $\bullet$  Scroll doorheen de geheugeninhoud met  $\nabla$   $\lbrack d \rbrack$  en  $\blacktriangle$   $\lbrack c \rbrack$ . **Opmerking:** Het station keert op het einde van het geheugen terug naar de normale weergave.

• Druk op ENTER **[b]** om de volledige inhoud van het geheugen te wissen. **CLE [4]** en het geheugenicoon **[5]** knipperen. Houd ENTER **[b]** ingedrukt om te bevestigen.

**Opmerking:** Raadpleeg **§9 Aansluiting op pc** indien u de geheugeninhoud naar uw pc wenst te kopiëren.

## **8. Bijkomende informatie**

## **8.1 Initialisatie**

## **RF-aansluiting**

• Na het plaatsen van de batterijen zoekt het basisstation gedurende 144 seconden contact met de sensor. Na contact ontvangt het om de 48 seconden de temperatuur-, vochtigheid-, wind- en regengegevens, en om de 60 seconden de lichtsterkte. Druk niet op een toets zolang die gegevens op de display verschijnen.

## **WS3080**

- Lukt het contact niet dan verschijnt '----' **[11**, **12]** op de display en probeert het station opnieuw gedurende 144 seconden.
- Houd  $\blacktriangledown$  **<b>[d]** ingedrukt om het radiosignaal handmatig te zoeken.

## **DCF-aansluiting**

- Na het plaatsen van de batterijen zendt de thermo-hygrometer (sensor) gedurende 24 seconden de weersgegevens uit.
- Daarna zoekt hij gedurende een 5-tal minuten naar het DCF-signaal. Vindt hij geen signaal, dan begint hij elk uur opnieuw te zoeken tot het signaal gevonden is. Ondertussen kunt u het uur handmatig instellen (zie: **§7**).
- Het ontvangen DCF-signaal wordt naar het basisstation verzonden en het uur wordt automatisch bijgesteld; de RCC-aanduiding **[18]** verschijnt op de display.

#### **Opmerkingen:**

- o Stel uw tijdzone handmatig in zodat de automatische bijstelling correct gebeurt.
- o Het station ontvangt het signaal het best tussen 00:00 u en 06:00 u.

#### **Het DCF-signaal**

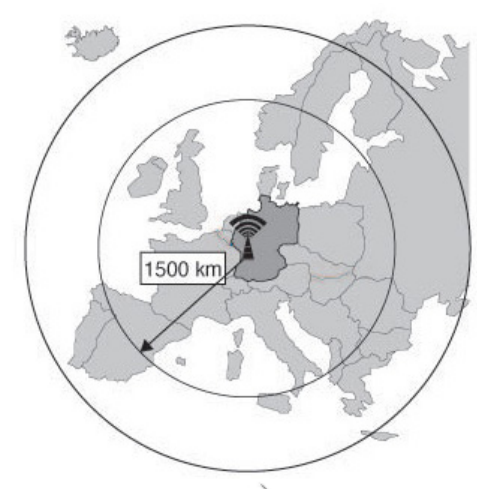

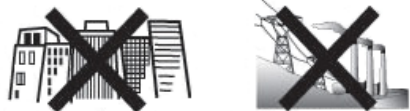

#### De **WS3080** thermo-hygrometer bevat een ontvanger die de radiografische signalen uitgezonden door de tijdseinzender in Mainflingen kan ontvangen. Deze DCF77 langegolfsignalen (77,5 kHz) bevatten tijd- en datuminformatie gebaseerd op atoomklokken. Voor meer informatie, zie www.ptb.de (PTB = Physikalisch-Technische Bundesanstalt).

Uw **WS3080** zal bij ontvangst van het DCF-signaal de aangegeven tijd automatisch met de atoomklok synchroniseren.

Het radiosignaal is gemakkelijk binnenshuis te ontvangen. De ontvangst kan echter verzwakken indien er beton en metaal aanwezig is. Het is daarom niet aan te raden om de klok te installeren in kelders en binnenin een metalen kooi. De beste locatie om de klok op kantoor of op een flat te installeren, is naast een raam.

Vermijd ook installatie in de buurt van magnetische velden of apparaten die elektrische ruis voortbrengen (bv. een motor).

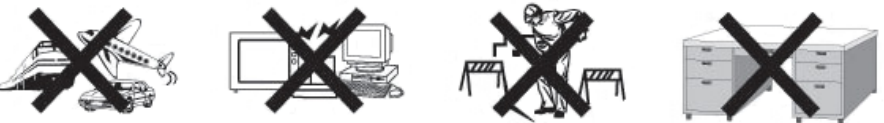

## **8.2 Weersvoorspelling Overzicht van de symbolen**

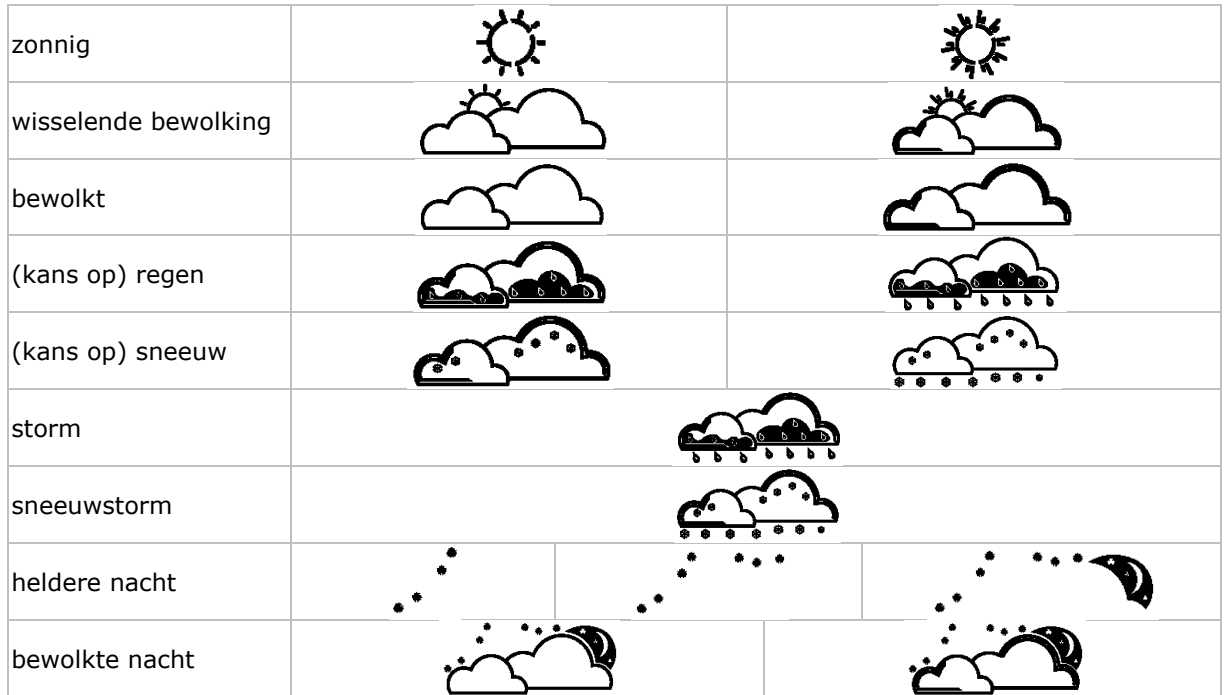

#### **WS3080**

## **Instelling luchtdrukgevoeligheid**

De gevoeligheid kan ingesteld worden van 2 tot 4 hPa (standaard 2 hPa). Stel een lagere gevoeligheid (4 hPa) in voor een gebied met een hoge veranderlijkheid van de luchtdruk, of een hogere gevoeligheid (2 hPa) in voor een gebied met stabielere luchtdruk.

## **Instelling stormdrempel**

Bij een drastische verandering van de luchtdruk zullen de weersymbolen (regen en wolken) knipperen om een aankomend stormweer weer te geven. Net zoals de luchtdrukgevoeligheid is de stormdrempel instelbaar van 3 tot 9 hPa (standaard 4 hPa). Bij een dalende luchtdruk groter dan de ingestelde drempel zullen de wolk-, regen- en trendsymbolen gedurende 3 uur knipperen om het stormalarm aan te duiden.

## **8.3 Uv-index**

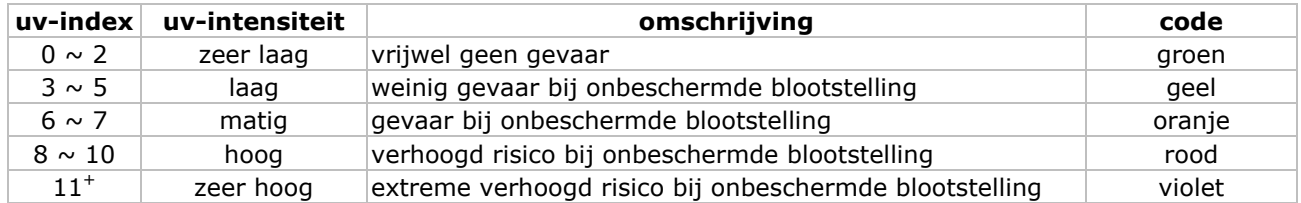

**Opmerking:** De tabel hierboven geldt voor een licht huidtype en is enkel ter verduidelijking. Kinderen en personen met een gevoelig huidtype kunnen al gevaar oplopen bij een lage uv-intensiteit.

## **8.4 Fabrieksinstellingen herstellen**

Houd ▲ **[c]** lang ingedrukt om de fabrieksinstellingen te herstellen. Het geheugen wordt volledig gewist.

## **9. Aansluiting op pc**

- De ontvanger kan tot 4.080 gegevens (met datum en uur) in het geheugen opslaan. Dit geheugen is van het type EEPROM en wordt niet gewist in geval van een stroomonderbreking (bv. bij het vervangen van de batterijen). Bij een vol geheugen zullen de oudste gegevens overschreven worden.
- De gegevens kunnen gelezen, gekopieerd, opgeslagen en afgedrukt worden door de ontvanger op uw pc aan te sluiten.

## **Systeemvereisten**

Besturingssysteem: Windows NT4 (SP 6a), 2000, XP, Vista®, 7 Webbrowser: Internet Explorer 6.0 CPU: Pentium® III, 500 MHz Geheugen: 128 MB (256 MB aanbevolen) Cd-romdrive + vrije USB-poort

#### **Installatie van de software**

- Plaats de meegeleverde cd-rom in de cd-romdrive van uw pc. Sluit de ontvanger nog niet op de pc aan.
- Dubbelklik eventueel op het bestand **setup.exe** en volg de instructies op het scherm.
- **Opmerking:** Zorg dat u met een administratorpaswoord op het systeem bent ingelogd.
- Kies uw taal en klik op NEXT.
- Klik op NEXT en kies de doelmap.
- Klik op NEXT. De software wordt automatisch geïnstalleerd.
- Klik op OK om de installatie te voltooien.
- Herstart uw pc.
- Sluit de ontvanger aan op uw pc met behulp van de meegeleverde USB-kabel.

#### **Gebruik van de software**

- Zorg dat u eerst het juiste uur hebt ingesteld op zowel uw pc als op de ontvanger.
- Ga naar Start > All Programs > EasyWeahterPlus om de software op te starten. Klik vervolgens op het EasyWeatherPlus-icoon.

**Opmerking:** Zorg dat u met een administratorpaswoord op het systeem bent ingelogd.

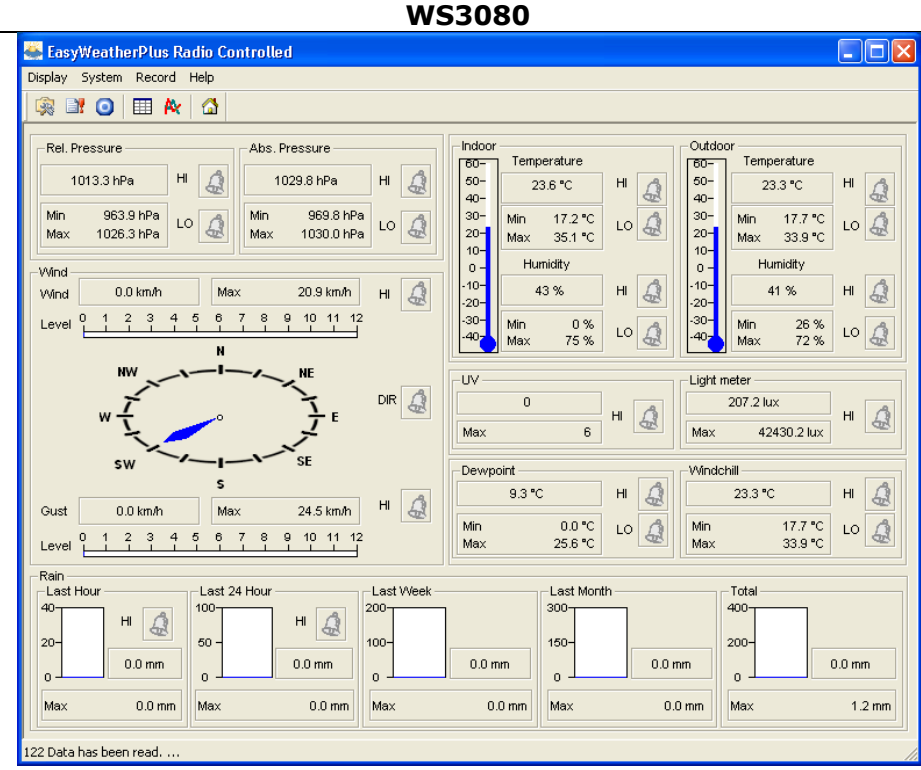

• De pc start met het downloaden van alle gegevens op het weerstation. Dit kan enkele minuten duren. Stel het station niet in tijdens dit proces om gegevensverlies te vermijden.

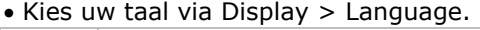

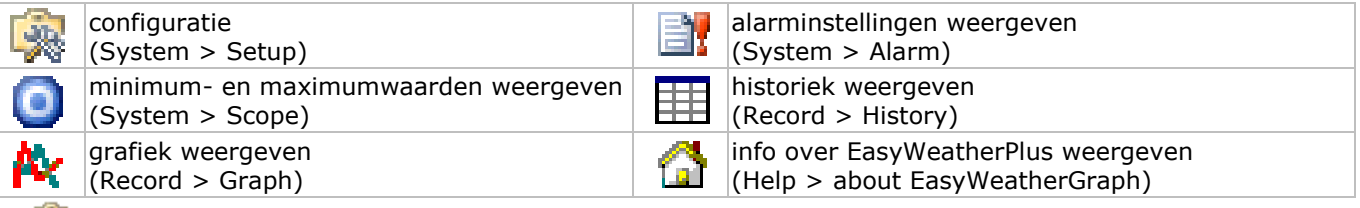

## **影 Setup**

- Wijzig alle instellingen van het basisstation en schakel alle alarmen in via dit menu.
- Klik op SAVE om de wijzigingen op te slaan en ze naar het basisstation door te zenden.
- **Opmerking:** Het intervalbereik bedraagt 5 tot 240 minuten.

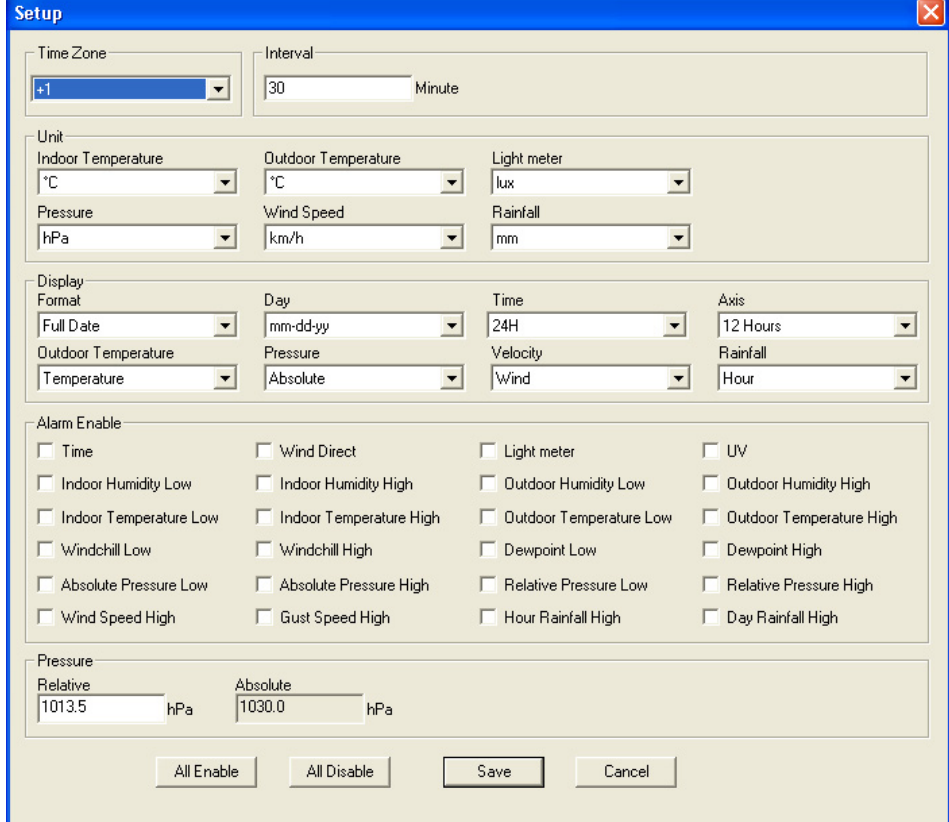

#### **Alarm**

- Stel alle alarmgegevens in via dit menu.
- Klik op SAVE om de wijzigingen op te slaan en ze naar het basisstation door te zenden.

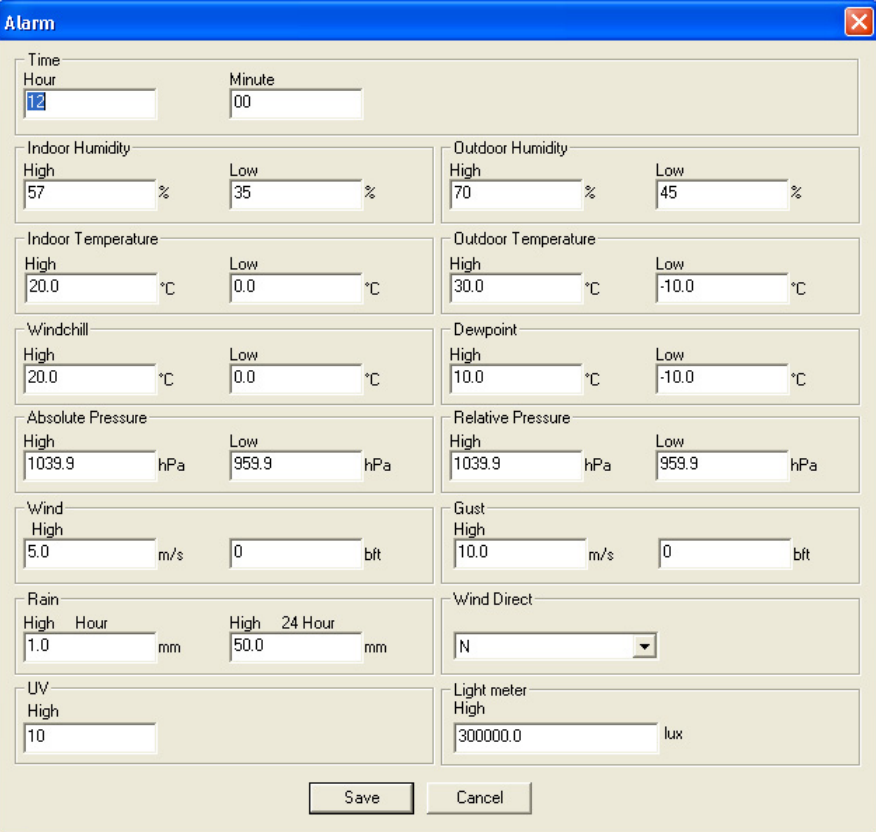

## **Scope**

- Raadpleeg en herstel alle minimum- en maximumwaarden.
- Kies de gewenste gegevens en klik op RESET om ze te wissen.

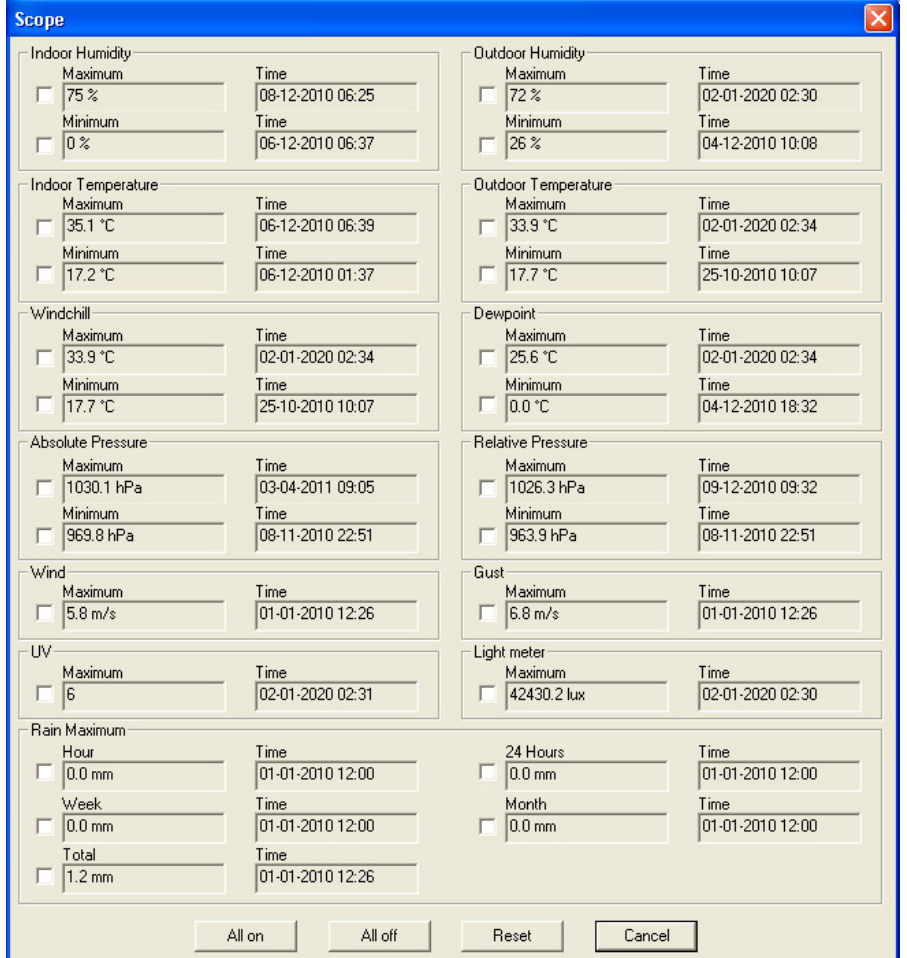

## **History**

- Raadpleeg de historiek via dit menu.
- Redupledge at moterient video the memant of the stell het interval linksboven in (1 uur, 24 uur, 1 week, 1 maand of user defined).
- Klik op SEARCH (rechtsboven) om de gegevens op te vragen.

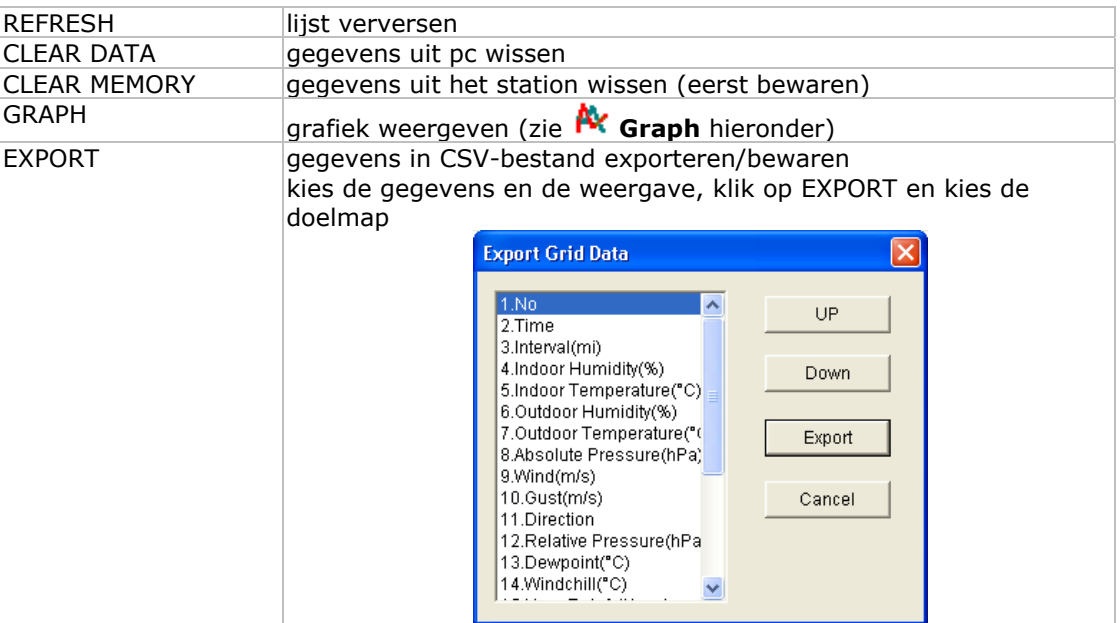

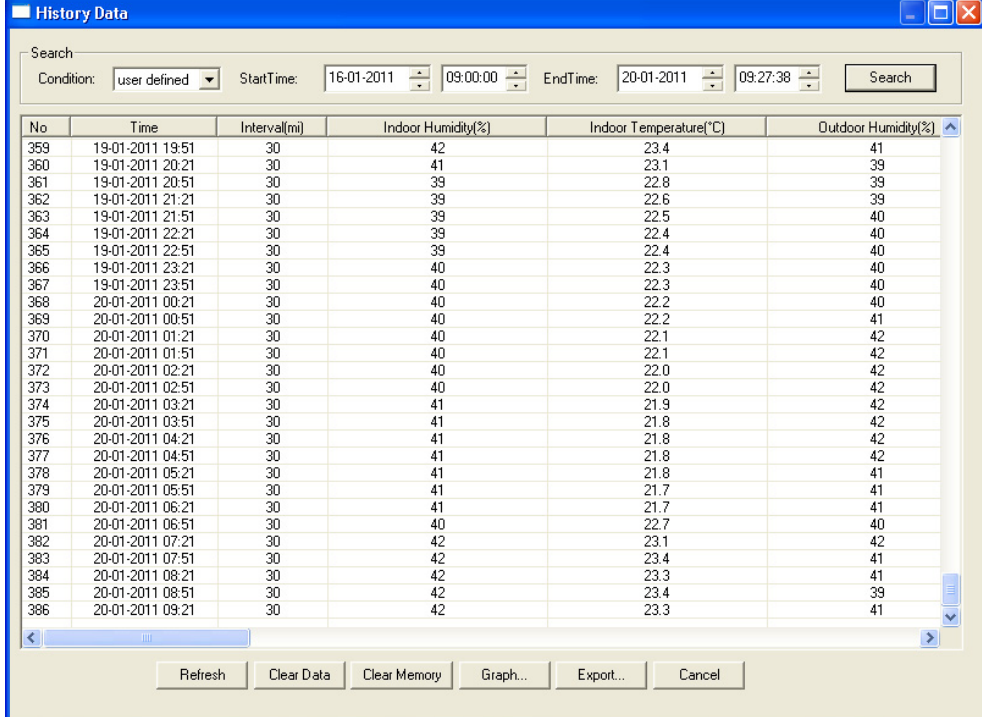

## **Graph**

- Raadpleeg de grafische voorstelling van de gegevens via dit menu.
- Kies de gegevens onderaan links (Series):

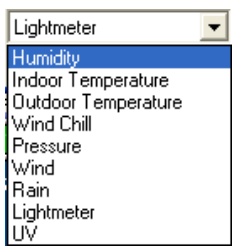

- Stel het interval linksboven in (1 uur, 24 uur, 1 week, 1 maand of user defined).
- Klik op SEARCH (rechtsboven) om de grafiek af te beelden.
- Selecteer met de muis de zone die u wenst te vergroten.
- Klik op REFRESH om de grafiek te verversen.
- Klik op EXPORT om de grafiek als een JPEG-bestand op te slaan.

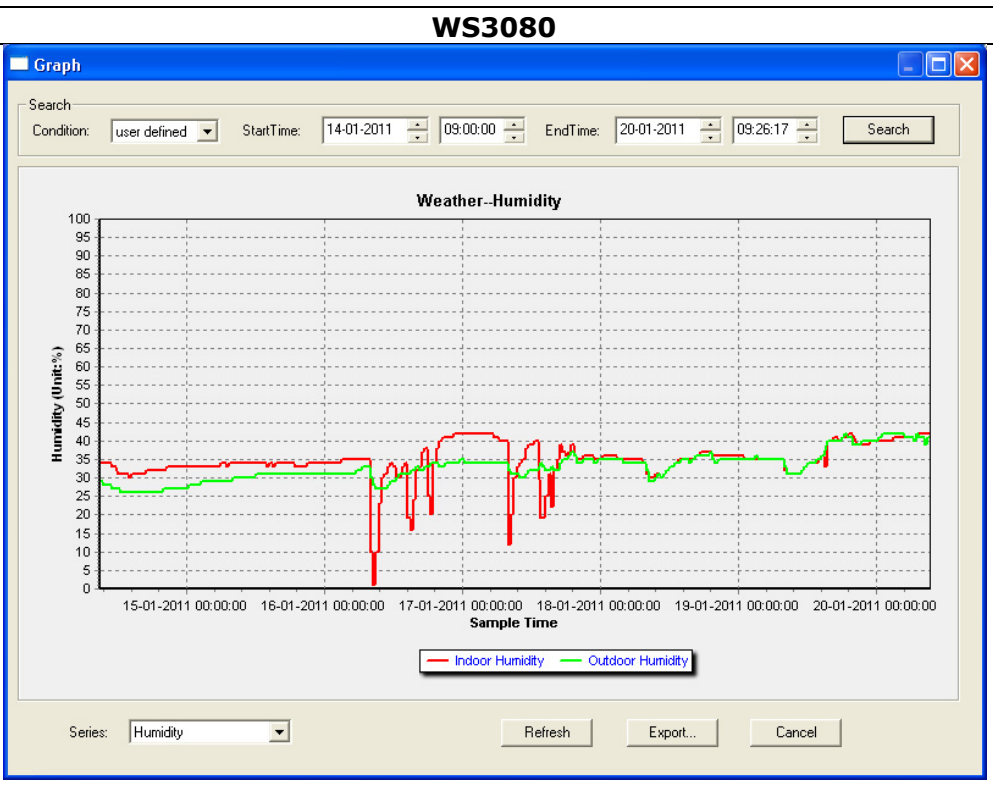

**Opmerking:** Ga als volgt te werk indien de grafiek niet correct wordt afgebeeld:

- 1. Ga naar de map EasyWeatherPlus.exe.
- 2. Open een nieuw tekstbestand (met Notepad of WordPad) en type: **regsvr32 easyweatherplus.ocx**
- 3. Bewaar het bestand als **reg\_graph.bat**.
- 4. Dubbelklik op de bestandsnaam om de grafische driver te herstellen.

## **About EasyWeatherPlus**

• Raadpleeg hier de versie van de software.

## **10. Technische specificaties**

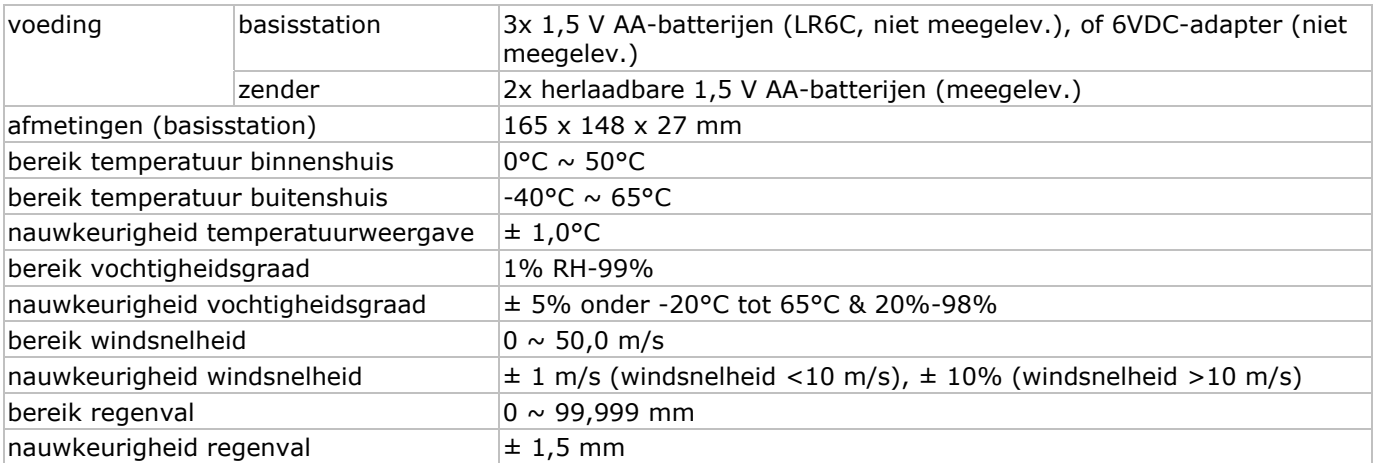

**Gebruik dit toestel enkel met originele accessoires. Velleman nv is niet aansprakelijk voor schade of kwetsuren bij (verkeerd) gebruik van dit toestel. De informatie in deze handleiding kan te allen tijde worden gewijzigd zonder voorafgaande kennisgeving.** 

#### **© AUTEURSRECHT**

**Velleman nv heeft het auteursrecht voor deze handleiding.** Alle wereldwijde rechten voorbehouden. Het is niet toegestaan om deze handleiding of gedeelten ervan over te nemen, te kopiëren, te vertalen, te bewerken en op te slaan op een elektronisch medium zonder voorafgaande schriftelijke toestemming van de rechthebbende.

## **NOTIC CE D'EM MPLOI WS3080**

## **1. . Introdu uction**

## **Aux résidents de l'Union européenne**

## **Des informations environnementales importantes concernant ce produit**

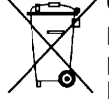

Ce symbole sur l'appareil ou l'emballage indique que l'élimination d'un appareil en fin de vie peut polluer l'environnement. Ne pas jeter un appareil électrique ou électronique (et des piles éventuelles) parmi les déchets municipaux non sujets au tri sélectif ; une déchèterie traitera l'appareil en question. Renvoyer les équipements usagés à votre fournisseur ou à un service de recyclage local. Il convient de respecter la réglementation locale relative à la protection de l'environnement.

**En cas de questions, contacter les autorités locales pour élimination.** 

Nous vous remercions de votre achat ! Lire la présente notice attentivement avant la mise en service de l'appareil. Si l'appareil a été endommagé pendant le transport, ne pas l'installer et consulter votre revendeur.

Pour plus d'information concernant cet article et la version la plus récente de cette notice, visitez **no otre site we eb www.vel lleman.eu.**

## **2. . Consign nes de sé écurité**

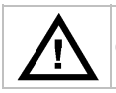

Garder hors de la portée des enfants et des personnes non autorisées.

## **3. . Directiv ves géné érales**

Se référer à la garantie de service et de qualité Velleman® en fin de cette notice.

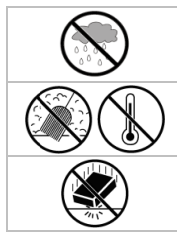

garantie de service et de qualité Velleman® en fin de cette notice.<br>Utiliser cet appareil uniquement à l'intérieur. Protéger de la pluie, de l'humidité et des projections d'eau.

Protéger contre la poussière. Protéger contre la chaleur extrême.

Protéger contre les chocs et le traiter avec circonspection pendant l'opération.

- Se familiariser avec le fonctionnement avant l'emploi.
- Toute modification est interdite pour des raisons de sécurité. Les dommages occasionnés par des modifications par le client ne tombent pas sous la garantie.
- N'utiliser qu'à sa fonction prévue. Un usage impropre annule d'office la garantie.
- · La garantie ne s'applique pas aux dommages survenus en négligeant certaines directives de cette notice et votre revendeur déclinera toute responsabilité pour les problèmes et les défauts qui en résultent.

## **4. . Caracté éristique es**

- émetteur solaire
- p pluviomètre
- port USB pour connexion PC (logiciel inclus)
- enregistrement et téléchargement vers PC de toutes les données de la station météo ainsi que jusqu'à 4080 banques de données avec intervalles de mesure réglables
- in ndications :
	- o vitesse du vent : mph, m/s, km/h, nœuds, beaufort
	- o direction du vent : rose des vents sur afficheur LCD
- o heure radioguidée via signal WWVB, DCF
- o indice UV
- o données pluviosité : pouces ou mm, 1 heure/24 heures/1 semaine/1 mois/total depuis dernière remise à zéro
- o prévisions météo : basées sur les changements de pression barométrique
- o pression barométrique : Hg ou hPa
- o température intérieure : °C, °F
- o température extérieure : °C, °F
- o indice de refroidissement : °C, °F
- o point de rosée : °C, °F
- o humidité in térieure et e extérieure
- alarmes : température, humidité, indice de refroidissement, point de rosée, pluviosité, vitesse du vent, p pression atm mosphérique, tempête
- réception synchronisée
- affichage de l'heure au format 12 ou 24 h
- calendrier perpétuel
- fuseau horaire programmable
- h horloge avec alarme
- r étro-éclairag ge à LED
- m montage mu ral ou pose libre

## **5. Description**

Se référer aux illustrations en pages 3 et 4 de cette notice.

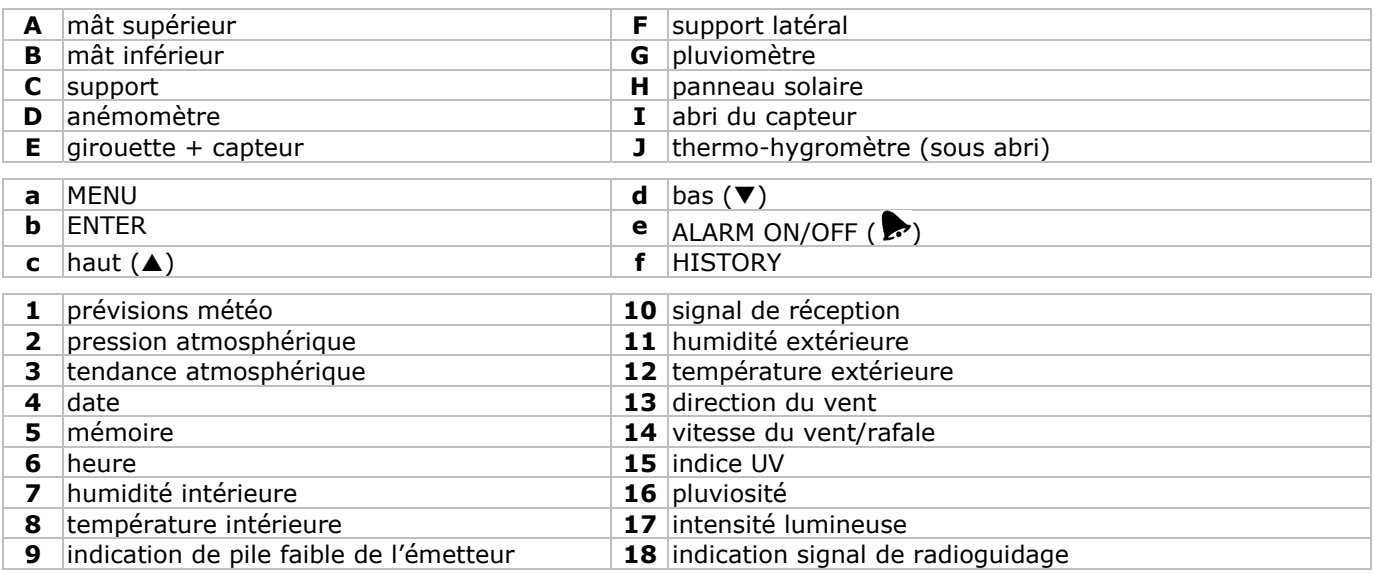

## **6. Mise en place des stations**

Se référer aux illustrations en pages 3 et 4 de cette notice.

- Insérer le mât inférieur **[B]** dans le mât supérieur **[A]**.
- Placer l'anémomètre **[D]** sur le support **[C]** et le fixer à l'aide d'un boulon et d'un écrou.
- Placer la girouette **[E]** sur le support **[C]** et la fixer à l'aide d'un boulon et d'un écrou.
- Placer le support **[C]** sur le mât supérieur **[A]** et le fixer à l'aide d'un boulon et d'un écrou.
- Fixer le support latéral **[F]** sur le mât **[A+B]** et y placer le pluviomètre **[G]**. Fixer à l'aide d'une vis.
- Fixer le support latéral **[F]** sur le mât **[A+B]**.
- Placer le panneau solaire **[H]** sur l'abri **[I]** et le fixer à l'aide d'un boulon et d'un écrou.
- Connexion : Connecter l'anémomètre **[D]** à la girouette **[E]**. Connecter la girouette **[E]** à la prise WIND du thermohygromètre **[J]**. Connecter le pluviomètre **[G]** à la prise RAIN du thermo-hygromètre **[J]**.
- Insérer 2 piles rechargeables de type R6 (incluses) dans le thermo-hygromètre **[J]** selon les indications de polarité. N'utiliser que des piles rechargeables !
- Insérer 3 piles de type R6 dans le récepteur selon les indications de polarité. Se reporter au chapitre **§8.1 Initialisation** pour plus d'information concernant le signal DCF. Remarque : le récepteur est logé dans le thermo-hygromètre.
- Insérer le thermo-hygromètre **[J]** à l'intérieur de son abri **[I]**.
- Placer le thermo-hygromètre **[J]** sur le support latéral **[F]** et le fixer à l'aide d'une vis.
- Il est conseillé de tester la station avant l'installation en extérieur définitive.
- Patienter jusqu'à ce que les stations se synchronisent. Ceci peut durer quelques minutes. Éviter de manipuler les stations pendant le processus de synchronisation.
- Une fois le test complété, monter la station sur un mât (non inclus) à l'aide des colliers de serrage inclus. Choisir un emplacement pour le récepteur en tenant compte du fait que la portée peut atteindre la distance de 100 m pourvu qu'il n'y ait aucun obstacle (immeubles, arbres, véhicules, lignes à haute tension, etc.) entre les 2 stations. Les ondes électromagnétiques provenant d'ordinateurs, postes de radios et de télévision peuvent également brouiller le signal de façon considérable.

#### **Remarque :**

- Veiller à ce que les indications sur la girouette **[E]** ("N" = nord, "E" = est, "S" = sud et "W" = ouest) correspondent aux points cardinaux. Utiliser une boussole (non incluse) pour déterminer la direction.
- Veiller à installer le panneau solaire de manière à ce qu'il capte le plus de lumière possible afin de suffisamment recharger les piles.

## **7. Configuration de base/emploi**

• Faire défiler le menu avec MENU **[a]** ; sélectionner une option ou confirmer une sélection avec ENTER **[b]**.

## • Modifier une valeur avec  $\triangle$  [c] ou  $\nabla$  [d].

## **Remarque :**

- Maintenir enfoncé ▲ [c] ou ▼ [d] pour augmenter la vitesse de défilement des valeurs.
- Quitter le menu avec HISTORY **[f]** ou patienter pendant 30 secondes jusqu'à ce que le récepteur revienne automatiquement au mode d'affichage normal.
- En mode d'affichage normal, enfoncer HISTORY **[f]** pour activer le rétro-éclairage.
- La station est également configurable à l'aide du logiciel (voir : **§9 Connexion à l'ordinateur**).

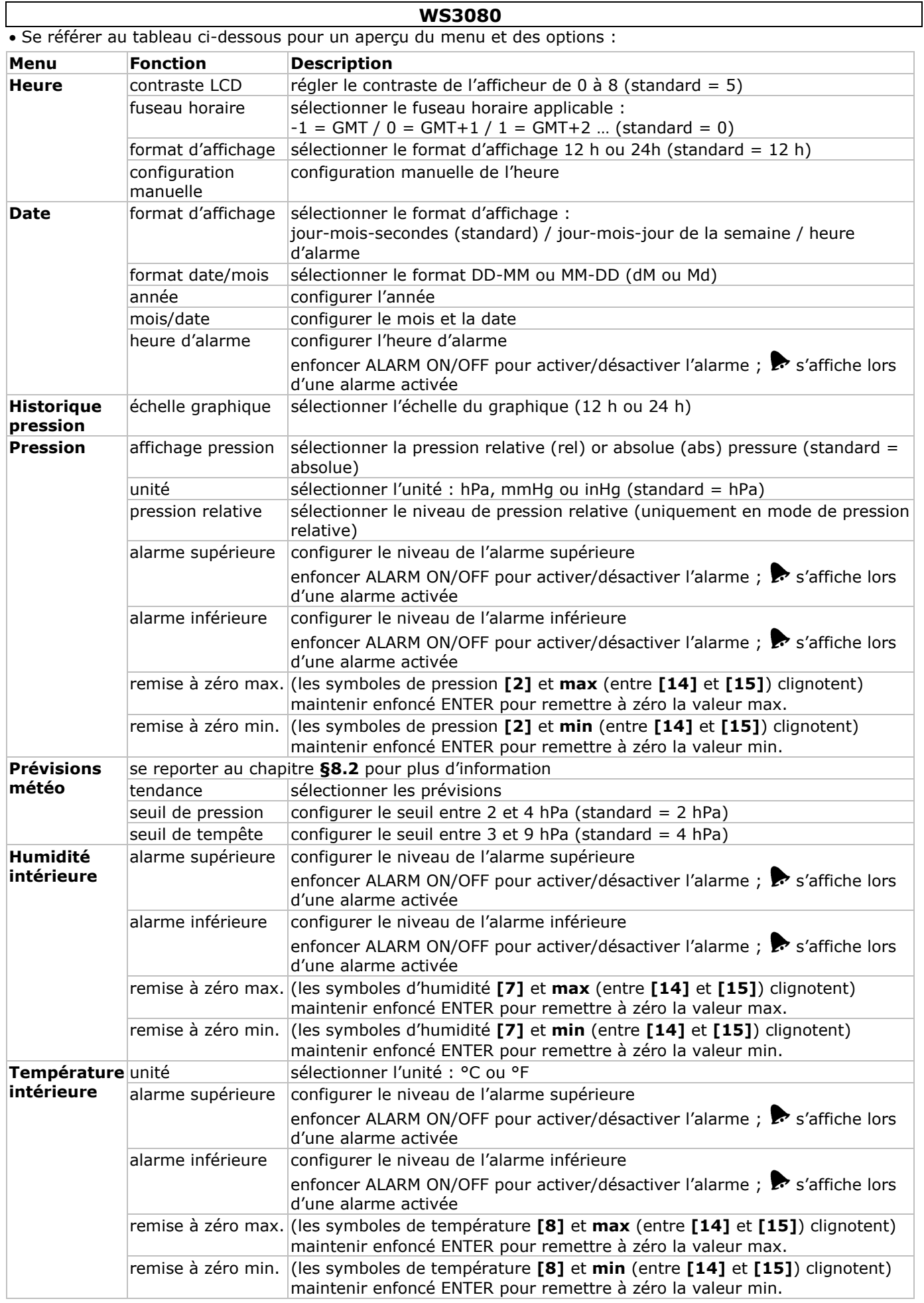

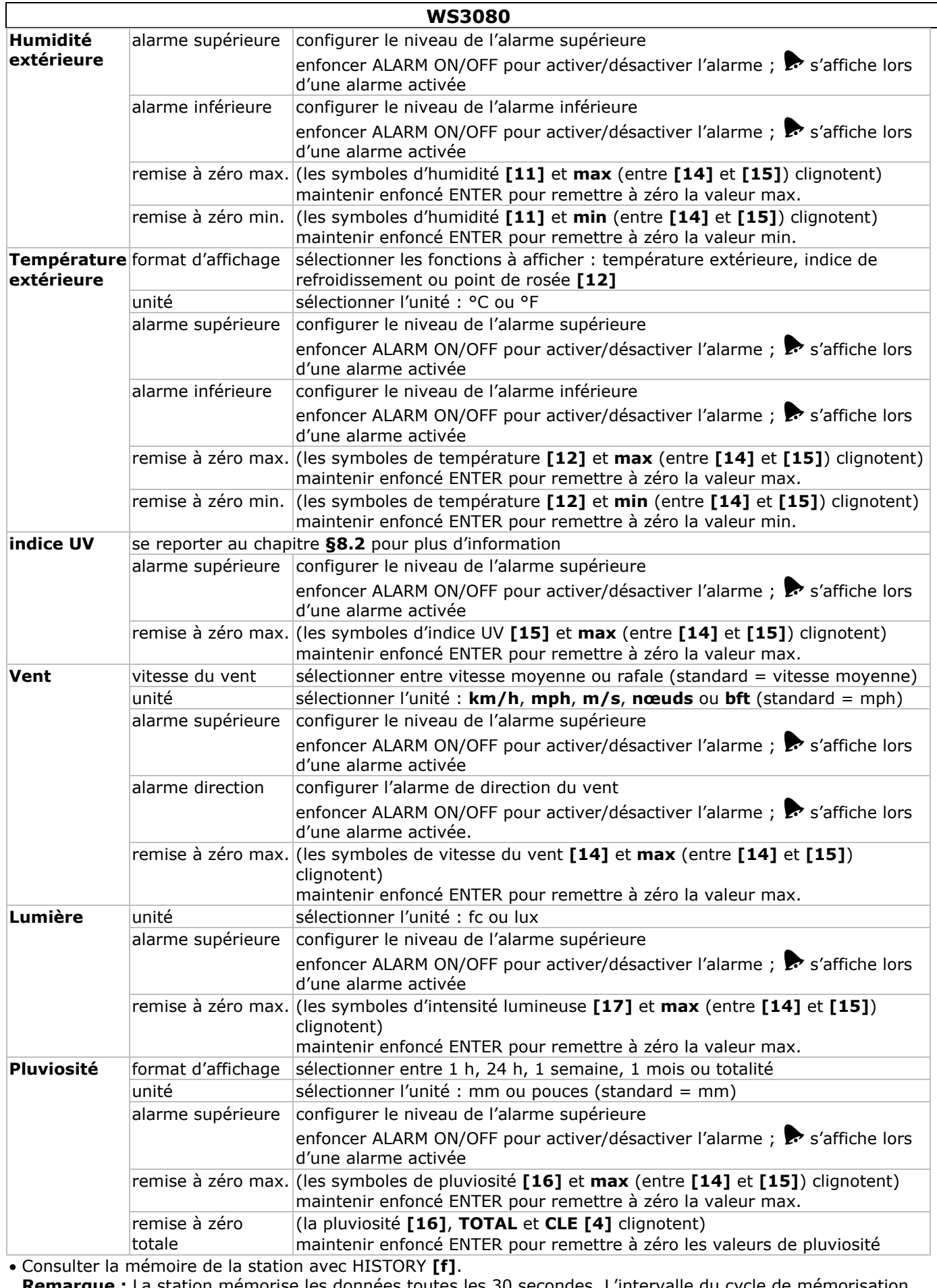

**Remarque :** La station mémorise les données toutes les 30 secondes. L'intervalle du cycle de mémorisation ne peut être modifiée que par le logiciel voir : **§9 Connexion à l'ordinateur**).

• Faire défiler le contenu de la mémoire avec  $\blacktriangledown$  **[d]** ou  $\blacktriangle$  **[c]**.

**Remarque :** La station revient automatiquement à l'affichage normal en fin de mémoire. • Enfoncer ENTER **[b]** pour effacer le contenu de la mémoire. **CLE [4]** et l'indication de mémoire **[5]** clignotent. Maintenir enfoncé ENTER **[b]** pour confirmer.

**Remarque :** Se reporter à **§9 Connexion à l'ordinateur** pour sauvegarder une copie de la mémoire.

## **8. Informations supplémentaires**

## **8.1 Initialisation**

## **Connexion RF**

- Dès l'insertion des piles, la station entre en mode de réception RF et tente de se connecter au capteur pendant 144 secondes. Une fois la connexion établie, elle recevra les données de température, d'humidité, de vitesse du vent et de pluviosité toutes les 48 secondes, et les données de lumière toutes les 60 secondes. N'enfoncer aucun bouton jusqu'à ce que les données s'affichent.
- Après 8 tentatives de connexion consécutives ratées, la station affichera « ---- » **[11**, **12]** et retentera de se connecter pendant 144 secondes.
- Maintenir enfoncé  $\nabla$  **[d]** pour forcer la réception RF de manière manuelle.

#### **Connexion DCF**

- Dès l'insertion des piles, le thermo-hygromètre transmet les données pendant 24 secondes.
- Ensuite, il tente de se connecter au signal DCF pendant 5 minutes. S'il ne trouve aucun signal, il retentera la recherche toutes les heures jusqu'à ce qu'il puisse se connecter. Entretemps, l'heure peut être réglée de façon manuelle (voir : **§7**).
- Le signal reçu est transmit vers la station et l'heure est automatiquement mise à jour. L'indication de réception **[18]** s'affiche.

#### **Remarque :**

o Sélectionner manuellement votre fuseau horaire afin que l'heure soit correctement mise à jour. o Le signal DCF est le plus puissant entre 00h00 et 06h00.

#### **Le principe du signal DCF**

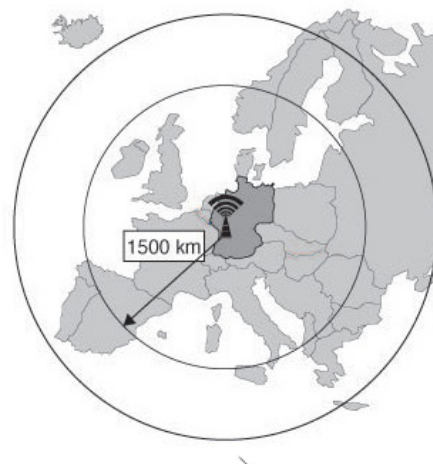

Le thermo-hygromètre **WS3080** capte un signal radio provenant de la station centrale de Mainflingen en Allemagne. Cette grande onde radio (DCF77 ; 77,5 kHz) transporte les données horaires d'une horloge atomique. Pour plus d'information, consulter le site www.ptb.de (PTB = Physikalisch-Technische Bundesanstalt). La station **WS3080** se synchronise automatiquement avec l'horloge de Mainflingen.

Ce signal radio est parfaitement captable à l'intérieur d'un immeuble. Sa puissance sera cependant affaiblie par la présence de béton et de métal. Il est donc préférable de ne pas monter l'horloge dans des caves ou dans un endroit sur-isolé. L'endroit le plus approprié dans un bureau ou un appartement en béton est près d'une fenêtre. Il est également déconseillé d'installer l'horloge à proximité d'un champ magnétique ou d'un appareil générant un bruit électrique (p.ex. un moteur).

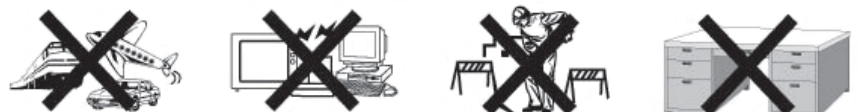

## **8.2 Prévisions météo Aperçu des symboles**

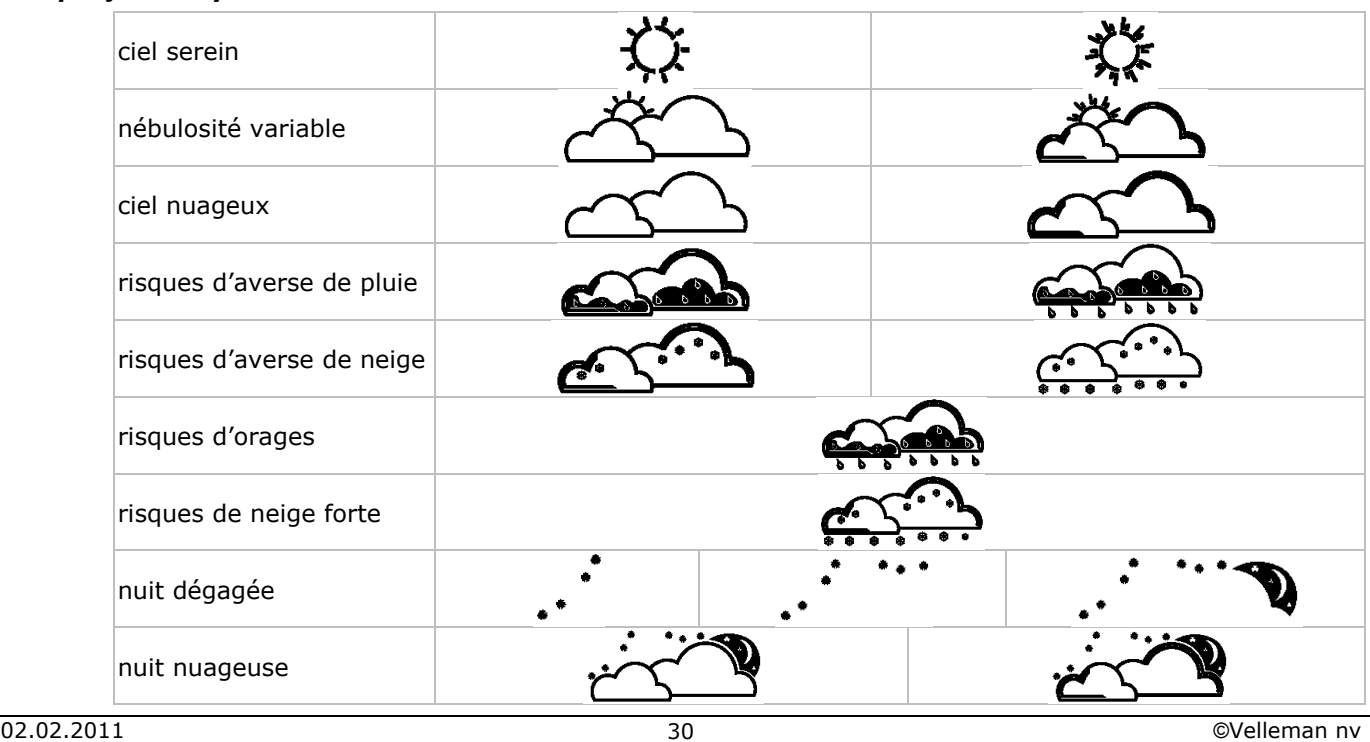

#### **WS3080**

## **Configuration du seuil de sensibilité à la pression atmosphérique**

Le seuil de sensibilité est réglable de 2 à 4 hPa (standard 2 hPa). Une région sujette à de fréquentes fluctuations de pression nécessite un réglage hPa plus sensible (2 hPa) comparé à une région où la pression est plus stable (4 hPa).

#### **Configuration du seuil de sensibilité à l'orage**

Une importante fluctuation de la pression fera clignoter les symboles de prévision météo (pluie et nuages) afin d'annoncer l'arrivé d'un orage. Similairement au réglage du seuil de sensibilité à la pression atmosphérique, le seuil de sensibilité à l'orage est réglable de 3 à 9 hPa (standard 4 hPa). Une baisse de pression supérieure au seuil de sensibilité instauré fera clignoter les symboles de nuages, de pluie et de tendance pendant 3 heures.

## **8.3 Indice UV**

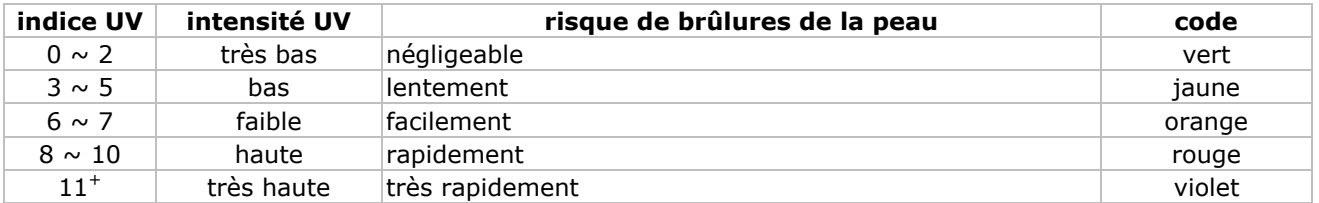

**Remarque :** Le tableau ci-dessous affiche des valeurs valables pour un type de peau claire adulte non protégée et n'est qu'une indication. Les enfants et personnes avec une peau sensible risquent des brûlures dès l'exposition à des rayons UV d'une faible intensité.

## **8.4 Rétablissement de la configuration d'usine**

Maintenir enfoncé **A** [c] pendant une vingtaine de secondes pour rétablir la configuration d'usine. La mémoire sera entièrement effacée.

## **9. Connexion à l'ordinateur**

- Le récepteur peut mémoriser jusqu'à 4.080 entrées de données (avec date et heure). La mémoire est de type non volatile (EEPROM) et ne sera pas effacée en cas de coupure d'alimentation (p.ex. lors du remplacement des piles). En cas de mémoire pleine, les données les plus anciennes seront écrasées.
- Les données peuvent être lues, copiées, sauvegardées et imprimées en connectant le récepteur à un ordinateur.

## **Système requis de l'ordinateur**

Système d'exploitation : Windows NT4 (SP 6a), 2000, XP, Vista®, 7 Navigateur web : Internet Explorer 6.0 Processeur : Pentium® III, 500 MHz Mémoire : 128 Mo (256 Mo conseillé) Lecteur cédérom + port USB libre

## **Installation du logiciel**

• Insérer le cédérom inclus dans le lecteur. Ne pas encore connecter le récepteur.

- Cliquer double sur le fichier **setup.exe** si nécessaire et suivre les instructions à l'écran. **Remarque :** Veiller à se connecter au système avec un compte d'administrateur.
- Sélectionner la langue d'installation et cliquer sur NEXT.
- Cliquer sur NEXT et sélectionner le dossier de destination.
- Cliquer sur NEXT ; le logiciel est automatiquement installé.
- Cliquer sur OK pour compléter l'installation.
- Redémarrer l'ordinateur.
- Connecter le récepteur à l'ordinateur à l'aide du câble USB inclus.

## **Emploi du logiciel**

- Avant d'utiliser le logiciel, veiller à ce que l'heure sur la station de base coïncide avec celle sur votre ordinateur, ceci afin d'éviter des erreurs d'enregistrement.
- Pour lancer le logiciel, aller vers Start > All Programs > EasyWeahterPlus et cliquer sur l'icone EasyWeatherPlus.

**Remarque :** Veiller à se connecter au système avec un compte d'administrateur.

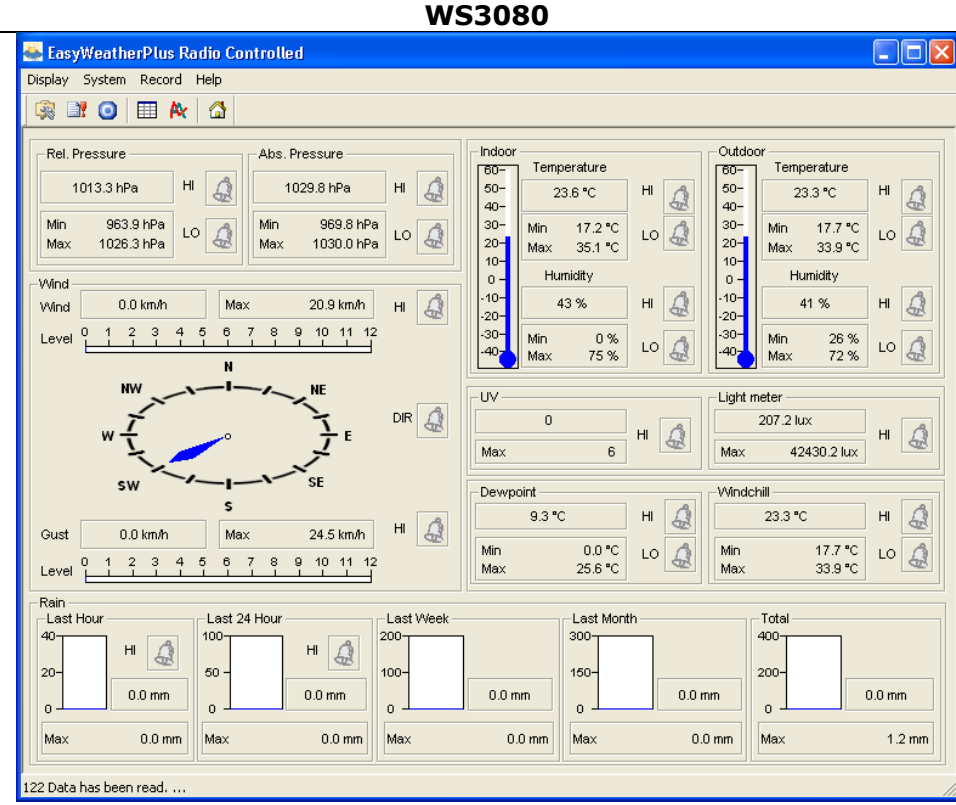

• Le téléchargement des données se fait de manière automatique. Ceci peut durer quelques minutes. Ne pas régler la station pendant le téléchargement afin d'éviter toute perte de données. • Sélectionner la langue d'interface via Display > Language.

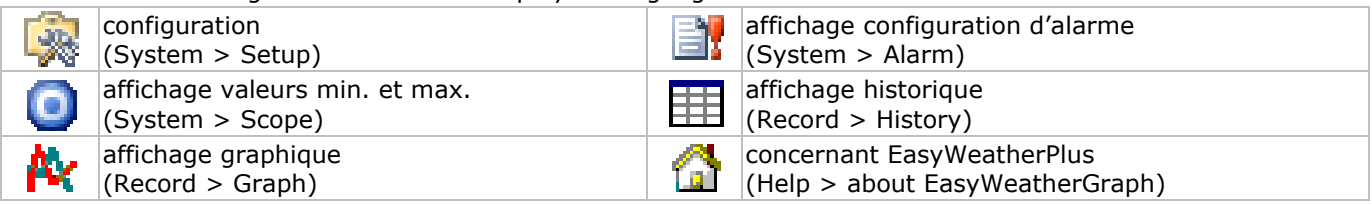

## **Setup**

- Configurer la station et les alarmes depuis ce menu.
- Cliquer sur SAVE pour sauvegarder les modifications et les transmettre à la station.
- **Remarque :** La plage d'intervalle est de 5 à 240 minutes.

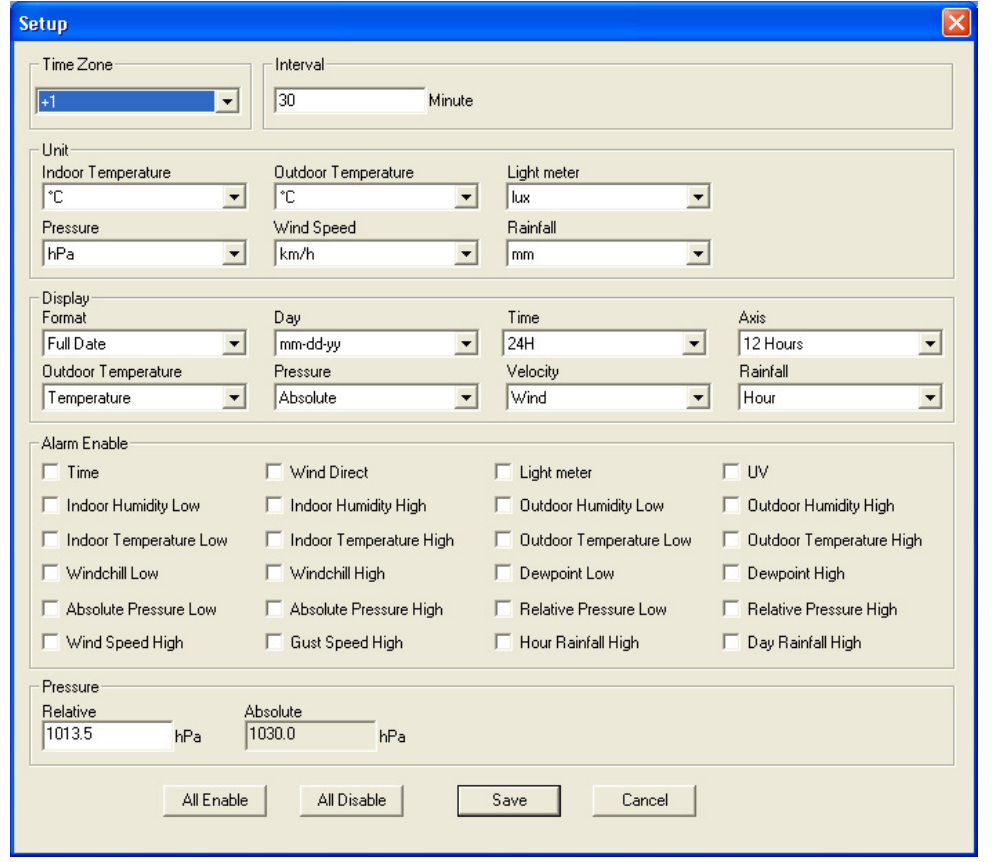

## **Alarm**

- Configurer les données d'alarme depuis ce menu.
- Cliquer sur SAVE pour sauvegarder les modifications et les transmettre à la station.

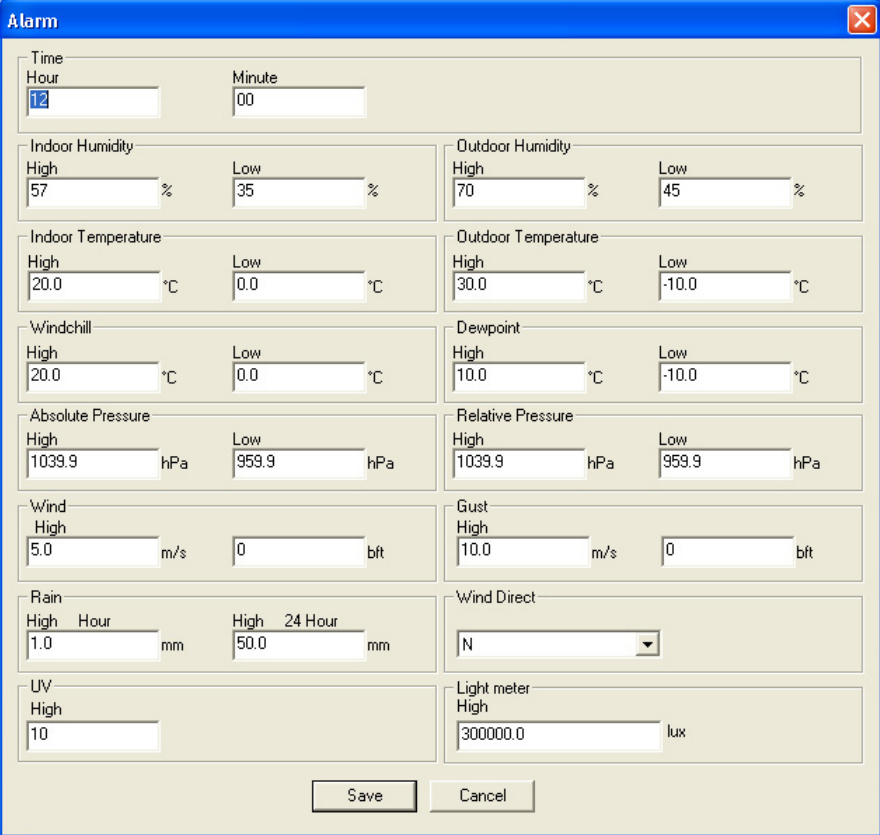

## **Scope**

- Consulter et rétablir les valeurs minimales et maximales dans ce menu.
- Sélectionner les entrées et cliquer sur RESET pour les effacer.

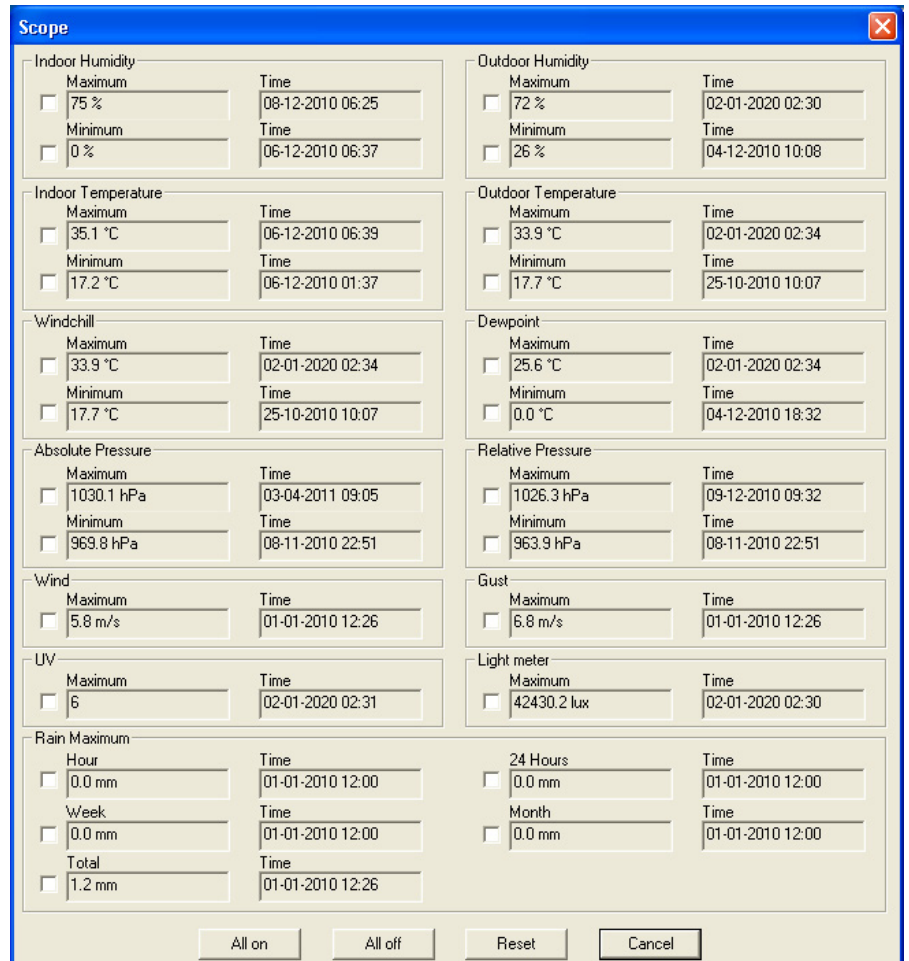

## **History**

- Consulter l'historique depuis ce menu.
- Configurer l'intervalle en haut à gauche (1 heure, 24 heures, 1 semaine, 1 mois ou user defined).
- Cliquer sur SEARCH (en haut à droite) pour appeler les données.

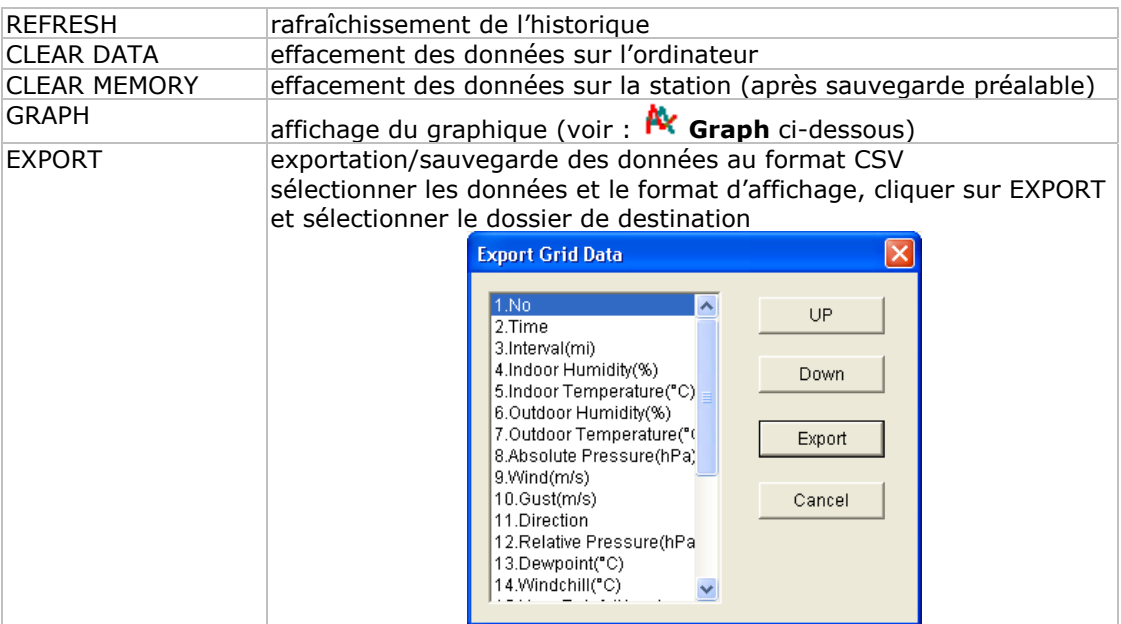

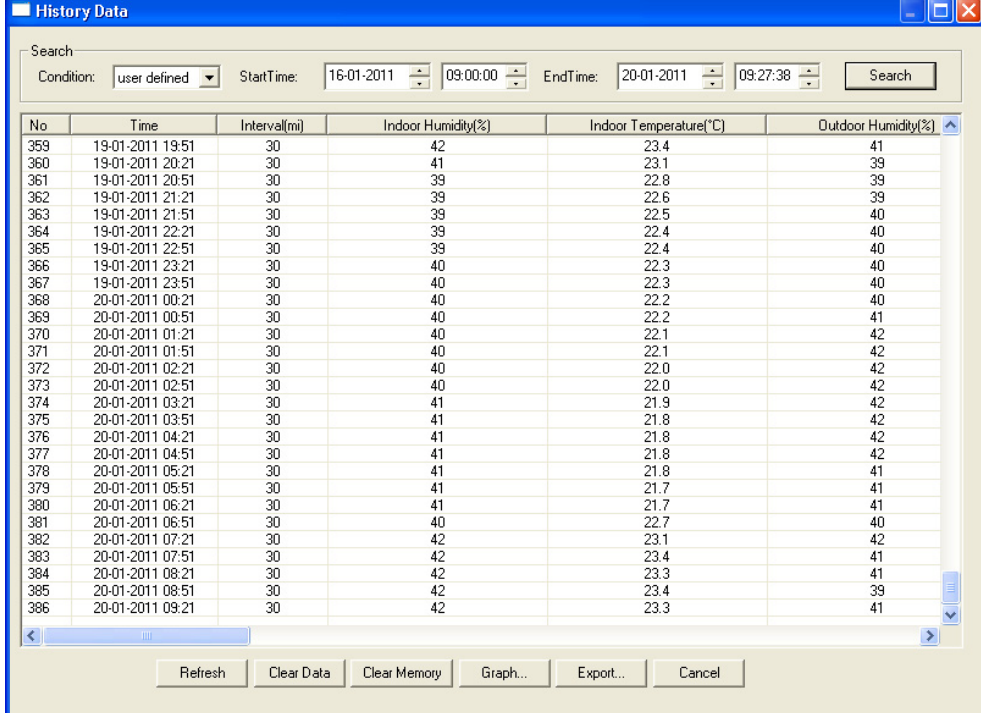

## **Graph**

- Afficher une représentation graphique des données depuis ce menu.
- Sélectionner les données en bas à gauche (Series) :

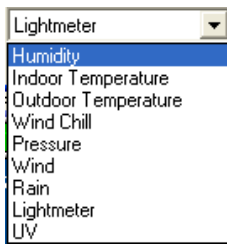

- Configurer l'intervalle en haut à gauche (1 heure, 24 heures, 1 semaine, 1 mois ou user defined).
- Cliquer sur SEARCH (en haut à droite) pour afficher le graphique.
- Sélectionner le champ à agrandir avec la souris.
- Cliquer sur REFRESH pour rafraîchir le graphique.
- Cliquer sur EXPORT pour sauvegarder le graphique au format JPEG.

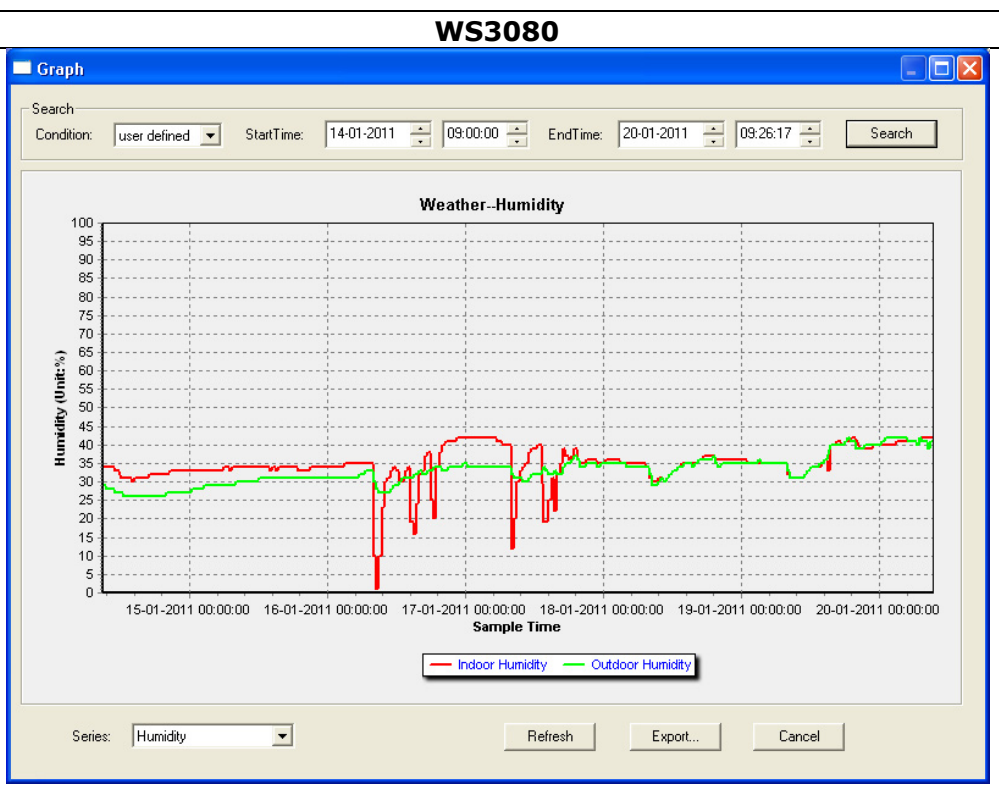

**Remarque :** Procéder comme suit en cas d'affichage erroné du graphique :

- 1. Aller vers le fichier EasyWeatherPlus.exe.
- 2. Ouvrir un nouveau fichier texte (avec Notepad ou WordPad) et taper : **regsvr32 easyweatherplus.ocx**
- 3. Sauvegarder le fichier sous **reg\_graph.bat**.
- 4. Cliquer double sur le fichier pour réinitialiser le pilote graphique.

## **About EasyWeatherPlus**

• Consulter ici la version du logiciel EasyWeatherPlus.

## **10. Spécifications techniques**

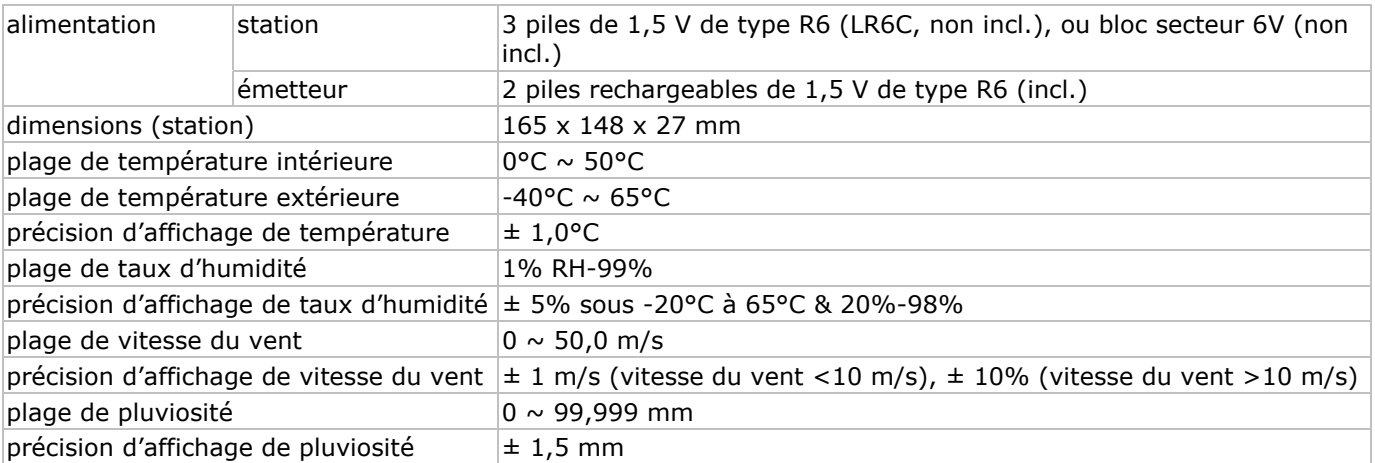

**N'employer cet appareil qu'avec des accessoires d'origine. SA Velleman ne sera aucunement responsable de dommages ou lésions survenus à un usage (incorrect) de cet appareil. Toutes les informations présentées dans cette notice peuvent être modifiées sans notification préalable.** 

#### © **DROITS D'AUTEUR**

**SA Velleman est l'ayant droit des droits d'auteur pour cette notice.** Tous droits mondiaux réservés. Toute reproduction, traduction, copie ou diffusion, intégrale ou partielle, du contenu de cette notice par quelque procédé ou sur tout support électronique que se soit est interdite sans l'accord préalable écrit de l'ayant droit.

## **M MANUAL L DEL U USUARI O WS3080**

## **1. . Introdu ucción**

## **A l los ciudada anos de la U Unión Europ pea**

**Im mportantes informacio ones sobre el medio am mbiente co oncerniente e a este pro oducto** 

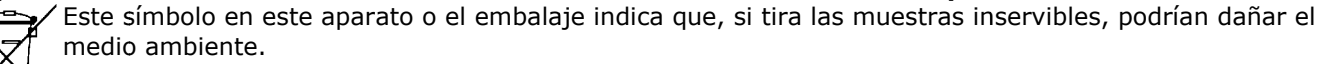

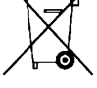

No tire este aparato (ni las pilas, si las hubiera) en la basura doméstica; debe ir a una empresa

especializada en reciclaje. Devuelva este aparato a su distribuidor o a la unidad de reciclaje local. Respete las leyes locales en relación con el medio ambiente.

Si tiene dudas, contacte con las autoridades locales para residuos.

iGracias por haber comprado la WS3080! Lea atentamente las instrucciones del manual antes de usarla. Si el aparato ha sufrido algún daño en el transporte no lo instale y póngase en contacto con su distribuidor.

Para más información sobre este producto y la versión más reciente de este manual del usuario, visite nuestra página web www.velleman.eu.

## **2. . Instruc cciones d de segur idad**

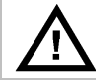

Mantenga el aparato lejos del alcance de personas no capacitadas y niños.

## **3. Normas generales**

Véase la Garantía de servicio y calidad Velleman ® al final de este manual del usuario.

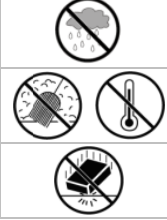

Utilice el aparato **sólo en interiores**. No exponga este equipo a lluvia, humedad ni a ningún tipo de salpicadura o goteo.

No exponga este equipo a polvo. No exponga este equipo a temperaturas extremas.

No agite el aparato. Evite usar excesiva fuerza durante el manejo y la instalación.

- Familiarícese con el funcionamiento del aparato antes de utilizarlo.
- Por razones de seguridad, las modificaciones no autorizadas del aparato están prohibidas. Los daños causados por modificaciones no autorizadas, no están cubiertos por la garantía.
- Utilice sólo el aparato para las aplicaciones descritas en este manual. Su uso incorrecto anula la garantía completamente.
- Los daños causados por descuido de las instrucciones de seguridad de este manual invalidarán su garantía y su distribuid dor no será responsable e de ningún d daño u otros s problemas resultantes.

## **4. . Caracte erísticas**

- transmisor solar
- p pluviómetro
- puerto USB para conexión PC (software incl.)
- su distribuidor no será responsable de ningún daño u otros problemas resultantes.<br>
4. Características<br>• transmisor solar<br>• pluviómetro<br>• no sólo es posible grabar y cargar a PC todos los datos de la estación meteorológica posiciones de memoria con intervalos de medición ajustables
- in ndicaciones:
- o velocidad del viento: mph, m/s, km/h, nudos, Beaufort
- o dirección del viento: rosa de los vientos en la pantalla LCD
- o hora radiocontrolada por señal WWVB, DCF
- o índice UV

 $\circ$  datos pluviosidad: pulgadas o mm, 1 hora/24 horas/1 semana/1 mes/total desde la última reinicialización

- o pronóstico del tiempo: se basa en los cambios en la presión atmosférica
- o presión atm mosférica: Hg g o hPa
- o temperatura interior: °C, °F
- o temperatura exterior: °C, °F
- o factor de enfriamiento: °C, °F
- o punto de rocío: °C, °F
- o humedad interior y exterior
- · alarmas: temperatura, humedad, factor de enfriamiento, punto de rocío, pluviosidad, velocidad del viento, presión atmosférica, tormenta
- r ecepción sin ncronizada
- formato de 12 ó 24 horas seleccionable
- calendario perpetuo
- husos horarios regulables
- reloj con alarma
- il luminación c con LED
- instalación en pared o soporte para sobremesa

02 .02.2011

## **5. Descripción**

Véase las figuras en la página 3 y 4 de este manual del usuario.

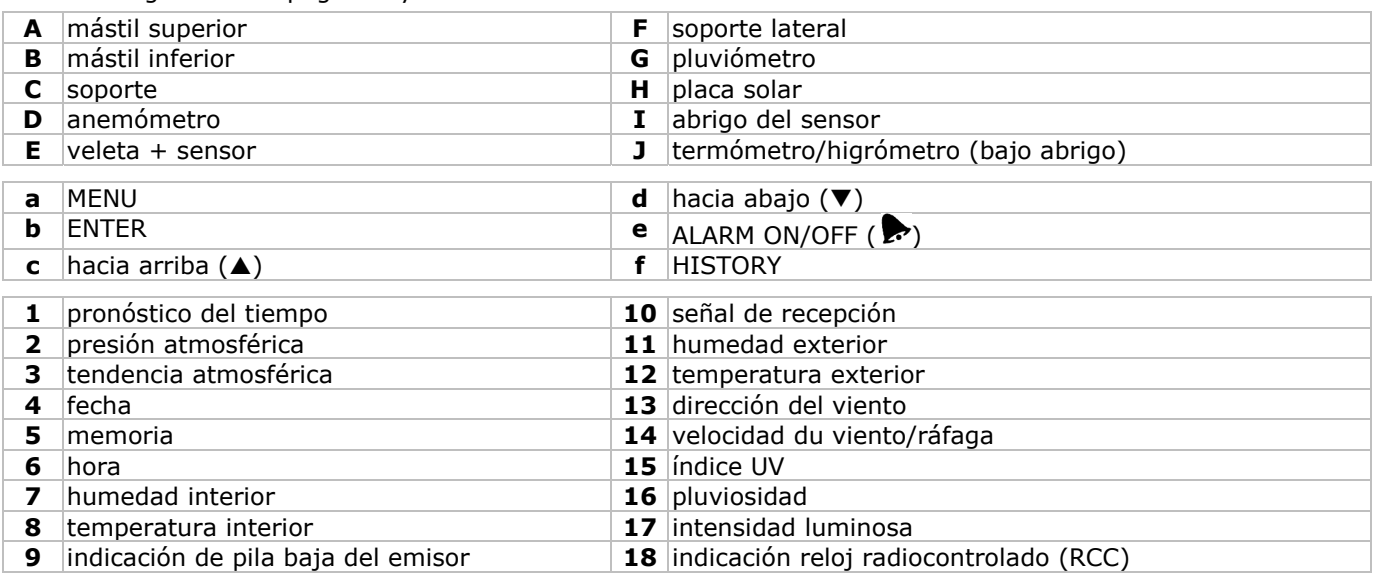

## **6. Montar las estaciones**

Véase las figuras en la página 3 y 4 de este manual del usuario.

- Introduzca el mástil inferior **[B]** en el mástil superior **[A]**.
- Ponga el anemómetro **[D]** en el soporte **[C]** y fíjelo con un tornillo y una tuerca.
- Ponga la veleta **[E]** en el soporte **[C]** y fíjelo con un tornillo y una tuerca.
- Ponga el soporte **[C]** en el mástil superior **[A]** y fíjelo con un tornillo y una tuerca.
- Fije el soporte lateral **[F]** en el mástil **[A+B]** y ponga el pluviómetro **[G]**. Fije con un tornillo.
- Fije el soporte lateral **[F]** en el mástil **[A+B]**.
- Ponga la placa solar **[H]** sobre el abrigo **[I]** y fíjelo con un tornillo y una tuerca.
- Conexión: Conecte el anemómetro **[D]** a la veleta **[E]**. Conecte la veleta **[E]** a la entrada WIND del termómetro/higrómetro **[J]**. Conecte el pluviómetro **[G]** a la entrada RAIN del termómetro/higrómetro **[J]**.
- Introduzca 2 pilas recargables AA (incl.) en el termómetro/higrómetro **[J]**. Controle la polaridad. ¡Utilice sólo pilas recargables!
- Introduzca 3 pilas AA en el receptor. Controle la polaridad. Véase **§8.1 Inicializar** para más información sobre la señal DCF. Observación: el receptor está en el termómetro/higrómetro.
- Introduzca el termómetro/higrómetro **[J]** en el interior del abrigo **[I]**.
- Ponga el termómetro/higrómetro **[J]** en el soporte lateral **[F]** y fíjelo con un tornillo.
- Pruebe la estación antes de instalarla en el exterior.
- Espere hasta que las estaciones se sincronicen. Esto puede durar algunos minutos. Evite manipular los aparatos durante el procedimiento de sincronización.
- Después de que se haya terminado la prueba, monte la estación en un mástil (no incl.) con las cadenetas incluidas. Seleccione un lugar para el receptor. Normalmente, el alcance es de 100m si no hay obstáculos (edificios, árboles, vehículos, líneas de alta tensión, etc.) entre las 2 estaciones. Las ondas electromagnéticas que vienen de ordenadores, radios y televisores también pueden causar interferencias. **Observación:**

- Asegúrese de que las indicaciones de la veleta **[E]** ("N" = norte, "E" = este, "S" = sur y "W" = oeste) coincidan con la dirección del viento. Utilice una brújula (no incl.) para determinar la dirección.
- Instale la placa solar de manera que capte toda la luz posible para poder recargar suficientemente las pilas.

## **7. Configuración básica/funcionamiento**

• Desplácese por el menú con MENU **[a]**; Seleccione una opción o confirme una selección con ENTER **[b]**.

## $\bullet$  Modifique un valor con  $\blacktriangle$  **[c]** o  $\nabla$  **[d]**.

#### **Observación:**

- Mantenga pulsado ▲ [c] o ▼ [d] para aumentar la velocidad de desplazamiento hasta que el receptor vuelva automáticamente al modo de visualización normal.
- En el modo de visualización normal, pulse HISTORY **[f]** para activar la retroiluminación.
- También es posible configurar el aparato con el software (véase: **§9 Conexión al ordenador**).

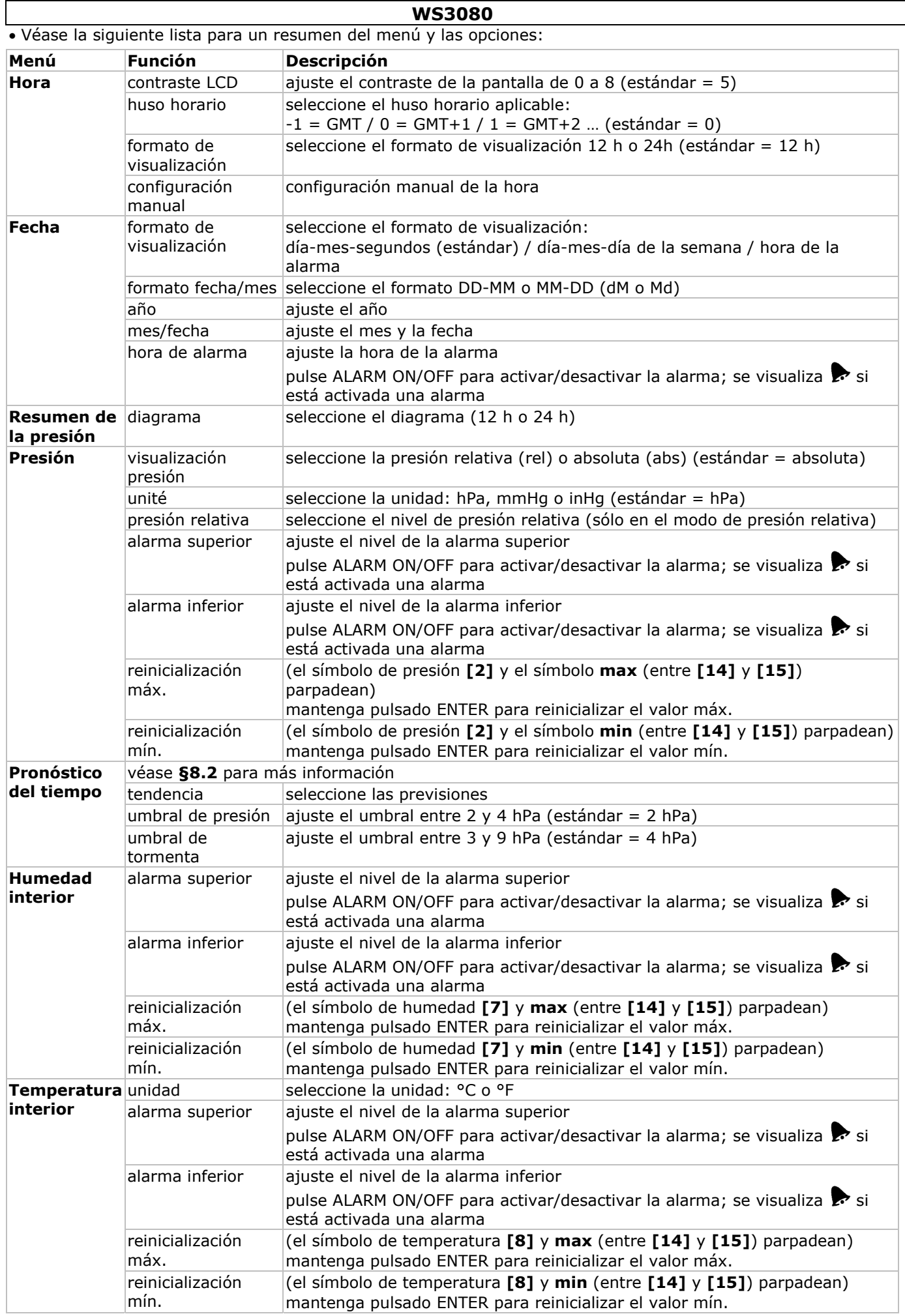

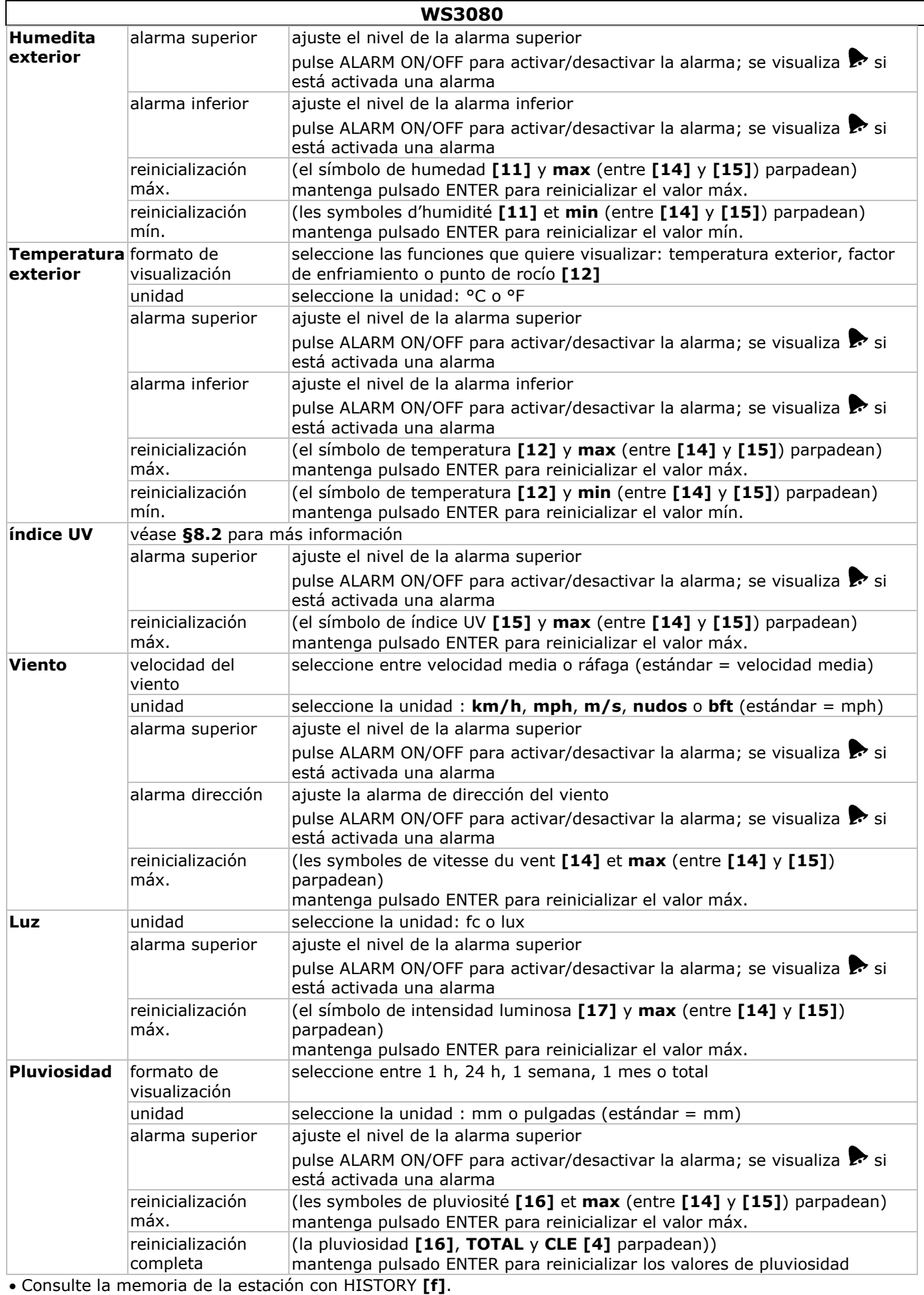

**Observación** La estación guarda los datos cada 30 segundos. Sólo es posible modificar el intervalo del ciclo de memorización con el software. Véase: **§9 Conexión al ordenador**.

• Desplace el contenido de la memoria con  $\bar{\mathbf{v}}$  [d] o **A** [c].

**Observación** La estación vuelve automáticamente a la visualización normal al final de la memoria. • Pulse ENTER **[b]** para borrar el contenido de la memoria. **CLE [4]** y la indicación de memoria **[5]**

## **WS3080**

parpadean). Mantenga pulsado ENTER **[b]** para confirmar. **Observación** Véase **§9 Conexión al ordenador** para guardar una copia de la memoria.

## **8. Información adicional**

## **8.1 Inicializar**

## **Conexión RF**

- Después de haber introducido las pilas, la estación entra en el modo de recepción RF e intenta conectarse al sensor durante 144 segundos. Después de la conexión, recibe los datos en relación con la temperatura, la humedad, la velocidad del viento y la pluviosidad cada 48 segundos, y los datos de luz cada 60 segundos. No pulse ningún botón hasta que se visualicen los datos.
- Después de 8 intentos de conexión consecutivos fallados, la estación visualiza « ---- » **[11**, **12]** y vuelve a intentar de conectarse durante 144 segundos.
- Mantenga pulsado  $\Pi$  **[d]** para forzar la recepción RF de manera manual.

## **Conexión DCF**

- Después de haber introducido las pilas, el termómetro/higrómetro transmite los datos durante 24 segundos.
- Luego, intente conectarse a la señal DCF durante 5 minutos. Si no encuentra una señal, vuelve a intentar a buscarla cada hora hasta que pueda conectarse. Entretanto, es posible ajustar la hora de manera manual (véase: **§7**).
- La señal recibida se transmite a la estación y la hora se actualiza automáticamente. Se visualiza la indicación de recepción **[18]**.

#### **Observación**

o Seleccione manualmente el huso horario para que la hora se actualice correctamente.

o La señal DCF es lo más potente entre 00h00 y 06h00.

#### **El principio de la señal DCF**

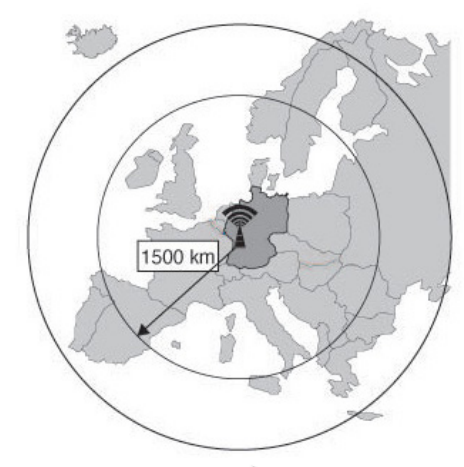

La **WS3080** recibe una señal radio de la estación central de Mainflingen en Alemania. Esta gran onda radio (DCF77; 77,5 kHz) transporta los datos horarios de un reloj atómico. Para más información, véase la página web www.ptb.de (PTB = Physikalisch-Technische Bundesanstalt).

La **WS3080** se sincroniza automáticamente con el reloj de Mainflingen.

Es posible captar esta señal radio de forma perfecta en el interior de un edificio. Sin embargo, su potencia se debilita a causa de hormigón y metal. Por tanto, no monte el reloj en sótanos o un lugar demasiado aislado. El lugar más adecuado en una oficina o un apartamiento de hormigón es cerca de una ventana.

No instale el reloj cerca de un campo magnético o un aparato que genera un ruido eléctrico (p.ej. un motor).

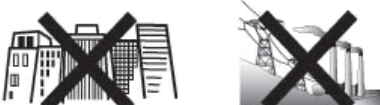

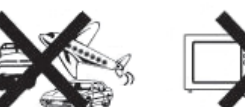

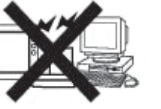

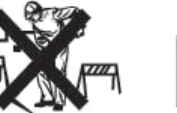

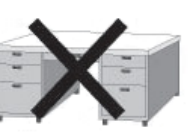

## **8.2 Pronóstico del tiempo Resumen de los símbolos**

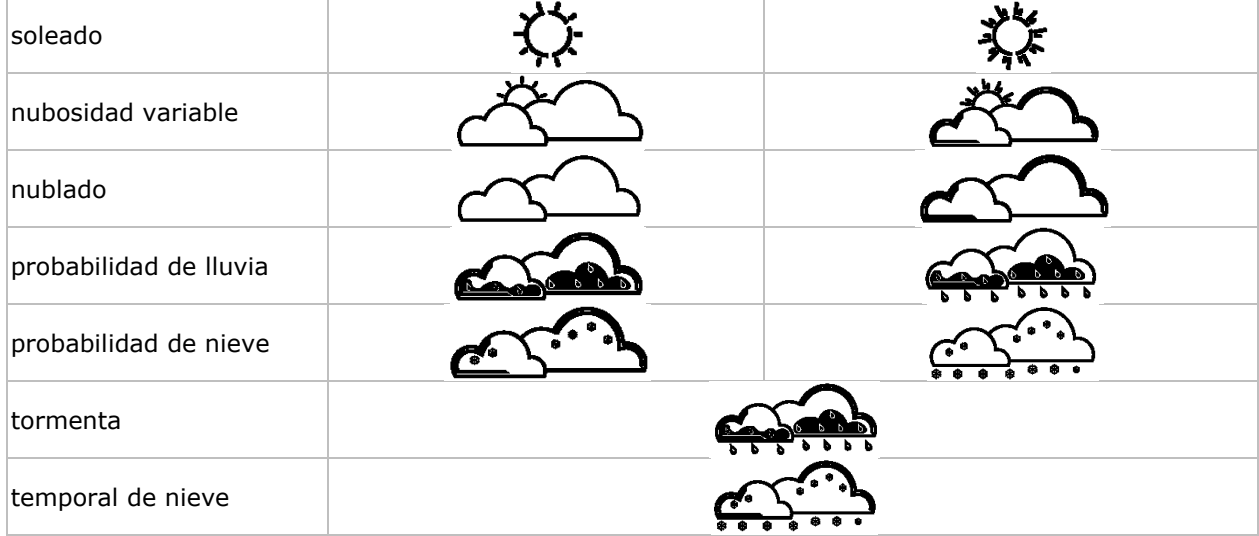

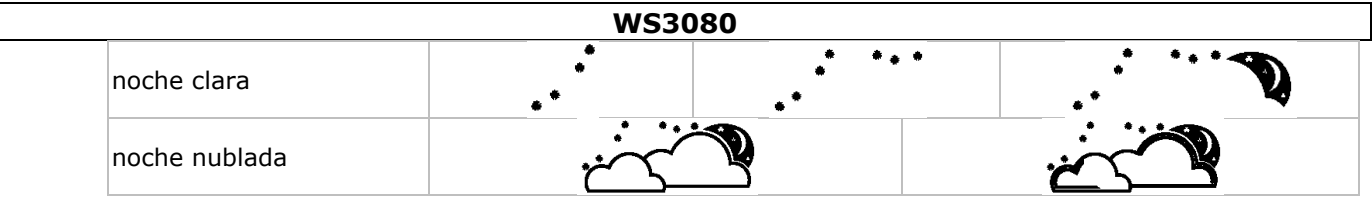

#### **Configurar la sensibilidad de la presión atmosférica**

Es posible ajustar la sensibilidad de 2 a 4 hPa (estándar 2 hPa). Una región con frecuentes fluctuaciones de la presión necesita un ajuste hPa más sensible (2 hPa) en comparación con una región donde la presión es más estable (4 hPa).

#### **Configurar el umbral de la tormenta**

Una importante fluctuación de la presión hace parpadear los símbolos del pronóstico (lluvia y nubes) para predecir la llegada de una tormenta. Igual que el ajuste de la sensibilidad de la presión atmosférica, es posible ajustar el umbral de la tormenta de 3 a 9 hPa (estándar 4 hPa). Una bajada de la presión superior al umbral de sensibilidad programado hace parpadear los símbolos de nubes, la lluvia y la tendencia durante 3 horas.

## **8.3 Índice UV**

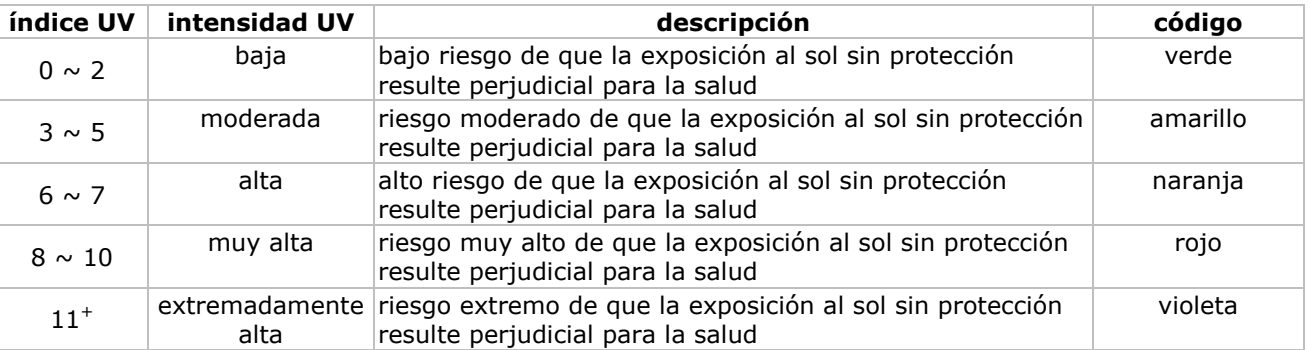

**Observación** la lista (véase arriba) de los valores valen para un tipo de piel clara adulta no protegida y sólo es una indicación. Los niños y las personas con una piel sensible corren peligro de quemarse en cuanto estén expuestos a los rayos UV de baja intensidad.

#### **8.4 Restaurar los ajustes de fábrica**

Mantenga pulsado ▲ **[c]** durante unos veinte segundos para restaurar los ajustes de fábrica. La memoria se borra completamente.

## **9. Conexión al ordenador**

- El receptor puede memorizar hasta 4.080 entradas de datos (con fecha y hora). La memoria es del tipo no volátil (EEPROM) y no se borra en caso de un apagón (p.ej. al reemplazar las pilas). En caso de memoria llena, se sobre escriben los datos más viejos.
- Es posible leer, copiar, guardar e imprimir los datos al conectar el receptor a un ordenador.

#### **Exigencias mínimas del sistema**

Sistema operativo: Windows NT4 (SP 6a), 2000, XP, Vista®, 7 Navegador web: Internet Explorer 6.0 Unidad central de proceso: Pentium® III, 500 MHz Memoria: 128 MB (256MB recomendado) Lector de CD-ROM + puerto USB libre

#### **Instalar el software**

• Introduzca el CD-ROM incluido en el lector. Todavía no conecte el receptor.

- Haga clic dos veces en el fichero **setup.exe** si fuera necesario y siga las instrucciones en la pantalla. **Observación** Asegúrese de que se conecte al sistema con una cuenta de administrador.
- Seleccione el idioma de instalación y haga clic en NEXT.
- Haga clic en NEXT y seleccione la carpeta de destino.
- Haga clic en NEXT; el software se instala automáticamente.
- Haga clic en OK para completar la instalación.
- Vuelva a iniciar el ordenador.
- Conecte el receptor al ordenador con el cable USB incluido.

#### **Usar el software**

- Antes de utilizar el software, asegúrese de que la hora en la estación de base coincida con la del ordenador, para evitar errores de grabación.
- Para ejecutar el software, seleccione Start > All Programs > EasyWeahterPlus y haga clic en el icono EasyWeatherPlus.

**Observación** Asegúrese de que se conecte al sistema con una cuenta de administrador.

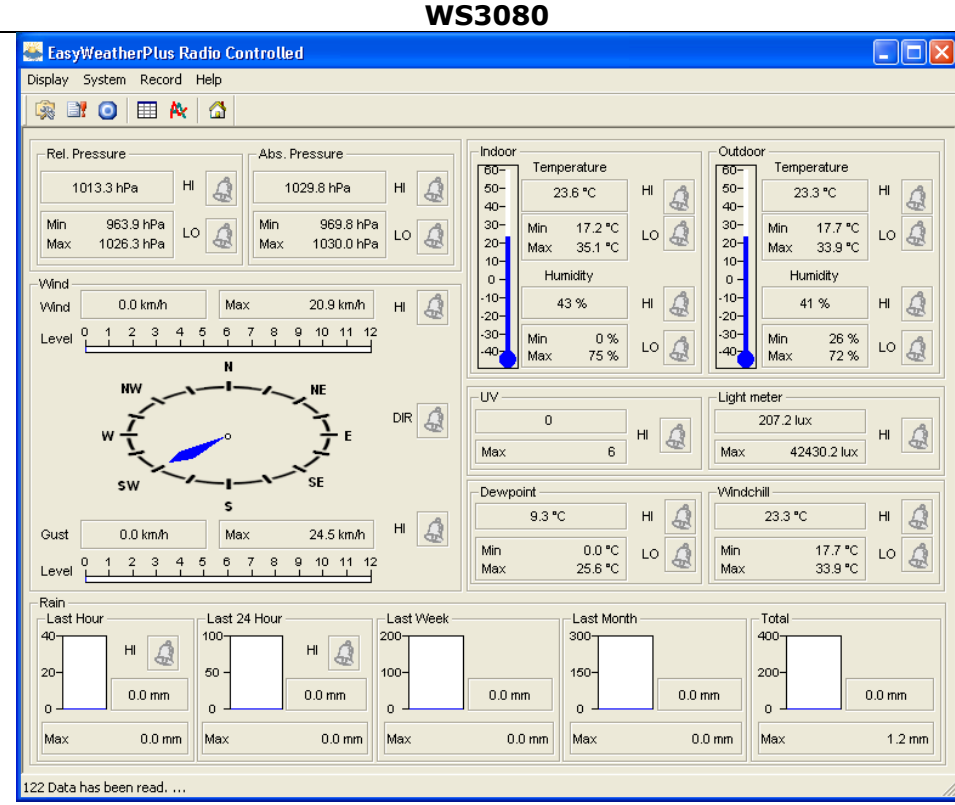

- Los datos están descargados automáticamente. Esto puede durar algunos minutos. No ajuste la estación durante la descarga para evitar la pérdida de datos.
- Seleccione el idioma de la interfaz por Display > Language.

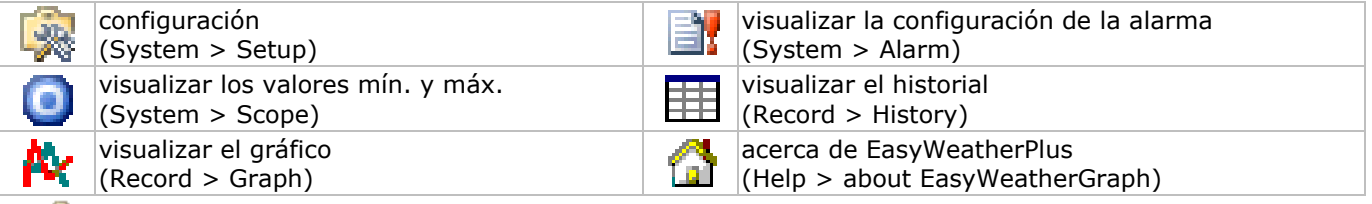

## **图 Setup**

- Ajuste la estación y las alarmas por este menú.
- Haga clic en SAVE para guardar las modificaciones y transmitirlas a la estación. **Observación** El rango de intervalo es de 5 a 240 minutos.

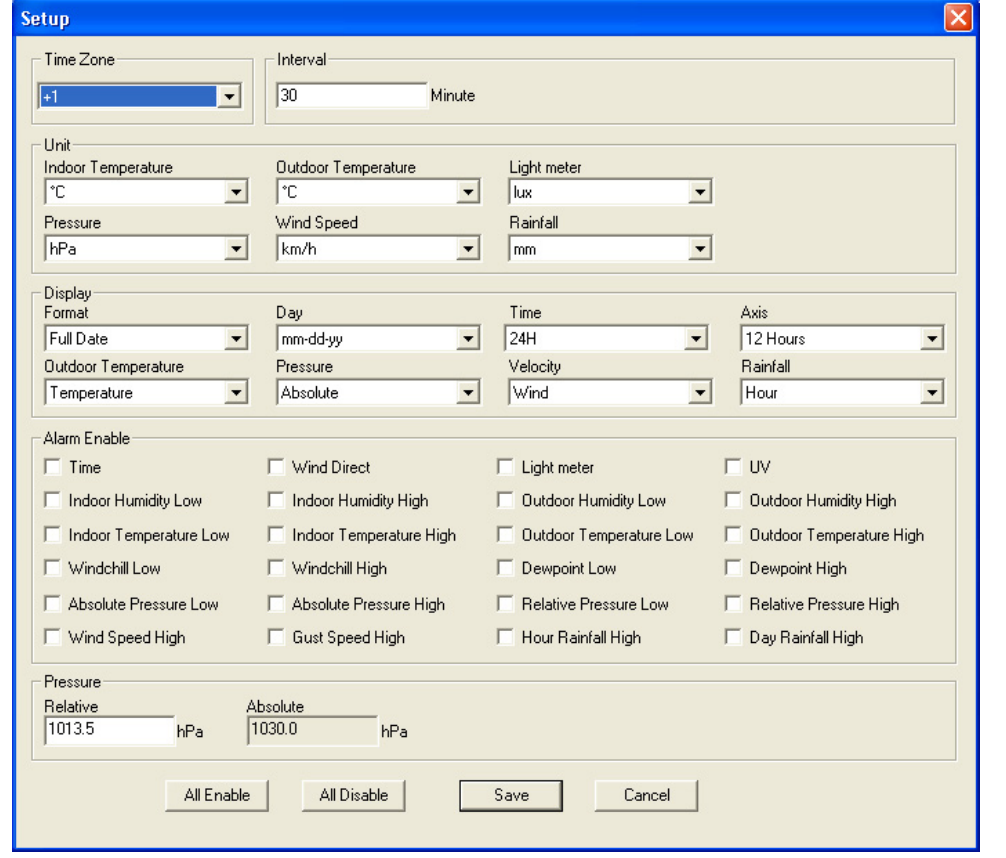

### **Alarm**

- Ajuste los datos de alarma por este menú.
- Haga clic en SAVE para guardar las modificaciones y transmitirlas a la estación.

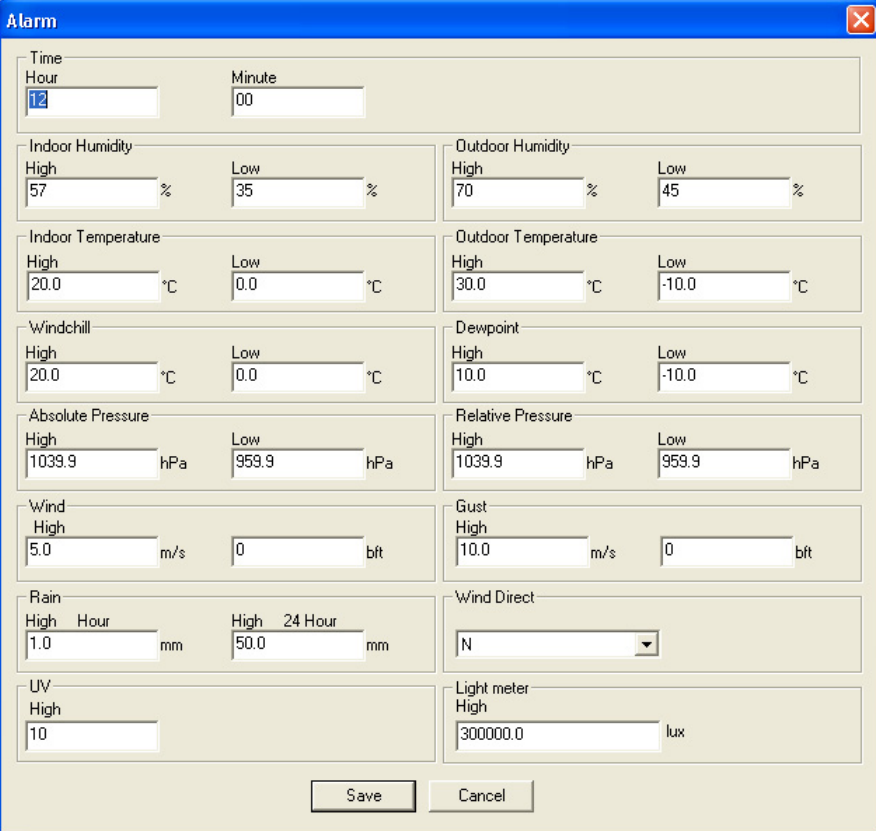

## **Scope**

- Consulte y restaure los valores mín. y máx. en este menú.
- Seleccione los datos y haga clic en RESET para borrarlos.

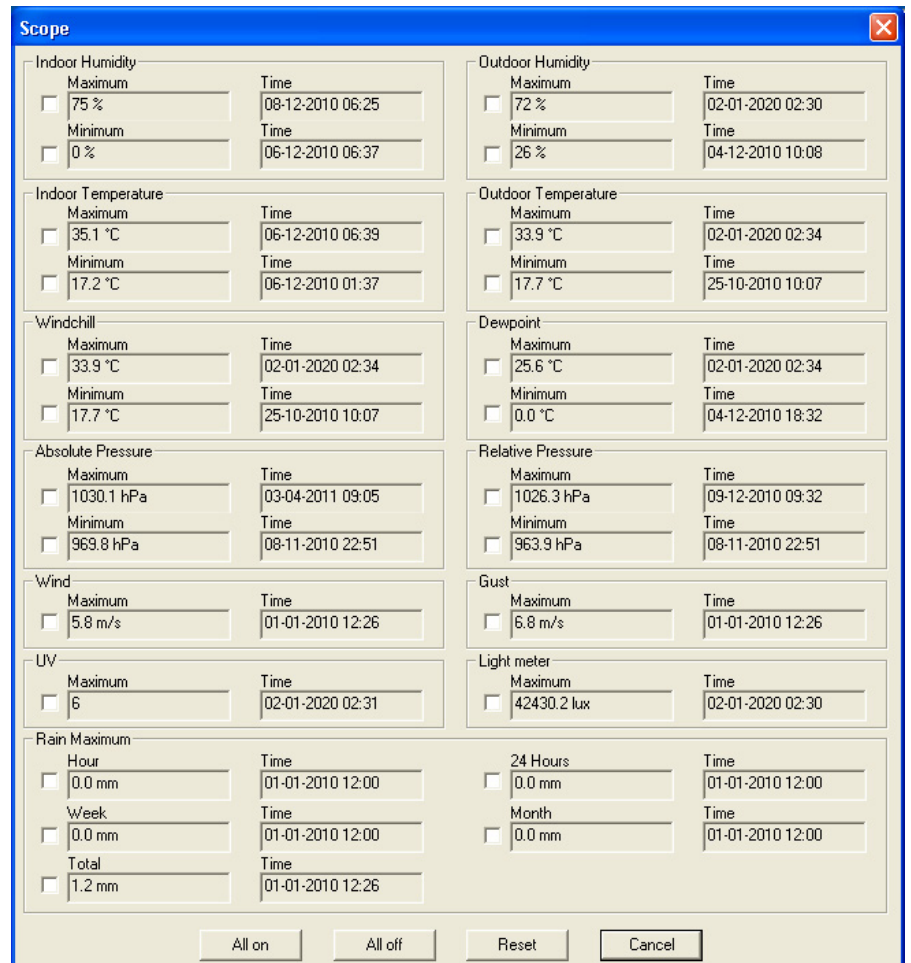

## **History**

- Consulte el historial por este menú.
- Ajuste el intervalo de la parte superior izquierda (1 hora, 24 horas, 1 semana, 1 mes o user defined).
- Haga clic en SEARCH (parte superior derecha) para recordar los datos.

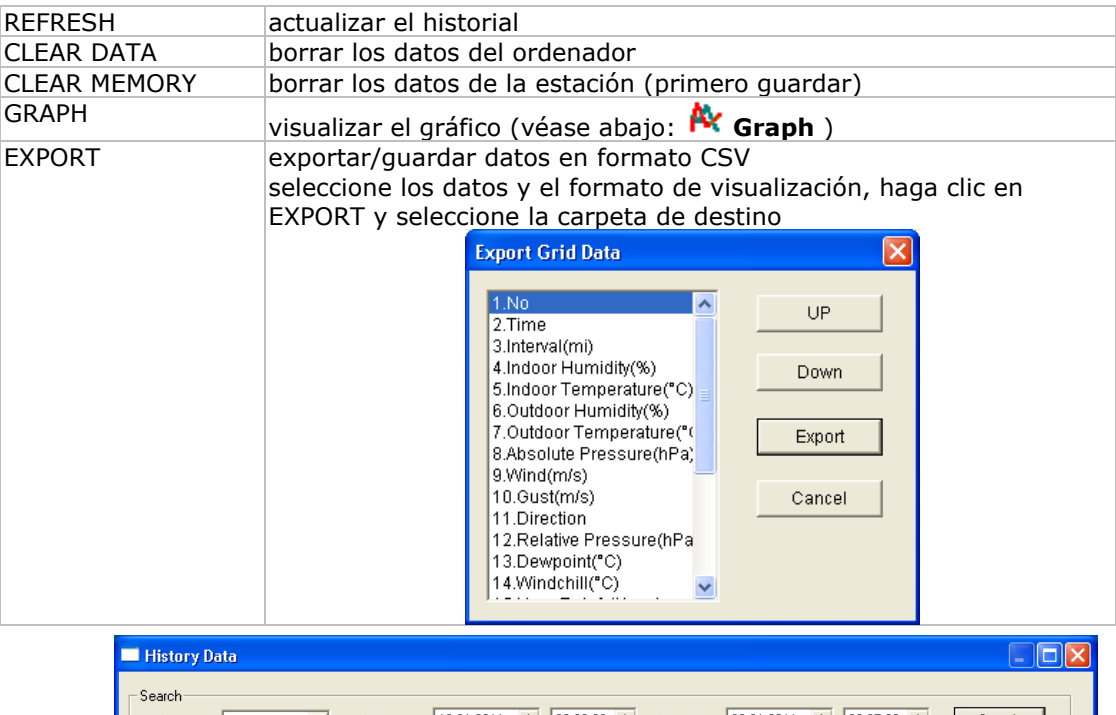

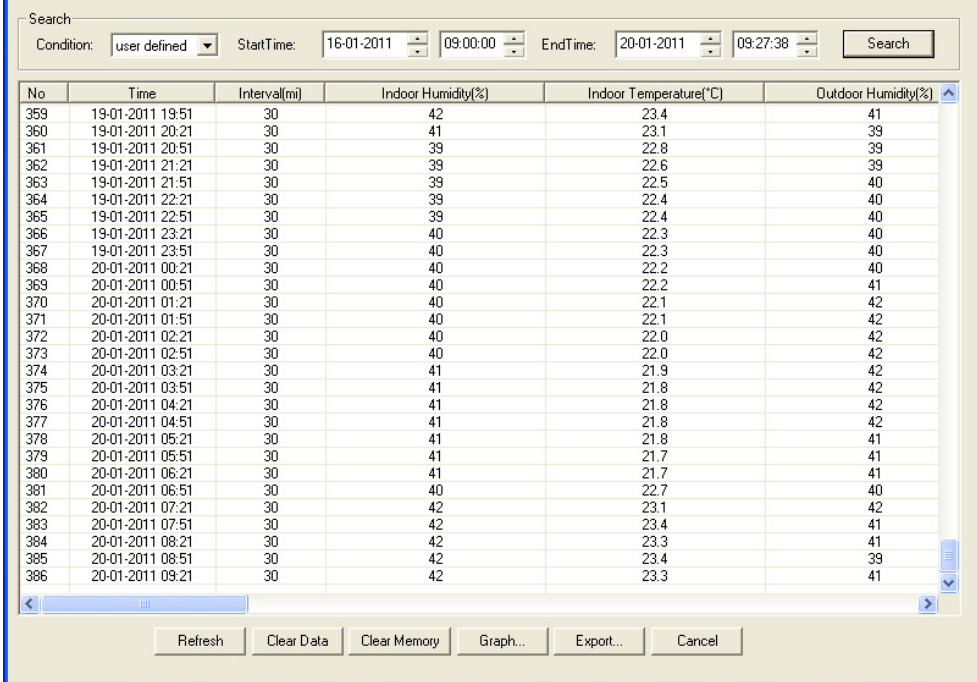

## **Graph**

- Visualizar una representación gráfica de los datos por este menú.
- Seleccione los datos de la parte inferior izquierda (Series) :

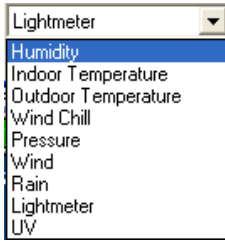

- Ajuste el intervalo de la parte superior izquierda (1 hora, 24 horas, 1 semana, 1 mes o user defined).
- Haga clic en SEARCH (parte superior derecha) para visualizar el gráfico.
- Seleccione el campo que quiere ampliar con el ratón.
- Haga clic en REFRESH para actualizar el gráfico.
- Haga clic en EXPORT para guardar el gráfico en el formato JPEG.

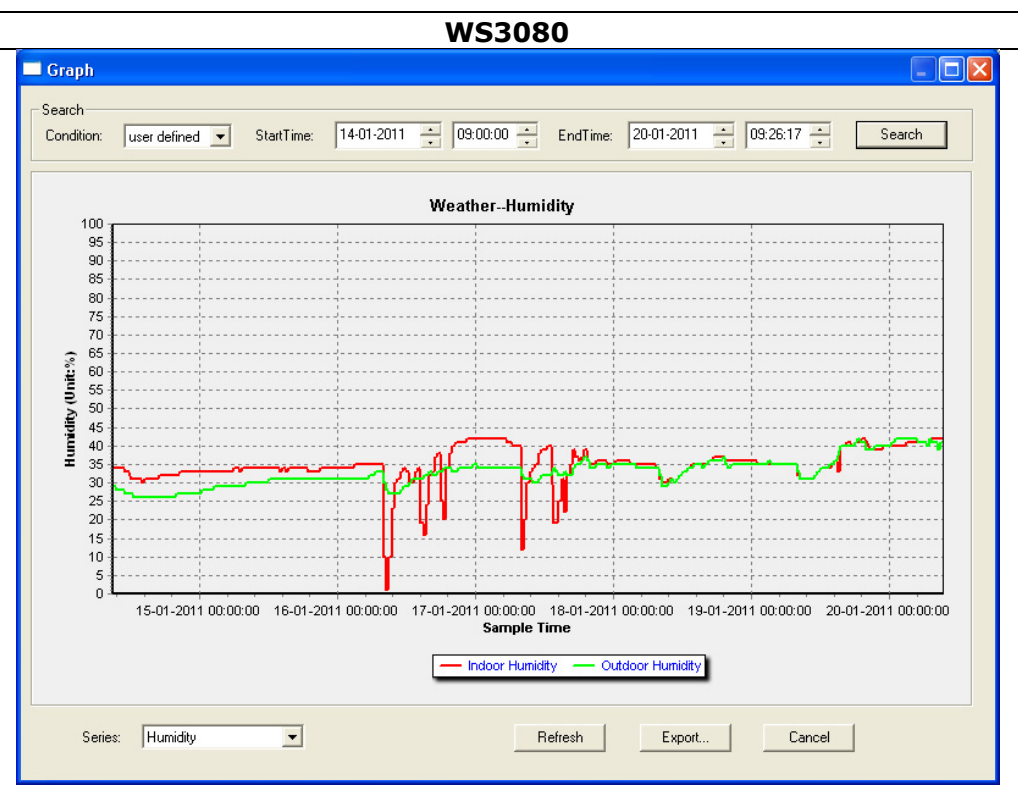

**Observación** hago lo siguiente en caso de una visualización incorrecta del gráfico:

- 5. Entre en el fichero EasyWeatherPlus.exe.
- 6. Abra un nuevo fichero de texto (con Notepad o WordPad) e introduzca:
- **regsvr32 easyweatherplus.ocx**
- 7. Guarde el fichero bajo **reg\_graph.bat**.
- 8. Haga clic dos veces en el fichero para reinicializar el driver gráfico.

## **About EasyWeatherPlus**

• Consulte aquí la versión del software EasyWeatherPlus.

## **10. Especificaciones**

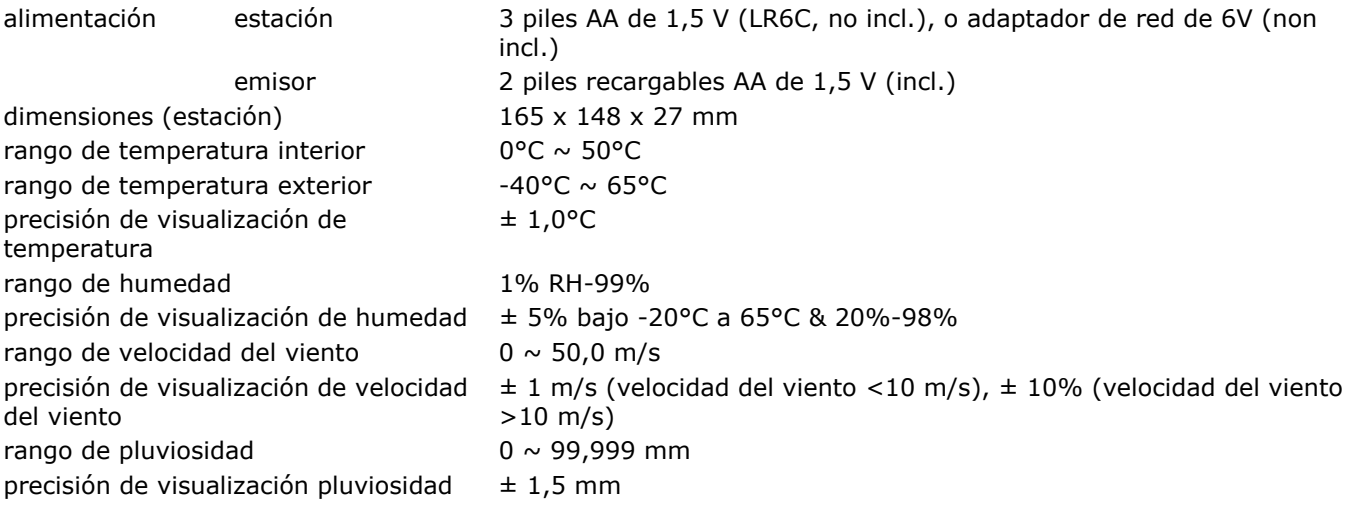

**Utilice este aparato sólo con los accesorios originales. Velleman NV no será responsable de daños ni lesiones causados por un uso (indebido) de este aparato.** 

## **Se pueden modificar las especificaciones y el contenido de este manual sin previo aviso.**

## © **DERECHOS DE AUTOR**

**Velleman NV dispone de los derechos de autor para este manual del usuario.** Todos los derechos mundiales reservados. Está estrictamente prohibido reproducir, traducir, copiar, editar y guardar este manual del usuario o partes de ello sin previo permiso escrito del derecho habiente.

## **BEDIENUNGSANLEITUNG WS3080**

## **1. . Einführ rung**

## **An n alle Einwo ohner der E Europäische en Union**

## Wichtige Umweltinformationen über dieses Produkt

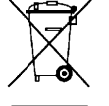

Dieses Symbol auf dem Produkt oder der Verpackung zeigt an, dass die Entsorgung dieses Produktes nach seinem Lebenszyklus der Umwelt Schaden zufügen kann. Entsorgen Sie die Einheit (oder verwendeten Batterien) nicht als unsortiertes Hausmüll; die Einheit oder verwendeten Batterien müssen von einer spezialisierten Firma zwecks Recycling entsorgt werden. Diese Einheit muss an den Händler oder ein örtliches Recycling-Unternehmen retourniert werden. Respektieren Sie die örtlichen Umweltvorschriften.

**Fa alls Zweifel bestehen, wenden Sie e sich für E Entsorgung srichtlinien n an Ihre ör rtliche Beh örde.**  Wir bedanken uns für den Kauf der WS3080! Lesen Sie diese Bedienungsanleitung vor Inbetriebnahme sorgfältig durch. Überprüfen Sie, ob Transportschäden vorliegen. Sollte dies der Fall sein, verwenden Sie das Gerät nicht und wenden Sie sich an Ihren Händler.

**Fü ür mehr Info ormationen n zu diesem m Produkt u und die neu ueste Versio on dieser B Bedienungs sanleitung, sie ehe www.v velleman.eu u.** 

## **2. . Sicherh heitshinw weise**

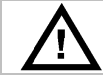

Halten Sie Kinder und Unbefugte vom Gerät fern.

## **3. Allgemeine Richtlinien**

Siehe Velleman® Service- und Qualitätsgarantie am Ende dieser Bedienungsanleitung.

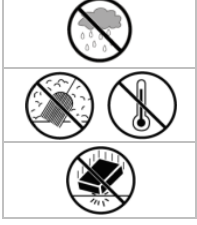

•

Verwenden Sie das Gerät **nur im Innenbereich**. Schützen Sie das Gerät vor Regen und Feuchte. Setzen Sie das Gerät keiner Flüssigkeit wie z.B. Tropf- oder Spritzwasser, aus.

Schützen Sie das Gerät vor Staub. Schützen Sie das Gerät vor extremen Temperaturen.

Vermeiden Sie Erschütterungen. Vermeiden Sie rohe Gewalt während der Installation und Bedienung des Gerätes.

- Nehmen Sie das Gerät erst in Betrieb, nachdem Sie sich mit seinen Funktionen vertraut gemacht haben.
- Eigenmächtige Veränderungen sind aus Sicherheitsgründen verboten. Bei Schäden verursacht durch eigenmächtige Änderungen erlischt der Garantieanspruch.
- Verwenden Sie das Gerät nur für Anwendungen beschrieben in dieser Bedienungsanleitung sonst kann dies zu Schäden am Produkt führen und erlischt der Garantieanspruch.
- Bei Schäden, die durch Nichtbeachtung der Bedienungsanleitung verursacht werden, erlischt der Garantieanspruch. Für daraus resultierende Folgeschäden übernimmt der Hersteller keine Haftung.

## **4. . Eigensc chaften**

- S Solarsender
- P Pluviometer
- USB-Port für Anschluss an PC (Software mitgeliefert)
- · alle Daten der Basisstation und bis 4080 Speicherplätze mit einstellbaren Messintervallen können gespeichert u und auf PC h ochgeladen werden
- A Anzeige:
	- o Windgeschwindigkeit: mph, m/s, km/Std., Knoten, Beaufort
	- o Windrichtung: Windrose auf LCD-Display
	- o Uhrzeit: funkgesteuert über WWVB-, DCF-Signal
	- o UV-Index
	- o Daten Regenfall: Inch oder mm, 1 Std./24 Std./1 Woche/1 Monat/total seit letzter Rücksetzung
	- o Wettervorhersage: beruht auf Änderungen im Luftdruck
	- o Luftdruck : Hg oder hP Pa
	- o Innentem peratur: °C, , °F
	- o Außentem mperatur: °C C, °F
	- o gefühlte T Temperatur: °C, °F
	- o Taupunkt : °C, °F
	- o Innen- und Außenluftfeuchte
- Alarm: Temperatur, Feuchtigkeit, gefühlte Temperatur, Regenfall, Windgeschwindigkeit, Luftdruck, Sturm
- synchronisierter Empfang • synchronisierter Empfang<br>• 12/24-Stunden-Anzeige<br>• ewiger Kalender<br>• einstellbare Zeitzone<br>• Uhr mit Alarm<br>• LED-Hintergrundbeleuchtung
- 1 12/24-Stund en-Anzeige
- e ewiger Kalen der
- e einstellbare Z Zeitzone
- U Uhr mit Alarm
- 
- Wandmontage oder eigenständiges Gerät

## **5. Beschreibung**

Siehe Abbildungen, Seite 3 und 4 dieser Bedienungsanleitung.

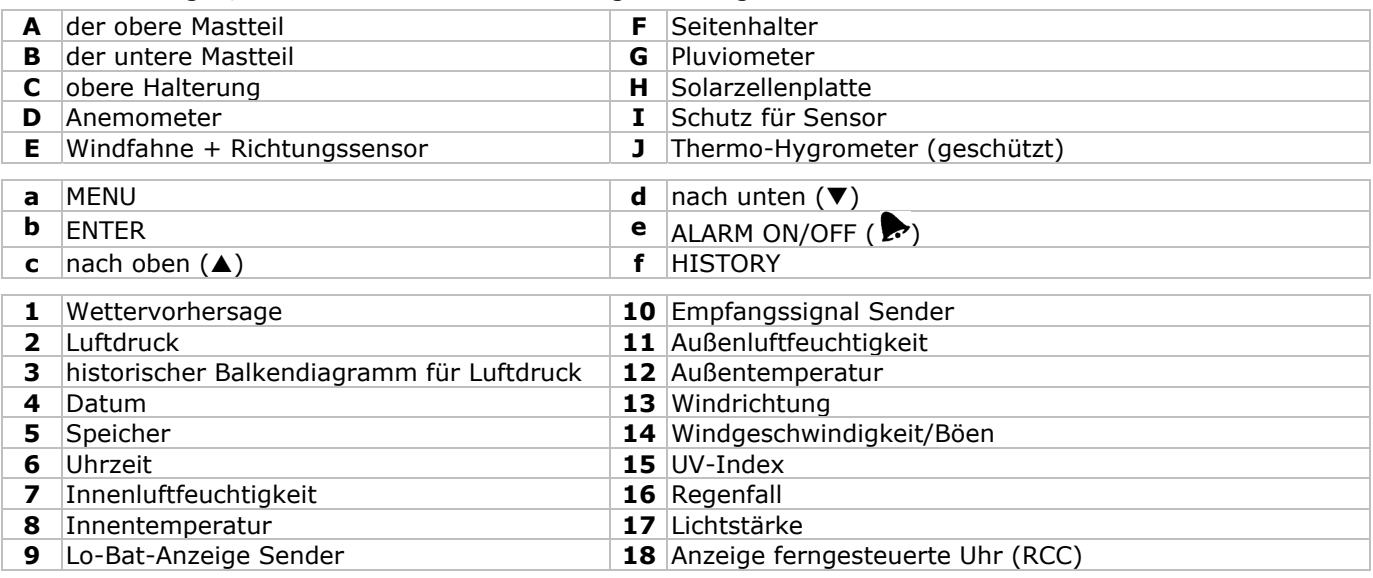

## **6. Die Geräte installieren**

- Stecken Sie den unteren Mastteil **[B]** in den oberen Mastteil **[A]**.
- Befestigen Sie das Anemometer **[D]** an der Halterung **[C]** und befestigen Sie mit einem Bolzen und einer Mutter.
- Befestigen Sie die Windfahne **[E]** an der Halterung **[C]** und befestigen Sie mit einem Bolzen und einer Mutter. • Befestigen Sie die Halterung **[C]** am oberen Teil des oberen Mastteils **[A]** und befestigen Sie mit einem
- Bolzen und einer Mutter. • Befestigen Sie einen Seitenhalter **[F]** an beiden Masten **[A+B]** und befestigen Sie das Pluviometer **[G]** an einer der Halterungen. Befestigen Sie mit einer Schraube.
- Befestigen Sie die Solarzellenplatte **[H]** oben am Schutz **[I]** und befestigen Sie mit einem Bolzen und einer Mutter.
- Verdrahtung:

Verbinden Sie das Anemometer **[D]** mit dem Anschluss der Windfahne **[E]**. Verbinden Sie die Windfahne **[E]** mit dem WIND-Anschluss des Thermo-Hygrometers **[J]**. Verbinden Sie das Pluviometer mit dem RAIN-Anschluss des Thermo-Hygrometers **[J]**.

- Legen Sie 2 wieder aufladbare AA-Batterien (mitgeliefert) in das Thermo-Hygrometer **[J]** ein. Beachten Sie die Polarität. Verwenden Sie nur wieder aufladbare Batterien!
- Legen Sie ebenfalls 3 AA-Batterien in den Empfänger ein. Beachten Sie die Polarität. Siehe **§8.1 Initialisierung** für mehr Informationen zum DCF-Signal. Bemerken Sie, dass der Empfänger sich in das Thermo-Hygrometer befindet.
- Schieben Sie das Thermo-Hygrometer **[J]** in den Schutz **[I]**.
- Befestigen Sie de Thermo-Hygrometer **[J]** oben an der zweiten Halterung **[F]** und befestigen Sie mit einer Schraube.
- Testen Sie die Station bevor Sie diese installieren.
- Warten Sie bis die zwei Geräte synchronisieren. Dies kann einige Minuten dauern. Drücken Sie während der Synchronisierung auf keine Taste. Überprüfen Sie nach diesem Verfahren, ob alle Teile korrekt funktionieren.
- Nach dem Testverfahren können Sie die Station mit dem mitgelieferten Befestigungsmaterial am Mast (nicht mitgeliefert) befestigen. Wählen Sie einen geeigneten Montageort für den Empfänger aus. In der Regel beträgt der Sendebereich etwa 100 m, wenn es da keine Hindernisse wie z.B. Gebäude, Bäume oder Fahrzeuge zwischen dem Sender und dem Empfänger gibt. Funkstörungen von PC, Rundfunkgeräte und Fernseher können das Signal unterbrechen.

#### **Bemerkungen:**

- Auf der Windfahne **[E]** wird die Windrichtung angezeigt ("N" = Nord, "E" = Osten, "S" = Süden und "W" = Westen). Beachten Sie, dass diese Anzeigen mit der wirklichen Windrichtung übereinstimmen. Verwenden Sie hierfür einen Kompass (nicht mitgeliefert).
- Richten Sie die Solarzellenplatte auf die Sonne bis die Batterien immer wieder aufgeladen werden.

## **7. Grundeinstellungen/Anwendung**

- Scrollen Sie mit MENU **[a]** durch das Menü, wählen Sie mit ENTER **[b]**.
- Ändern Sie den Wert mit ▲ [c] oder ▼ [d].

#### **Bemerkungen:**

- Halten Sie ▲ [c] oder ▼ [d] gedrückt, um den Wert schneller zu ändern.
- Verlaat das Menü mit HISTORY **[f]** oder warten Sie etwa 30 Sekunden bis der Empfänger automatisch das Menü verlasst.
- Drücken Sie bei einer normalen Anzeige auf HISTORY **[f]** um die Hintergrundbeleuchtung 10 Sekunden einzuschalten.

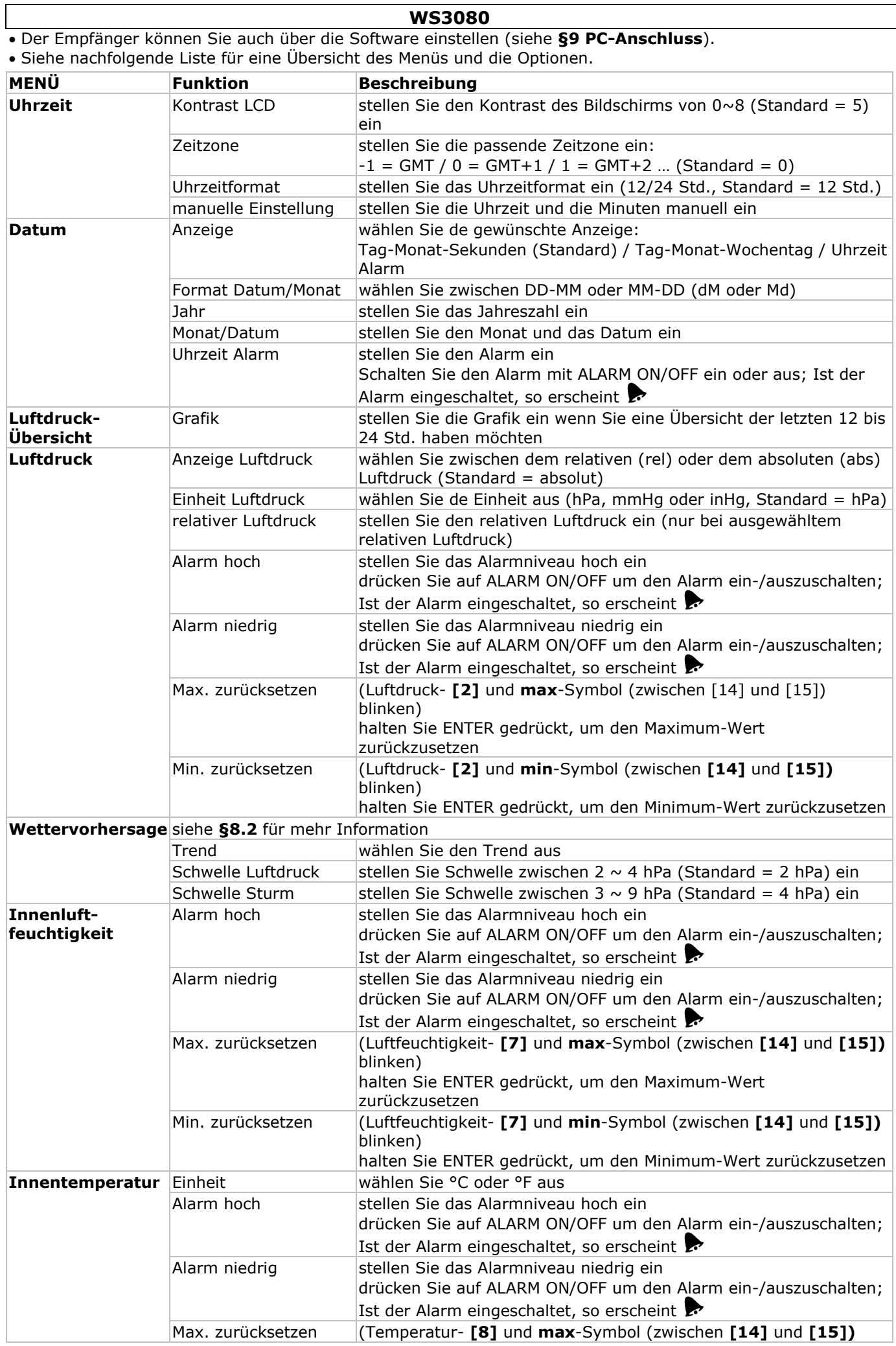

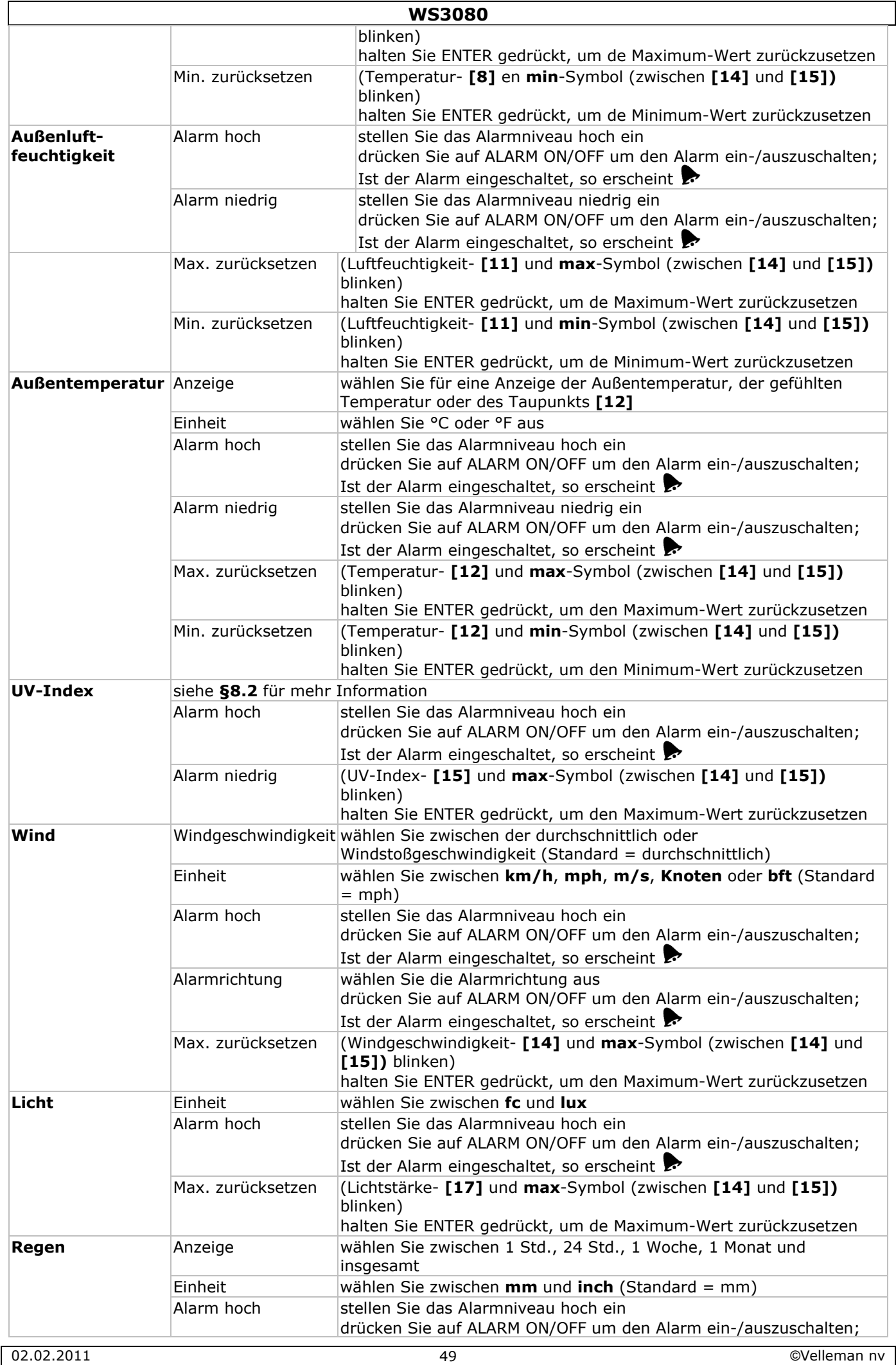

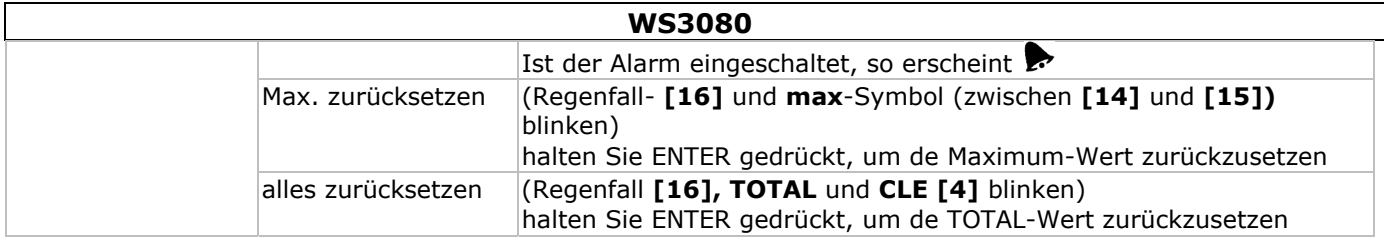

- Drücken Sie auf HISTORY **[f]** um den Speicherinhalt anzuzeigen. **Bemerkung:** Die Station speichert die Daten alle 30 Minuten. Das Intervall ist nur über die Software einstellbar (siehe **§9 PC-Anschluss**).
- Scrollen Sie mit  $\nabla$  [d] und  $\blacktriangle$  [c] durch den Speicherinhalt.
- **Bemerkung:** Die Station kehrt am Ende des Speichers zur normalen Anzeige zurück.
- Drücken Sie auf ENTER **[b]** um den vollständigen Speicher zu löschen. **CLE [4]** und das Speichersymbol **[5]** blinken. Halten Sie ENTER **[b]** gedrückt, um zu bestätigen.

**Bemerkung:** Siehe **§9 PC-Anschluss** wenn Sie den Speicherinhalt auf Ihren PC kopieren möchten.

## **8. Zusätzliche Informationen**

## **8.1 Initialisieren**

## **RF-Anschluss**

- Nach dem Einlegen der Batterien sucht die Basisstation während 144 Sekunden Kontakt mit dem Sensor. Nach Verbindung empfängt diese alle 48 Sekunden die Temperatur-, Luftfeuchtigkeit-, Wind- und Regendaten, und alle 60 Sekunden die Lichtstärke. Drücken Sie keine Taste, solange die Daten nicht im Display erscheinen.
- Misslingt die Verbindung, dann erscheint '----' **[11**, **12]** im Display und versucht die Station alle 144 Sekunden wieder.
- Halten Sie T **[d]** gedrückt, um das Funksignal manuell zu suchen.

## **DCF-Anschluss**

- Nach dem Einlegen der Batterien sendet das Thermo-Hygrometer (Sensor) während 24 Sekunden die Wetterdaten.
- Danach sucht es das DCF-Signal während etwa 5 Minuten. Findet das Gerät kein Signal, dann sucht es jede Stunde wieder, bis es das Signal gefunden hat. Inzwischen können Sie die Uhrzeit manuell einstellen (siehe: **§7**).
- Das empfangene DCF-Signal wird zur Basisstation geschickt und die Uhrzeit wird automatisch geregelt; die RCC-Anzeige **[18]** erscheint im Display.

#### **Bemerkungen:**

- o Stellen Sie Ihre Zeitzone manuell ein, so dass die automatische Regelung korrekt geschieht.
- o Die Station empfängt dast Signal am besten zwischen 00:00 Std. und 06:00 Std.

#### **Das DCF-Signal**

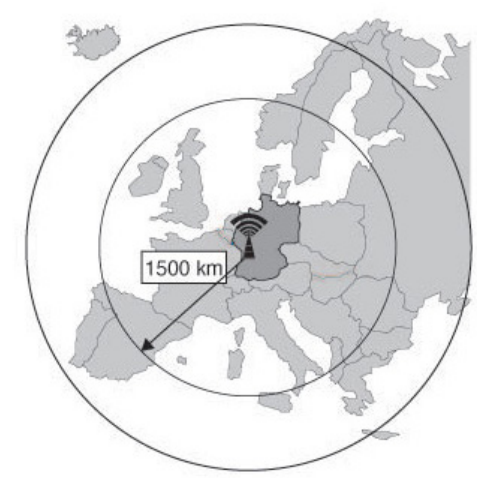

Die **WS3080** empfängt Radiosignale von der Atomuhr in Mainflingen. Diese DCF77-Signale auf Langwelle (77,5 kHz) enthalten Zeit- und Datuminformation basiert auf Atomuhren. Für mehr Information, siehe www.ptb.de (PTB = Physikalisch- Technische Bundesanstalt). Die **WS3080** synchronisiert beim Empfang des DCF-Signal, die angezeigte Uhrzeit automatisch mit der Atomuhr.

Das Radiosignal ist einfach im Innenbereich zu empfangen. Der Empfang kann aber schwach werden wenn es Beton und Metall gibt. Installieren Sie die Uhr deshalb weder in Kellern noch innerhalb eines Metallkäfigs. Der beste Montageort im Büro oder Appartement, ist neben einem Fenster. Vermeiden Sie denn auch eine Installation in der Nähe von magnetischen Feldern oder Geräten, die ein elektrisches Rauschen erzeugen (z.B. Motor).

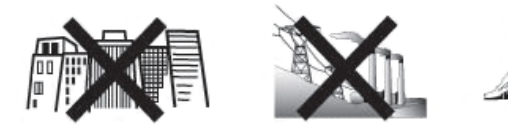

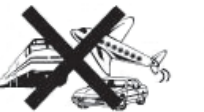

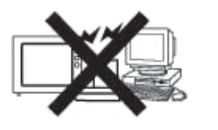

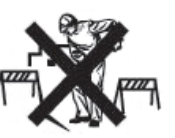

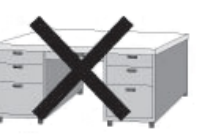

## **8.2 Wettervorhersage Übersicht der Symbole**

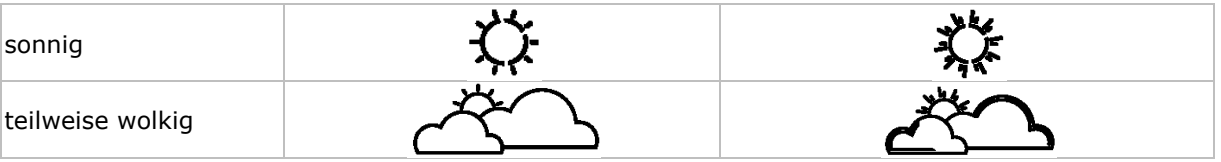

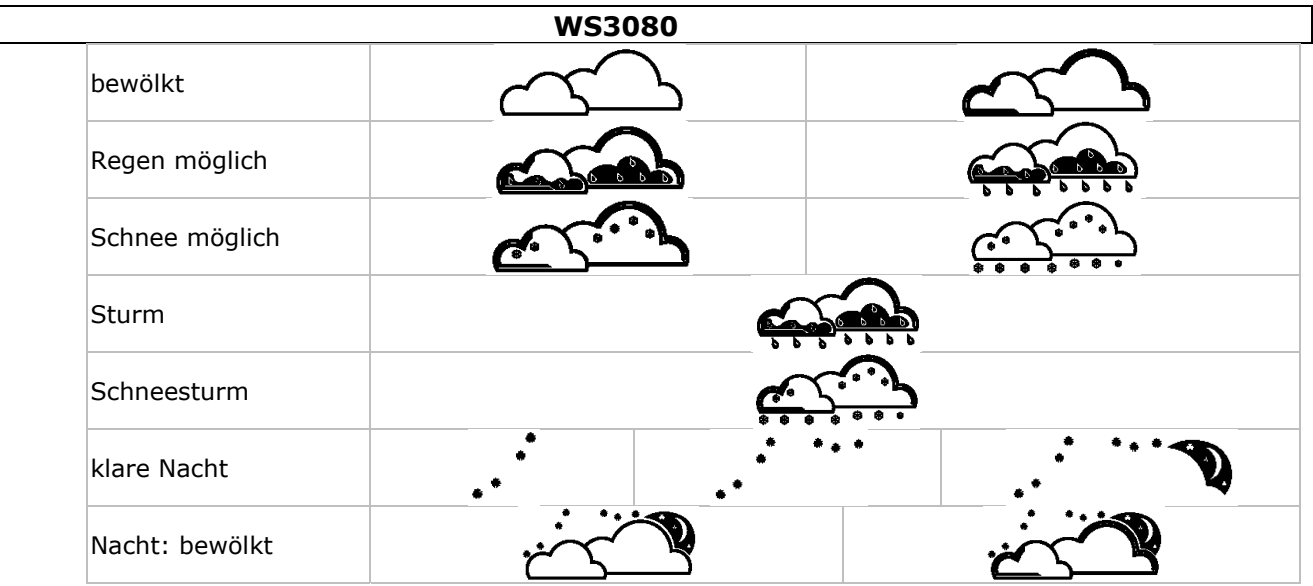

#### **Die Luftdruckempfindlichkeit**

Die Empfindlichkeit kann von 2 bis 4 hPa (Standard 2 hPa) eingestellt werden. Stellen Sie eine niedrigere Empfindlichkeit (4 hPa) ein für ein Gebiet wo der Luftdruck sich viel ändert. Stellen Sie eine höhere Empfindlichkeit (2 hPa) ein für ein Gebiet mit einem stabileren Luftdruck.

#### **Die Sturmschwelle einstellen**

Bei einer drastischen Änderung des Luftdrucks blinken die Wettersymbole (Regen und Wolken) um ein heraufziehendes Sturmwetter anzuzeigen. Genauso wie die Luftdruckempfindlichkeit ist die Sturmschwelle von 3 bis 9 hPa einstellbar (Standard 4 hPa). Bei einem abnehmenden Luftdruck größer als die eingestellte Schwelle blinken die Wolken-, Regen- und Trendsymbole während 3 Stunden, um den Sturmalarm anzuzeigen.

#### **8.3 UV-Index**

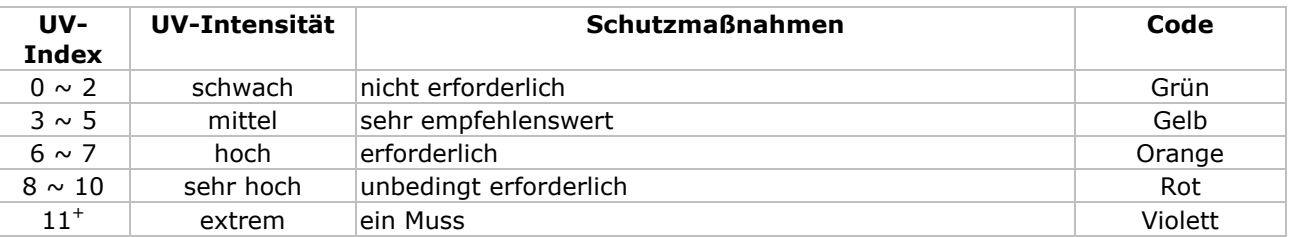

**Bemerkung:** Die Liste (siehe oben) gilt für hellhäutige Menschen und dient nur zur Verdeutlichung. Kinder und Personen mit einem empfindlichen Hauttyp können schon bei einer niedrigen UV-Intensität Gefahr laufen.

## **8.4 Werkseinstellungen zurückstellen**

Halten Sie S **[c]** lang gedrückt, um die Werkseinstellungen zurückzusetzen. Der Speicher wird völlig gelöscht.

## **9. PC-Anschluss**

- Der Empfänger kann bis 4.080 Daten (mit Datum und Uhrzeit) speichern. Dieser Speicher ist vom Typ EEPROM und wird bei Stromunterbrechung (z.B. Batteriewechsel) nicht gelöscht. Bei vollem Speicher werden die ältesten Daten überschrieben.
- Diese Daten können gelesen, kopiert, gespeichert und abgedruckt werden, indem Sie den Empfänger mit dem PC verbinden.

#### **Systemvoraussetzungen**

Betriebssystem: Windows NT4 (SP 6a), 2000, XP, Vista®, 7 Webbrowser: Internet Explorer 6.0 Prozessor: Pentium® III, 500 MHz Speicher: 128MB (256MB empfohlen) CD-ROM-Laufwerk + freier USB-Port

#### **Die Software installieren**

- Befestigen Sie die mitgelieferte CD-ROM in das CD-ROM-Laufwerk des PC. Verbinden Sie den Empfänger noch nicht mit dem PC.
- Klicken Sie eventuell zweimal auf **setup.exe** und befolgen Sie die Anweisungen im Bildschirm. **Bemerkung:** Beachten Sie, dass Sie mit einem Administratorpasswort eingeloggt sind.
- Wählen Sie Ihre Sprache und klicken Sie auf NEXT.
- Klicken Sie auf NEXT und wählen Sie den Zielordner aus.
- Klicken Sie auf NEXT. Die Software wird automatisch installiert.
- Klicken Sie auf OK um die Installation zu beenden.
- Starten Sie den Rechner neu.
- Verbinden Sie den Empfänger über das mitgelieferte USB-Kabel mit dem PC.

#### **Die Software verwenden**

- Beachten Sie, dass Sie zuerst die genaue Uhrzeit auf PC und Empfänger eingestellt haben.
- Gehen Sie zu Start > All Programs > EasyWeahterPlus um die Software zu starten. Klicken Sie danach auf das EasyWeatherPlus-Symbol.

**Bemerkung:** Beachten Sie, dass Sie mit einem Administratorpasswort eingeloggt sind.

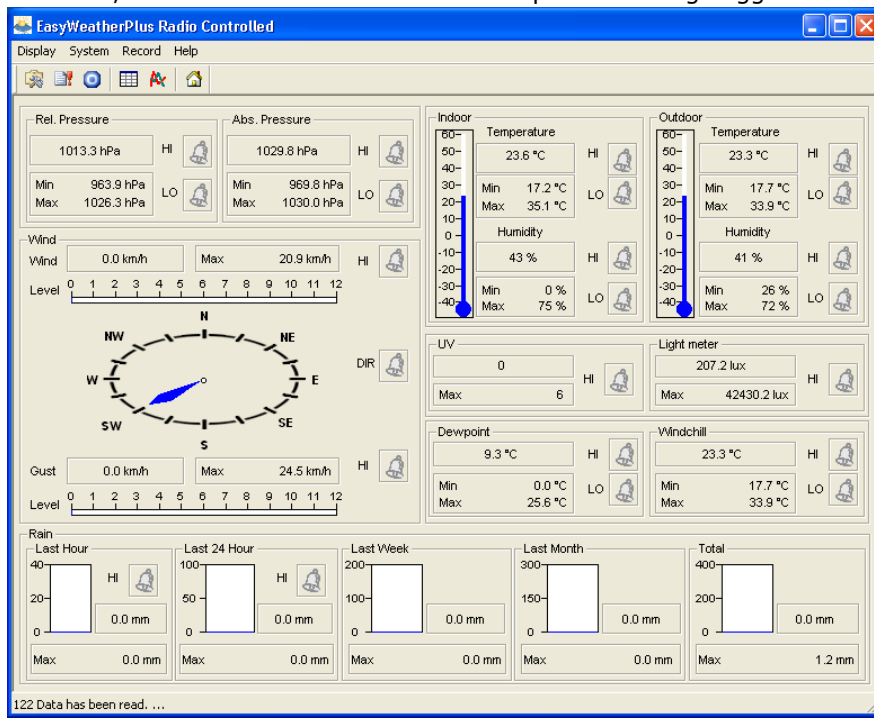

- Der PC startet mit dem Herunterladen aller Daten auf die Wetterstation. Dies kann einige Minuten dauern. Stellen Sie die Station nicht während dieses Verfahrens ein, um Datenverlust zu vermeiden.
- Wählen Sie die Sprache über Display > Language aus.

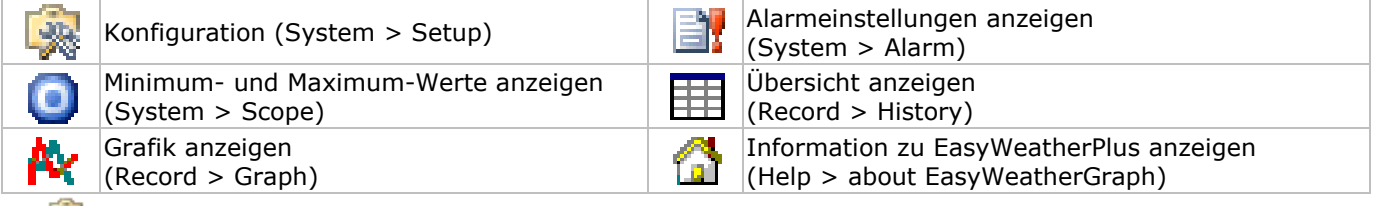

#### **图 Setup**

- Ändern Sie alle Einstellungen der Basisstation und schalten Sie alle Alarme über dieses Menü ein.
- Klicken Sie auf SAVE um die Änderungen zu speichern und diese zur Basisstation zu senden.
- **Bemerkung:** Der Intervallbereich beträgt 5 bis 240 Minuten.

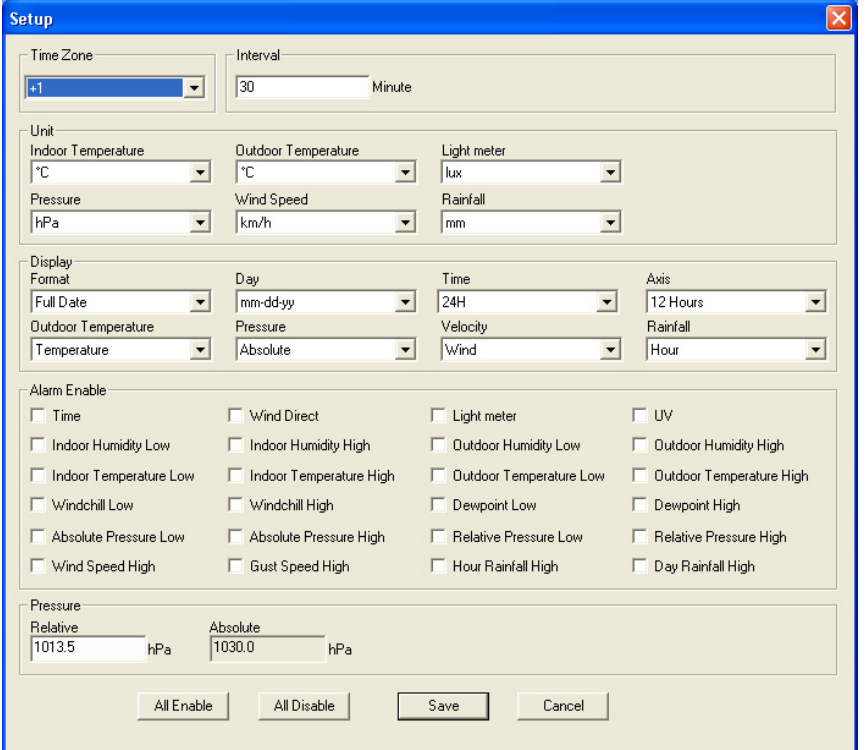

## **Alarm**

- Stellen Sie alle Alarmdaten über dieses Menü ein.
- Klicken Sie auf SAVE um die Änderungen zu speichern und diese zur Basisstation zu senden.

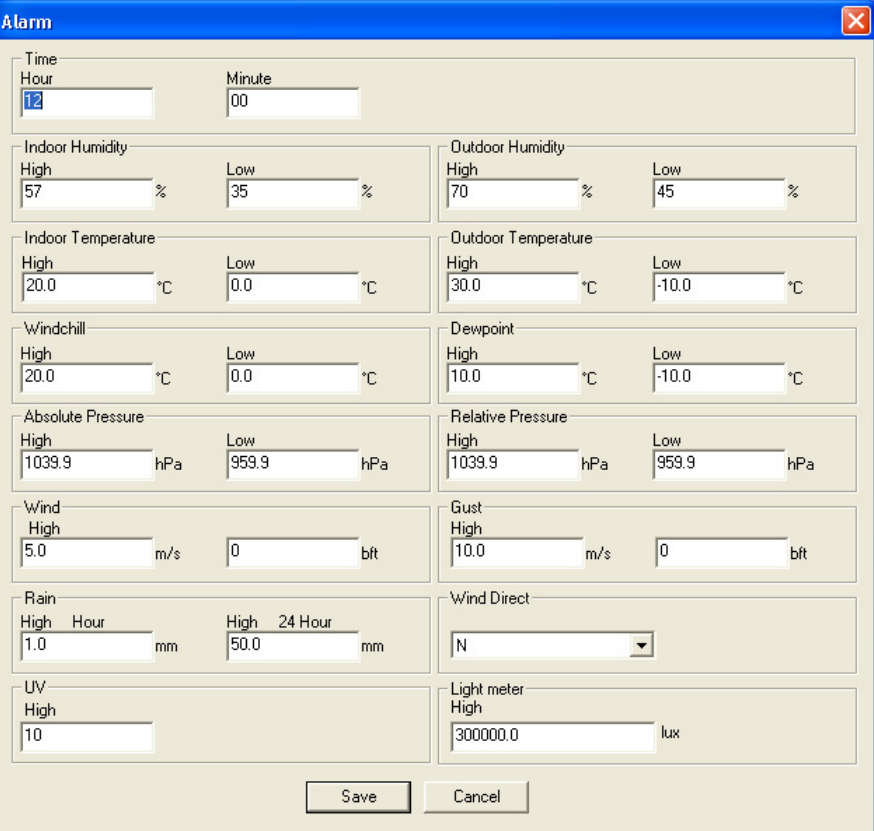

## **Scope**

- Überprüfen und setzen Sie alle Minimum- und Maximum-Werte zurück.
- Wählen Sie die gewünschten Daten und klicken Sie auf RESET um diese zu löschen.

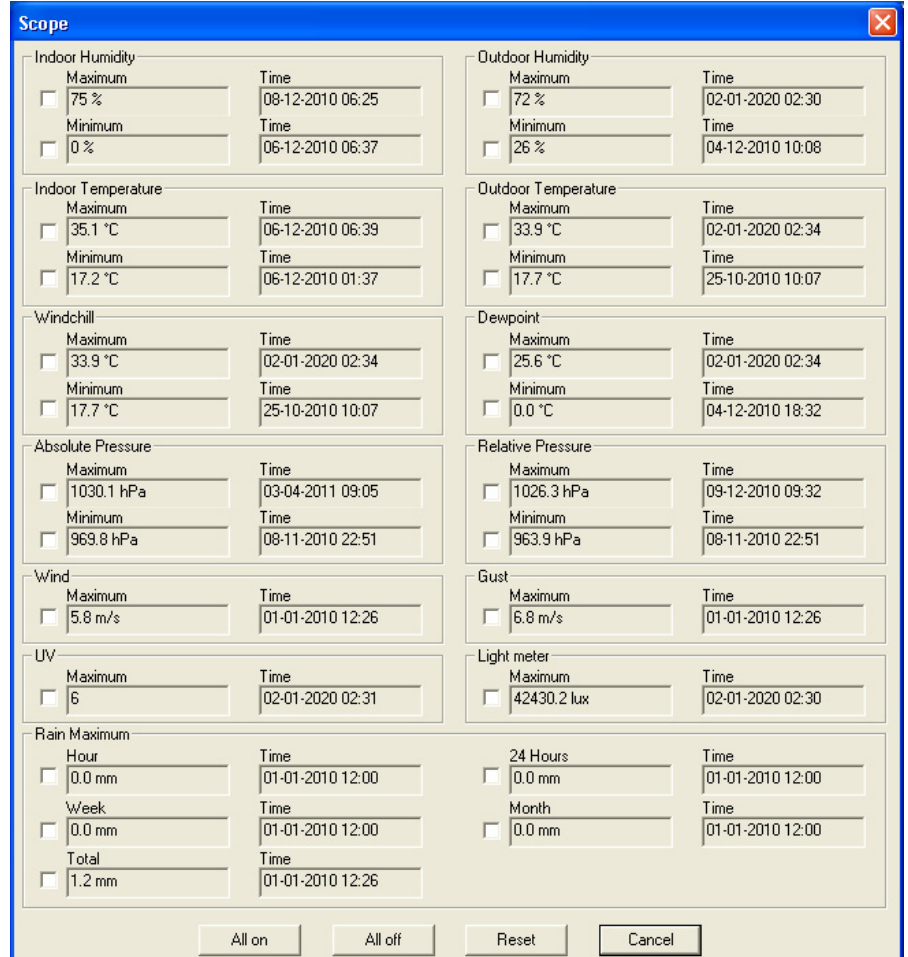

## **History**

- Überprüfen Sie die Übersicht über dieses Menü.
- Stellen Sie das Intervall links oben ein (1 Stunde, 24 Stunden, 1 Woche, 1 Monat oder user defined).
- Klicken Sie auf SEARCH (rechts oben) um die Daten abzurufen.

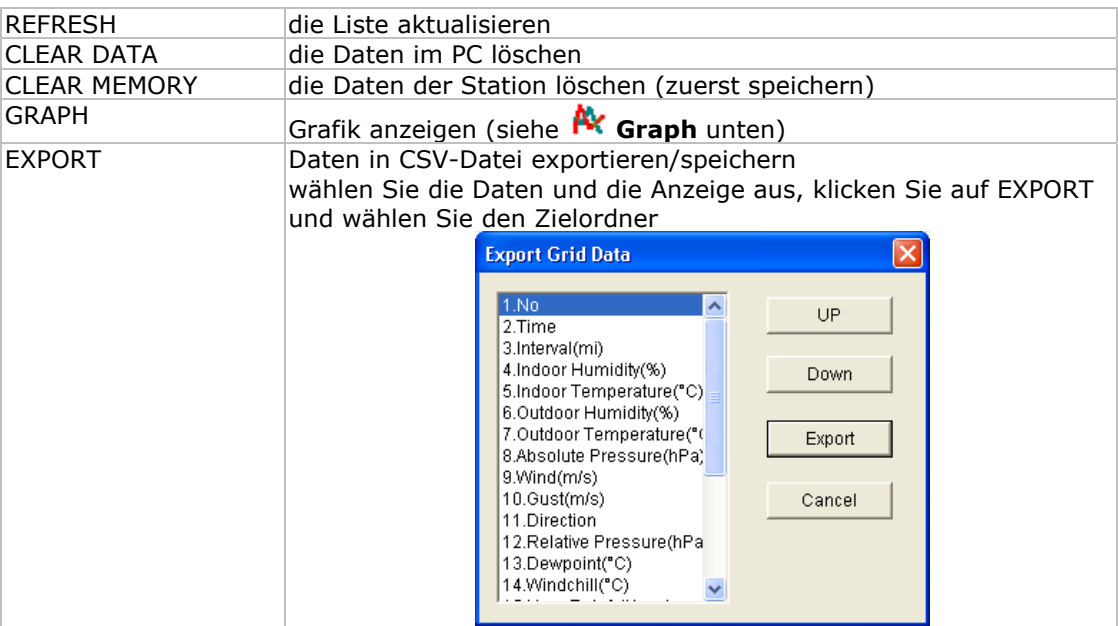

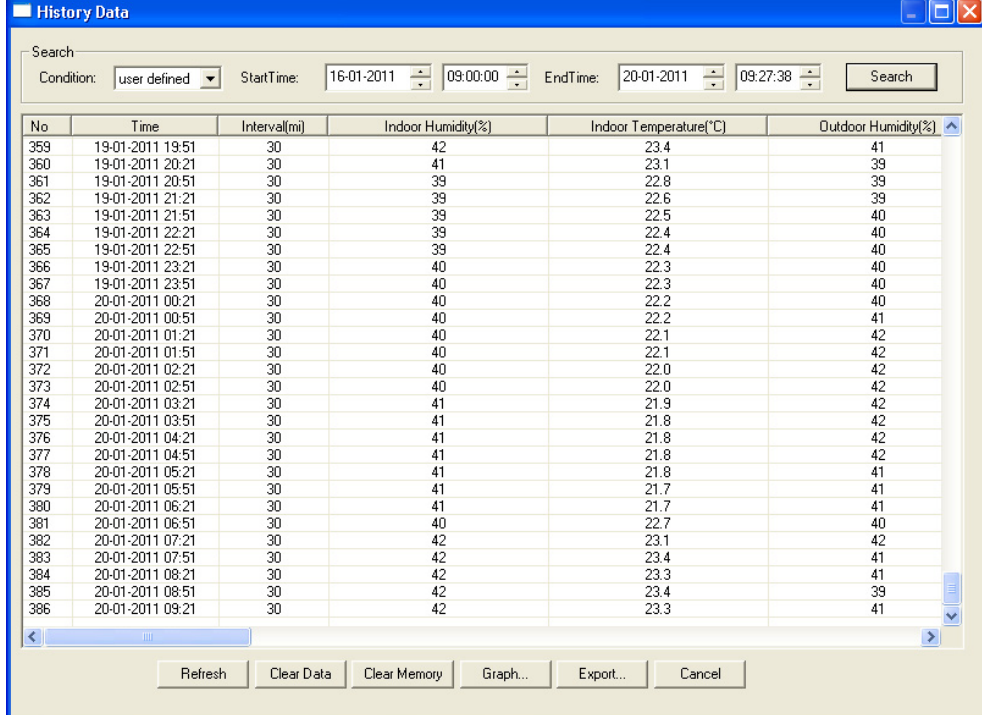

## **Graph**

- Überprüfen Sie die grafische Vorstellung der Daten über dieses Menü.
- Wählen Sie die Daten unten links (Series) aus:

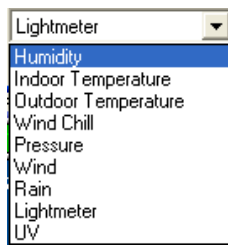

- Stellen Sie das Intervall links oben ein (1 Stunde, 24 Stunden, 1 Woche, 1 Monat oder user defined).
- Klicken Sie auf SEARCH (rechts oben) um die Grafik anzuzeigen.
- Wählen Sie mit der Maus die Zone, die Sie vergrößern möchten, aus.
- Klicken Sie auf REFRESH um die Grafik zu aktualisieren.
- Klicken Sie auf EXPORT um die Grafik als eine JPEG-Datei zu speichern.

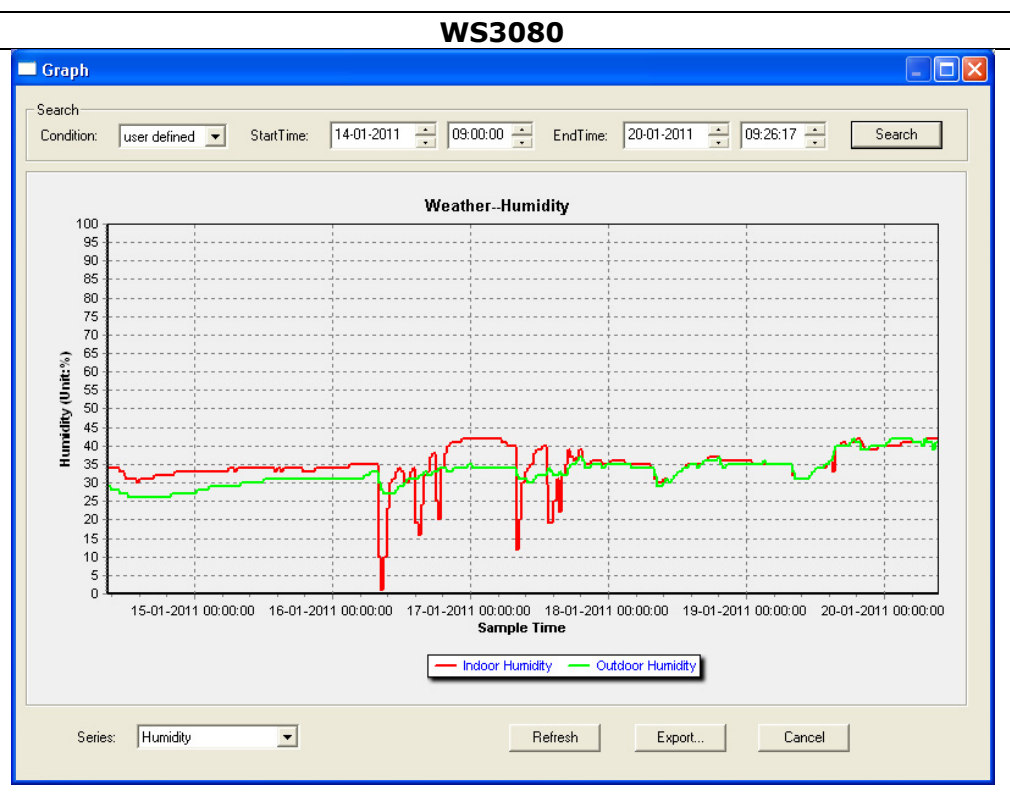

**Bemerkung:** Gehen Sie vor wie folgt, wenn die Grafik nicht korrekt angezeigt wird:

- 5. Gehen Sie zu EasyWeatherPlus.exe.
- 6. Öffnen Sie eine neue Textdatei (mit Notepad oder WordPad) und geben Sie ein: **regsvr32 easyweatherplus.ocx**
- 7. Speichern Sie die Datei als **reg\_graph.bat**.
- 8. Klicken Sie zweimal auf den Dateinamen, um den grafischen Treiber zurückzusetzen.

#### **About EasyWeatherPlus**

• Überprüfen Sie hier die Version der Software.

## **10. Technische Daten**

Stromversorgung Basisstation 3x 1,5 V AA-Batterien (LR6C, nicht mitgeliefert), oder 6VDC-Netzteil (nicht mitgeliefert) Sender 2x wieder aufladbare 1,5 V AA-Batterien (mitgeliefert) Abmessungen (Basisstation) 165 x 148 x 27 mm Bereich Innentemperatur 0°C ~ 50°C Bereich Außentemperatur  $-40^{\circ}$ C ~ 65°C Genauigkeit Temperaturanzeige  $\pm 1,0$ °C Bereich Luftfeuchtigkeit 1% RH-99% Genauigkeit Luftfeuchtigkeit ± 5% unter -20°C bis 65°C & 20%-98% Bereich Windgeschwindigkeit  $0 \sim 50.0$  m/s Genauigkeit Windgeschwindigkeit  $\pm 1$  m/s (Windgeschwindigkeit <10 m/s),  $\pm 10\%$ (Windgeschwindigkeit >10 m/s) Bereich Regenfall  $0 \sim 99,999$  mm Genauigkeit Regenfall  $\pm 1.5$  mm

**Verwenden Sie dieses Gerät nur mit originellen Zubehörteilen. Velleman NV übernimmt keine Haftung für Schaden oder Verletzungen bei (falscher) Anwendung dieses Gerätes.** 

## **Alle Änderungen ohne vorherige Ankündigung vorbehalten.**

#### **© URHEBERRECHT**

**Velleman NV besitzt das Urheberrecht für diese Bedienungsanleitung.** Alle weltweiten Rechte vorbehalten. ohne vorherige schriftliche Genehmigung des Urhebers ist es nicht gestattet, diese Bedienungsanleitung ganz oder in Teilen zu reproduzieren, zu kopieren, zu übersetzen, zu bearbeiten oder zu speichern.

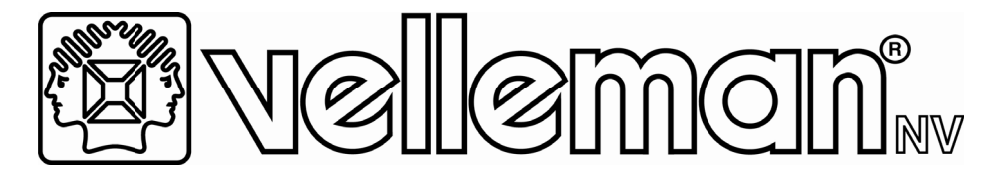

## **R&TTE Declaration of Conformity** *R R&TTE V Verklar ring van n overe eenstem mming D Déclarat tion de confor rmité R R&TTE R R&TTE K Konform mitätse erklärun ng*  **Declaración de conformidad R&TTE**

*We e / wij / no ous / Wir / N Nostros* 

**Vellem man nv Legen n Heirweg , 33 9890 Gavere (B België)**

*Declare on our own responsibility that the finished product(s) :* Verklaren op eigen verantwoordelijkheid dat het afgewerkte product : *Déclarons sous notre propre responsabilité que le produit fini : Erklären voll verantwortlich dass nachfolgendes Produkt : De eclaramos b bajo nuestr ra sola resp ponsabilidad d que el pro oducto men ncionado a continuaci ión :* 

*Bran nd / merk / marque / M Marke / ma arca :*

## **V VELLEMAN N**

*Trade name / handelsnaam / denomination commerciale / Markenname / denominación commercial :* 

## **WEATHER CENTRE WITH PC INTERFACE WEERSTATION MET PC AANSLUITING STATION METEO AVEC CONNECION PC WET TTERSTATI ION MIT P PC-ANSCH LUSS ESTACIÓN METEOROLÓGICA Y CONEXIÓN PC**

*Type* or model / type of model / type ou modèle / Typ oder Modell / tipo o modelo :

## **WS30 080 & WS3 3080/xxx (spare se nsors)**

*requirements and other relevant stipulations of the R&TTE Directive (1999/5/EC).* vereisten en andere relevante bepalingen van de R&TTE Richtlijn (1999/5/EC). *et* toute autre stipulation pertinente de la directive R&TTE Directive (1999/5/EC). *an nderen re elevanten Vereinba arungen d der R&TTE E-Richtlin nie (1999/ /5/EC) en ntspricht. Di irectiva R R&TTE (19 999/5/EC) ). The product conforms to the following norm(s) and/or one or several other constituting the subject of this declaration, conforms with the essential* die het voorwerp uitmaakt van deze verklaring, voldoet aan de essentiële *faisant l'objet de la présente déclaration, satisfait aux exigences essentielles* auf das sich diese Erklärung bezieht, den grundlegenden Anforderungen und *cumple los requisitos esenciales y las otras estipulaciones relevantes de la* 

02 .02.2011

*normative documents:* 

*Het product voldoet aan de volgende norm(en) en/of meerdere andere normgevende documenten:* 

*Le produit est conforme à la norme suivante / aux normes suivantes et/ou à plusieurs autres documents normatifs:* 

*Das Produkt entspricht den folgenden Normen und/oder anderen normativen Dokumenten:* 

*Es conforme a la(s) siguiente(s) norma(s) y/o a uno o varios otros documentos normativos:* 

> *EN 301 489-3 V1.4.1:2002 EN301 489-1 V1.8.1: 2008 EN300 220-2 V2.1.2 (2007-06) EN300 220-1 V2.1.1: 2006 EN 50371: 2002 EN 60950-1: 2006+A11: 2009*

*Technical data are available and can be obtained from : Les données techniques sont disponibles et peuvent être obtenues chez : Technische gegevens zijn beschikbaar en kunnen worden aangevraagd bij : Die technische Dokumentation zu den oben gennanten Produkten wird geführt bei: Los datos técnicos están disponibles y pueden ser solicitados a:* 

**Velleman NV Legen Heirweg, 33 9890 Gavere (België)** 

*Place and date of issue / Plaats en datum van uitgifte / Place et date d'émission / Ort und Datum der Ausstellung / Lugar y fecha de emisión :* 

Gavere, December 7th, 2010

*Authorised signatory for the company / Bevoegde ondertekenaar voor de firma / Signataire autorisé(e) de la société / bevollmächtigte Person/ Responsable de la empresa:* 

*Vince Van Balberghe - Quality Manager* 

## (EN

#### **Velleman® Service and Quality Warranty**

Velleman® has over 35 years of experience in the electronics world and distributes its products in more than 85 countries.

All our products fulfil strict quality requirements and legal stipulations in the EU. In order to ensure the quality, our products regularly go through an extra quality check, both by an internal quality department and by specialized external organisations. If, all

precautionary measures notwithstanding, problems should occur, please make appeal to our warranty (see guarantee conditions).

#### **General Warranty Conditions Concerning Consumer Products (for EU):**

• All consumer products are subject to a 24-month warranty on production flaws and defective material as from the original date of purchase.

• Velleman® can decide to replace an article with an equivalent article, or to refund the retail value totally or partially when the complaint is valid and a free repair or replacement of the article is impossible, or if the expenses are out of proportion.

You will be delivered a replacing article or a refund at the value of 100% of the purchase price in case of a flaw occurred in the first year after the date of purchase and delivery, or a replacing article at 50% of the purchase price or a refund at the value of 50% of the retail value in case of a flaw occurred in the second year after the date of purchase and delivery.

#### **• Not covered by warranty:**

- all direct or indirect damage caused after delivery to the article (e.g. by oxidation, shocks, falls, dust, dirt, humidity...), and by the article, as well as its contents (e.g. data loss), compensation for loss of profits;

- frequently replaced consumable goods, parts or accessories such as batteries, lamps, rubber parts, drive belts... (unlimited list);

- flaws resulting from fire, water damage, lightning, accident, natural disaster, etc.

- flaws caused deliberately, negligently or resulting from improper handling, negligent maintenance, abusive use or use contrary to the manufacturer's instructions;

- damage caused by a commercial, professional or collective use of the article (the warranty validity will be reduced to six (6) months when the article is used professionally);

- damage resulting from an inappropriate packing and shipping of the article;

- all damage caused by modification, repair or alteration performed by a third party without written permission by Velleman®.

• Articles to be repaired must be delivered to your Velleman® dealer, solidly packed (preferably in the original packaging), and be

completed with the original receipt of purchase and a clear flaw description.

• Hint: In order to save on cost and time, please reread the manual and check if the flaw is caused by obvious causes prior to presenting the article for repair. Note that returning a non-defective article can also involve handling costs.

• Repairs occurring after warranty expiration are subject to shipping costs.

• The above conditions are without prejudice to all commercial warranties.

**The above enumeration is subject to modification according to the article (see article's manual).** 

## (ND

**Velleman® service- en kwaliteitsgarantie**  Velleman® heeft ruim 35 jaar ervaring in de elektronicawereld en

verdeelt in meer dan 85 landen. Al onze producten beantwoorden aan strikte kwaliteitseisen en aan de wettelijke bepalingen geldig in de EU. Om de kwaliteit te waarborgen, ondergaan onze producten op regelmatige tijdstippen een extra kwaliteitscontrole, zowel door onze eigen kwaliteitsafdeling als door externe gespecialiseerde organisaties. Mocht er ondanks deze

voorzorgen toch een probleem optreden, dan kunt u steeds een beroep doen op onze waarborg (zie waarborgvoorwaarden).

#### **Algemene waarborgvoorwaarden consumentengoederen (voor Europese Unie):**

• Op alle consumentengoederen geldt een garantieperiode van 24 maanden op productie- en materiaalfouten en dit vanaf de oorspronkelijke aankoopdatum.

• Indien de klacht gegrond is en een gratis reparatie of vervanging van een artikel onmogelijk is of indien de kosten hiervoor buiten verhouding zijn, kan Velleman® beslissen het desbetreffende artikel te vervangen door een gelijkwaardig artikel of de aankoopsom van het artikel gedeeltelijk of volledig terug te betalen. In dat geval krijgt u een vervangend product of terugbetaling ter waarde van 100% van de aankoopsom bij ontdekking van een gebrek tot één jaar na aankoop en levering, of een vervangend product tegen 50% van de kostprijs of terugbetaling van 50 % bij ontdekking na één jaar tot 2 jaar.

#### **• Valt niet onder waarborg:**

- alle rechtstreekse of onrechtstreekse schade na de levering veroorzaakt aan het toestel (bv. door oxidatie, schokken, val, stof, vuil, vocht...), en door het toestel, alsook zijn inhoud (bv. verlies van data), vergoeding voor eventuele winstderving.

- verbruiksgoederen, onderdelen of hulpstukken die regelmatig dienen te worden vervangen, zoals bv. batterijen, lampen, rubberen onderdelen, aandrijfriemen... (onbeperkte lijst).

- defecten ten gevolge van brand, waterschade, bliksem, ongevallen, natuurrampen, enz.

- defecten veroorzaakt door opzet, nalatigheid of door een onoordeelkundige behandeling, slecht onderhoud of abnormaal gebruik of gebruik van het toestel strijdig met de voorschriften van de fabrikant.

- schade ten gevolge van een commercieel, professioneel of collectief gebruik van het apparaat (bij professioneel gebruik wordt de garantieperiode herleid tot 6 maand).

- schade veroorzaakt door onvoldoende bescherming bij transport van het apparaat.

- alle schade door wijzigingen, reparaties of modificaties uitgevoerd door derden zonder toestemming van Velleman®.

• Toestellen dienen ter reparatie aangeboden te worden bij uw Velleman®-verdeler. Het toestel dient vergezeld te zijn van het oorspronkelijke aankoopbewijs. Zorg voor een degelijke verpakking (bij voorkeur de originele verpakking) en voeg een duidelijke foutomschrijving bij.

• Tip: alvorens het toestel voor reparatie aan te bieden, kijk nog eens na of er geen voor de hand liggende reden is waarom het toestel niet naar behoren werkt (zie handleiding). Op deze wijze kunt u kosten en tijd besparen. Denk eraan dat er ook voor niet-defecte toestellen een kost voor controle aangerekend kan worden.

• Bij reparaties buiten de waarborgperiode zullen transportkosten aangerekend worden.

• Elke commerciële garantie laat deze rechten onverminderd.

**Bovenstaande opsomming kan eventueel aangepast worden naargelang de aard van het product (zie handleiding van het betreffende product).** 

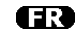

#### **Garantie de service et de qualité Velleman®**

Velleman® jouit d'une expérience de plus de 35 ans dans le monde de l'électronique avec une distribution dans plus de 85 pays.

Tous nos produits répondent à des exigences de qualité rigoureuses et à des dispositions légales en vigueur dans l'UE. Afin de garantir la qualité, nous soumettons régulièrement nos produits à des contrôles de qualité supplémentaires, tant par notre propre service qualité que par un service qualité externe. Dans le cas improbable d'un défaut malgré toutes les précautions, il est possible d'invoquer notre garantie (voir les conditions de garantie).

#### **Conditions générales concernant la garantie sur les produits grand public (pour l'UE) :**

• tout produit grand public est garanti 24 mois contre tout vice de production ou de matériaux à dater du jour d'acquisition effective ;

• si la plainte est justifiée et que la réparation ou le

remplacement d'un article est jugé impossible, ou lorsque les coûts s'avèrent disproportionnés, Velleman® s'autorise à remplacer ledit article par un article équivalent ou à rembourser la totalité ou une partie du prix d'achat. Le cas échéant, il vous sera consenti un article de remplacement ou le remboursement complet du prix d'achat lors d'un défaut dans un délai de 1 an après l'achat et la livraison, ou un article de remplacement moyennant 50% du prix d'achat ou le remboursement de 50% du prix d'achat lors d'un défaut après 1 à 2 ans.

#### **• sont par conséquent exclus :**

- tout dommage direct ou indirect survenu à l'article après livraison (p.ex. dommage lié à l'oxydation, choc, chute, poussière, sable, impureté…) et provoqué par l'appareil, ainsi que son contenu (p.ex. perte de données) et une indemnisation éventuelle pour perte de revenus ;

- tout bien de consommation ou accessoire, ou pièce qui nécessite un remplacement régulier comme p.ex. piles, ampoules, pièces en caoutchouc, courroies… (liste illimitée) ; - tout dommage qui résulte d'un incendie, de la foudre, d'un accident, d'une catastrophe naturelle, etc. ;

- out dommage provoqué par une négligence, volontaire ou non, une utilisation ou un entretien incorrects, ou une utilisation de l'appareil contraire aux prescriptions du fabricant ;

- tout dommage à cause d'une utilisation commerciale, professionnelle ou collective de l'appareil (la période de garantie sera réduite à 6 mois lors d'une utilisation professionnelle) ; - tout dommage à l'appareil qui résulte d'une utilisation incorrecte ou différente que celle pour laquelle il a été initialement prévu comme décrit dans la notice ;

- tout dommage engendré par un retour de l'appareil emballé dans un conditionnement non ou insuffisamment protégé. - toute réparation ou modification effectuée par une tierce personne sans l'autorisation explicite de SA Velleman® ; - frais de transport de et vers Velleman® si l'appareil n'est plus couvert

sous la garantie. • toute réparation sera fournie par l'endroit de l'achat. L'appareil doit nécessairement être accompagné du bon d'achat d'origine et être dûment conditionné (de préférence dans l'emballage d'origine avec mention du défaut) ;

• tuyau : il est conseillé de consulter la notice et de contrôler câbles, piles, etc. avant de retourner l'appareil. Un appareil retourné jugé défectueux qui s'avère en bon état de marche pourra faire l'objet d'une note de frais à charge du consommateur ;

• une réparation effectuée en-dehors de la période de garantie fera l'objet de frais de transport ;

• toute garantie commerciale ne porte pas atteinte aux conditions susmentionnées.

#### **La liste susmentionnée peut être sujette à une complémentation selon le type de l'article et être mentionnée dans la notice d'emploi.**

ß

#### **Garantía de servicio y calidad Velleman®**

Velleman® disfruta de una experiencia de más de 35 años en el mundo de la electrónica con una distribución en más de 85 países.

Todos nuestros productos responden a normas de calidad rigurosas y disposiciones legales vigentes en la UE. Para garantizar la calidad, sometimos nuestros productos regularmente a controles de calidad adicionales, tanto por nuestro propio servicio de calidad como por un servicio de calidad externo. En el caso improbable de que surgieran problemas a pesar de todas las precauciones, es posible apelar a nuestra garantía (véase las condiciones de garantía).

#### **Condiciones generales referentes a la garantía sobre productos de venta al público (para la Unión Europea):**

• Todos los productos de venta al público tienen un período de garantía de 24 meses contra errores de producción o errores en materiales desde la adquisición original;

• Si la queja está fundada y si la reparación o la sustitución de un artículo es imposible, o si los gastos son desproporcionados, Velleman® autoriza reemplazar el artículo por un artículo equivalente o reembolsar la totalidad o una parte del precio de compra. En este caso, recibirá un artículo de recambio o el reembolso completo del precio de compra al descubrir un defecto hasta un año después de la compra y la entrega, o un artículo de recambio al 50% del precio de compra o la sustitución de un 50% del precio de compra al descubrir un defecto después de 1 a 2 años.

#### **• Por consiguiente, están excluidos entre otras cosas:**

- todos los daños causados directamente o indirectamente al aparato y su contenido después de la entrega (p.ej. por oxidación, choques, caída,...) y causados por el aparato, al igual que el contenido (p.ej. pérdida de datos) y una indemnización eventual para falta de ganancias;

- partes o accesorios que deban ser reemplazados regularmente, como por ejemplo baterías, lámparas, partes de goma, ... (lista ilimitada)

- defectos causados por un incendio, daños causados por el agua, rayos, accidentes, catástrofes naturales, etc. ;

- defectos causados a conciencia , descuido o por malos tratos, un mantenimiento inapropiado o un uso anormal del aparato contrario a las instrucciones del fabricante;

- daños causados por un uso comercial, profesional o colectivo del aparato (el período de garantía se reducirá a 6 meses con uso profesional) ;

- daños causados por un uso incorrecto o un uso ajeno al que est está previsto el producto inicialmente como está descrito en el manual del usuario ;

- daños causados por una protección insuficiente al transportar el aparato.

- daños causados por reparaciones o modificaciones efectuadas por una tercera persona sin la autorización explicita de SA Velleman® ;

- se calcula gastos de transporte de y a Velleman® si el aparato ya no está cubierto por la garantía.

• Cualquier reparación se efectuará por el lugar de compra. Devuelva el aparato con la factura de compra original y transpórtelo en un embalaje sólido (preferentemente el embalaje original). Incluya también una buena descripción del defecto ;

• Consejo: Lea el manual del usuario y controle los cables, las pilas, etc. antes de devolver el aparato. Si no se encuentra un defecto en el artículo los gastos podrían correr a cargo del cliente;

• Los gastos de transporte correrán a carga del cliente para una reparación efectuada fuera del periode de garantía.

• Cualquier gesto comercial no disminuye estos derechos.

**La lista previamente mencionada puede ser adaptada según el tipo de artículo (véase el manual del usuario del artículo en cuestión)** 

#### ma

#### **Velleman® Service- und Qualitätsgarantie**

Velleman® hat gut 35 Jahre Erfahrung in der Elektronikwelt und vertreibt seine Produkte in über 85 Ländern.

Alle Produkte entsprechen den strengen Qualitätsforderungen und gesetzlichen Anforderungen in der EU. Um die Qualität zu gewährleisten werden unsere Produkte regelmäßig einer zusätzlichen Qualitätskontrolle unterworfen, sowohl von unserer eigenen Qualitätsabteilung als auch von externen spezialisierten Organisationen. Sollten, trotz aller Vorsichtsmaßnahmen, Probleme auftreten, nehmen Sie bitte die Garantie in Anspruch (siehe Garantiebedingungen).

#### **Allgemeine Garantiebedingungen in Bezug auf Konsumgüter (für die Europäische Union):**

• Alle Produkte haben für Material- oder Herstellungsfehler eine Garantieperiode von 24 Monaten ab Verkaufsdatum.

• Wenn die Klage berechtigt ist und falls eine kostenlose Reparatur oder ein Austausch des Gerätes unmöglicht ist, oder wenn die Kosten dafür unverhältnismäßig sind, kann Velleman® sich darüber entscheiden, dieses Produkt durch ein gleiches Produkt zu ersetzen oder die Kaufsumme ganz oder teilweise zurückzuzahlen. In diesem Fall erhalten Sie ein Ersatzprodukt oder eine Rückzahlung im Werte von 100% der Kaufsumme im Falle eines Defektes bis zu 1 Jahr nach Kauf oder Lieferung, oder Sie bekommen ein Ersatzprodukt im Werte von 50% der Kaufsumme oder eine Rückzahlung im Werte von 50 % im Falle eines Defektes im zweiten Jahr.

#### **• Von der Garantie ausgeschlossen sind:**

- alle direkten oder indirekten Schäden, die nach Lieferung am Gerät und durch das Gerät verursacht werden (z.B. Oxidation, Stöße, Fall, Staub, Schmutz, Feuchtigkeit, ...), sowie auch der Inhalt (z.B. Datenverlust), Entschädigung für eventuellen Gewinnausfall.

- Verbrauchsgüter, Teile oder Zubehörteile, die regelmäßig ausgewechselt werden, wie z.B. Batterien, Lampen, Gummiteile, Treibriemen, usw. (unbeschränkte Liste).

- Schäden verursacht durch Brandschaden, Wasserschaden, Blitz, Unfälle, Naturkatastrophen, usw.

- Schäden verursacht durch absichtliche, nachlässige oder unsachgemäße Anwendung, schlechte Wartung, zweckentfremdete Anwendung oder Nichtbeachtung von

Benutzerhinweisen in der Bedienungsanleitung.

- Schäden infolge einer kommerziellen, professionellen oder kollektiven Anwendung des Gerätes (bei gewerblicher Anwendung wird die Garantieperiode auf 6 Monate

zurückgeführt).

- Schäden verursacht durch eine unsachgemäße Verpackung und unsachgemäßen Transport des Gerätes.

- alle Schäden verursacht durch unautorisierte Änderungen, Reparaturen oder Modifikationen, die von einem Dritten ohne Erlaubnis von Velleman® vorgenommen werden.

• Im Fall einer Reparatur, wenden Sie sich an Ihren Velleman®- Verteiler. Legen Sie das Produkt ordnungsgemäß verpackt (vorzugsweise die Originalverpackung) und mit dem Original-Kaufbeleg vor. Fügen Sie eine deutliche Fehlerumschreibung hinzu.

• Hinweis: Um Kosten und Zeit zu sparen, lesen Sie die Bedienungsanleitung nochmals und überprüfen Sie, ob es keinen auf de Hand liegenden Grund gibt, ehe Sie das Gerät zur Reparatur zurückschicken. Stellt sich bei der Überprüfung des Geräts heraus, dass kein Geräteschaden vorliegt, könnte dem Kunden eine Untersuchungspauschale berechnet.

• Für Reparaturen nach Ablauf der Garantiefrist werden Transportkosten berechnet.

• Jede kommerzielle Garantie lässt diese Rechte unberührt.

**Die oben stehende Aufzählung kann eventuell angepasst werden gemäß der Art des Produktes (siehe Bedienungsanleitung des Gerätes).**